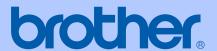

## USER'S GUIDE

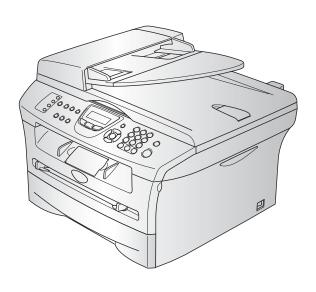

MFC-7420 MFC-7820N

## If you need to call Customer Service

Please complete the following information for future reference:

Model Number: MFC-7420 and MFC-7820N

(Circle your model number)

Serial Number:\*

Date of Purchase:

Place of Purchase:

\* The serial number can be displayed on the LCD screen (Menu/Set, 4, 1) for MFC-7420 or (Menu/Set, 6, 1) for MFC-7820N. Retain this User's Guide with your sales receipt as a permanent record of your purchase, in the event of theft, fire or warranty service.

#### Register your product on-line at

http://www.brother.com/registration

By registering your product with Brother, you will be recorded as the original owner of the product. Your registration with Brother:

- may serve as confirmation of the purchase date of your product should you lose your receipt; and
- may support an insurance claim by you in the event of product loss covered by insurance.

THIS EQUIPMENT IS DESIGNED TO WORK WITH A TWO WIRE ANALOGUE PSTN LINE FITTED WITH THE APPROPRIATE CONNECTOR.

#### APPROVAL INFORMATION

Brother advises that this product may not function correctly in a country other than where it was originally purchased, and does not offer any warranty in the event that this product is used on public telecommunication lines in another country.

## **Compilation and Publication Notice**

Under the supervision of Brother Industries Ltd., this manual has been compiled and published, covering the latest product descriptions and specifications.

The contents of this manual and the specifications of this product are subject to change without notice.

Brother reserves the right to make changes without notice in the specifications and materials contained herein and shall not be responsible for any damages (including consequential) caused by reliance on the materials presented, including but not limited to typographical and other errors relating to the publication.

i

## Safety precautions

We use the following icons throughout this User's Guide.

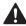

Warnings tell you what to do to prevent possible personal injury.

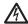

Electrical Hazard icons alert you to a possible electrical shock.

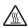

Hot Surface icons warn you not to touch machine parts that are hot.

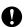

Cautions specify procedures you must follow or avoid to prevent possible damage to the machine or other objects.

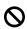

Improper Setup icons alerts you to devices and operations that are not compatible with the machine.

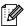

Notes tell you how you should respond to a situation that may arise or give tips about how the operation works with other features.

## To use the machine safely

Please keep these instructions for later reference and read them before attempting any maintenance.

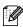

## **Note**

(For MFC-7420) If there are faxes in the machine's memory, you need to print them or save them before you turn off the power and unplug the machine. (To print the faxes in memory, see Printing a fax from the memory on page 4-4. To save the faxes in memory, see Forwarding faxes to another fax machine on page 11-5 or Transferring faxes to your PC on page 11-5.)

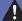

#### **WARNING**

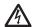

There are high voltage electrodes inside the machine. Before you clean the inside of the machine, make sure you have unplugged the telephone line cord first and then the power cord from the electrical socket.

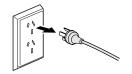

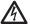

Do not handle the plug with wet hands. Doing this might cause an electrical shock.

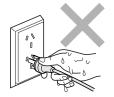

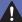

#### WARNING

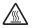

After you use the machine, some internal parts are extremely HOT! To prevent injuries, be careful not to put your fingers in the areas shown in the illustration.

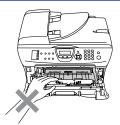

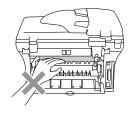

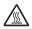

The fuser unit is marked with a caution label. Please do not remove or damage the label.

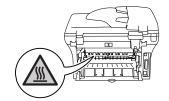

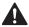

To prevent injuries, be careful not to put your hands on the edge of the machine under the document cover or scanner cover.

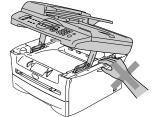

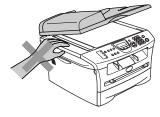

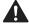

To prevent injuries, be careful not to put your fingers in the area shown in the illustrations.

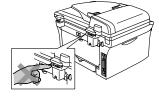

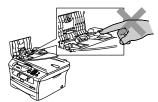

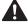

Do not use a vacuum cleaner to clean up scattered toner. Doing this might cause the toner dust to ignite inside the vacuum cleaner, potentially starting a fire. Please carefully clean the toner dust with a dry, lint-free cloth and dispose of it according to local regulations.

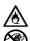

Do NOT use flammable substances or any type of spray to clean the inside or outside of the machine. Doing this may cause a fire or electrical shock.

## **WARNING**

When you move the machine, grasp the side hand holds that are under the scanner. DO NOT carry the machine by holding it at the bottom.

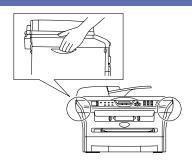

- Use caution when installing or modifying telephone lines. Never touch telephone wires or terminals that are not insulated unless the telephone line has been disconnected at the wall socket. Never install telephone wiring during a lightning storm. Never install a telephone wall socket in a wet location.
- This product must be installed near an electrical socket that is easily accessible. In case of an emergency, you must disconnect the power cord from the electrical socket to shut off the power completely.

## **WARNING**

#### **IMPORTANT SAFETY INSTRUCTIONS**

When using your telephone equipment, basic safety precautions should always be followed to reduce the risk of fire, electric shock and injury to people, including the following:

- 1. Do not use this product near water, for example, near a bath tub, wash bowl, kitchen sink or washing machine, in a wet basement or near a swimming pool.
- 2. Avoid using this product during an electrical storm. There may be a remote risk of electric shock from lightning.
- 3. Do not use this product to report a gas leak in the vicinity of the leak.

SAVE THESE INSTRUCTIONS

## **Quick Reference Guide**

#### **Sending Faxes**

#### **Automatic Transmission using the ADF**

- 1 If it is not illuminated in green, press (Fax).
- 2 Load your document.
- 3 Enter the fax number using One-Touch, Speed-Dial, Search or the dial pad.
- 4 Press Start.

#### Storing numbers

#### Storing One-Touch Dial numbers

- 1 Press Menu/Set, 2, 3, 1.
- Press the One-Touch key where you want to store the number.

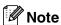

To access One-Touch numbers 5 to 8, hold down **Shift** as you press the One-Touch key.

- 3 Enter the number (up to 20 digits). Press **Menu/Set**.
- 4 Enter the name up to 15 characters (or leave it blank).

Press Menu/Set.

6 Press Stop/Exit.

#### **Storing Speed-Dial numbers**

- 1 Press Menu/Set, 2, 3, 2.
- 2 Using the dial pad, enter a three-digit Speed-Dial location number (001 200).

Press Menu/Set.

- 3 Enter the number (up to 20 digits). Press **Menu/Set**.
- 4 Enter the name up to 15 characters (or leave it blank).

Press Menu/Set.

5 Press Stop/Exit.

#### **Dialling operations**

#### One-Touch Dialling / Speed-Dialling

- If it is not illuminated in green, press (Fax).
- 2 Load your document.
- 3 Press the One-Touch key of the number you want to call.

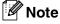

To dial One-Touch numbers 5 to 8, hold down **Shift** as you press the One-Touch key.

#### -OR-

Press **Search/Speed Dial**, press #. Press the three-digit Speed-Dial number.

Press Start.

#### **Using Search**

- 1 If it is not illuminated in green, press (Fax).
- 2 Load your document.
- 3 Press **Search/Speed Dial**, and then enter the first letter of the name you're looking for.
- Press or ► to search the memory.
- Press Start.

#### **Making copies**

#### Single copy

- 1 Press (Copy) to illuminate it in green.
- 2 Load your document.
- 3 Press Start.

#### Sorting copies using the ADF

- 1 Press (Copy) to illuminate it in green.
- 2 Load your document.
- 3 Use the dial pad to enter the number of copies you want (up to 99).
- 4 Press Options and ▲ or ▼ to select Stack/Sort.

Press Menu/Set.

- 5 Press ▲ or ▼ to select Sort.
  Press Menu/Set.
- 6 Press Start.

## **Table of Contents**

## 1 Introduction

2

| Using this Guide                                                                                                    | 1-1                                                                                     |
|----------------------------------------------------------------------------------------------------|-----------------------------------------------------------------------------------------|
| Choosing a location                                                                                                    | 1-2                                                                                     |
| How to access the complete User's Guide                                                                                                    | 1-3                                                                                     |
| To view Documentation (For Windows®)                                                                                                    | 1-3                                                                                     |
| How to find Scanning instructions                                                                                                    | 1-3                                                                                     |
| To view Documentation (For Macintosh®)                                                                                                    | 1-4                                                                                     |
| How to find Scanning instructions                                                                                                    |                                                                                         |
| Control panel overview                                                                                                    |                                                                                         |
| Load document                                                                                                    |                                                                                         |
| Using the automatic document feeder (ADF)                                                                                                    |                                                                                         |
| Using the scanner glass                                                                                                    |                                                                                         |
| About paper                                                                                                    |                                                                                         |
| Recommended paper                                                                                                    |                                                                                         |
| Choosing acceptable paper                                                                                                    |                                                                                         |
| Paper capacity of the paper trays                                                                                                    |                                                                                         |
| How to load paper                                                                                                    |                                                                                         |
| To load paper or other media in the paper tray                                                                                                    |                                                                                         |
| To load envelopes                                                                                                    |                                                                                         |
| To load paper or other media in the manual feed slot                                                                                                    |                                                                                         |
| About fax machines                                                                                                    |                                                                                         |
| Fax tones and handshake                                                                                                    |                                                                                         |
| ECM (Error Correction Mode)                                                                                                    |                                                                                         |
| Multi-Line connections (PABX)                                                                                                    |                                                                                         |
|                                                                                                    |                                                                                         |
| Getting started                                                                                                    | 0.1                                                                                     |
| Initial setup                                                                                                    |                                                                                         |
| Initial setup Setting the Date and Time                                                                                                    | 2-1                                                                                     |
| Initial setup                                                                                                    | 2-1<br>2-1                                                                              |
| Initial setup                                                                                                    | 2-1<br>2-1<br>2-2                                                                       |
| Initial setup                                                                                                    | 2-1<br>2-1<br>2-2                                                                       |
| Initial setup                                                                                                    | 2-1<br>2-1<br>2-2<br>2-3                                                                |
| Initial setup                                                                                                    | 2-1<br>2-1<br>2-2<br>2-3<br>2-3                                                         |
| Initial setup Setting the Date and Time Setting Tone and Pulse dialling mode (not available in New Zealand) . Setting the Station ID General Setup Setting the Mode Timer Setting the Paper Type Setting the Paper Size                                                                                                    | 2-12-12-32-32-3                                                                         |
| Initial setup                                                                                                    | 2-12-12-22-32-32-4                                                                      |
| Initial setup Setting the Date and Time Setting Tone and Pulse dialling mode (not available in New Zealand) . Setting the Station ID General Setup Setting the Mode Timer Setting the Paper Type Setting the Paper Size Setting the Ring Volume Setting the Beeper Volume                                                                                                    | 2-12-12-22-32-32-42-4                                                                   |
| Initial setup Setting the Date and Time Setting Tone and Pulse dialling mode (not available in New Zealand) . Setting the Station ID General Setup Setting the Mode Timer Setting the Paper Type Setting the Paper Size Setting the Ring Volume Setting the Beeper Volume Setting the Speaker Volume                                                                                                    | 2-12-12-22-32-32-42-42-5                                                                |
| Initial setup Setting the Date and Time Setting Tone and Pulse dialling mode (not available in New Zealand) Setting the Station ID  General Setup Setting the Mode Timer Setting the Paper Type Setting the Paper Size Setting the Ring Volume Setting the Beeper Volume Setting the Speaker Volume Turning on Automatic Daylight Savings Time                                                                                                    | 2-12-12-22-32-32-42-42-52-5                                                             |
| Initial setup  Setting the Date and Time  Setting Tone and Pulse dialling mode (not available in New Zealand)  Setting the Station ID  General Setup  Setting the Mode Timer  Setting the Paper Type  Setting the Paper Size  Setting the Ring Volume  Setting the Beeper Volume  Setting the Speaker Volume  Turning on Automatic Daylight Savings Time  Toner Save                                                                                                    | 2-12-22-32-32-32-42-42-52-52-5                                                          |
| Initial setup Setting the Date and Time Setting Tone and Pulse dialling mode (not available in New Zealand) Setting the Station ID  General Setup Setting the Mode Timer Setting the Paper Type Setting the Paper Size Setting the Ring Volume Setting the Beeper Volume Setting the Speaker Volume Turning on Automatic Daylight Savings Time Toner Save Sleep Time                                                                                                    | 2-1<br>2-1<br>2-2<br>2-3<br>2-3<br>2-4<br>2-5<br>2-5<br>2-5                             |
| Initial setup Setting the Date and Time Setting Tone and Pulse dialling mode (not available in New Zealand) Setting the Station ID  General Setup Setting the Mode Timer Setting the Paper Type Setting the Paper Size Setting the Ring Volume Setting the Beeper Volume Setting the Speaker Volume Turning on Automatic Daylight Savings Time Toner Save Sleep Time Setting the LCD Contrast                                                                                           | 2-12-22-32-32-42-42-52-52-62-6                                                          |
| Initial setup Setting the Date and Time Setting Tone and Pulse dialling mode (not available in New Zealand) Setting the Station ID  General Setup Setting the Mode Timer Setting the Paper Type Setting the Paper Size Setting the Ring Volume Setting the Beeper Volume Setting the Speaker Volume Turning on Automatic Daylight Savings Time Toner Save Sleep Time Setting the LCD Contrast Security                                                                                  | 2-1<br>2-1<br>2-2<br>2-3<br>2-3<br>2-4<br>2-5<br>2-5<br>2-6<br>2-6                      |
| Initial setup Setting the Date and Time Setting Tone and Pulse dialling mode (not available in New Zealand) Setting the Station ID  General Setup Setting the Mode Timer Setting the Paper Type Setting the Paper Size Setting the Ring Volume Setting the Beeper Volume Setting the Speaker Volume Turning on Automatic Daylight Savings Time Toner Save Sleep Time Setting the LCD Contrast Security TX Lock (MFC-7420 only)                                                          | 2-1<br>2-2<br>2-3<br>2-3<br>2-3<br>2-4<br>2-4<br>2-5<br>2-5<br>2-5<br>2-6<br>2-6        |
| Initial setup Setting the Date and Time Setting Tone and Pulse dialling mode (not available in New Zealand) . Setting the Station ID.  General Setup Setting the Mode Timer Setting the Paper Type Setting the Paper Size Setting the Ring Volume Setting the Beeper Volume Setting the Speaker Volume Turning on Automatic Daylight Savings Time Toner Save Sleep Time Setting the LCD Contrast Security.  TX Lock (MFC-7420 only) Setting up the password                             | 2-12-12-22-32-32-42-42-52-62-62-62-6                                                    |
| Initial setup Setting the Date and Time Setting Tone and Pulse dialling mode (not available in New Zealand) Setting the Station ID.  General Setup Setting the Mode Timer Setting the Paper Type Setting the Paper Size Setting the Ring Volume Setting the Beeper Volume Setting the Speaker Volume Turning on Automatic Daylight Savings Time Toner Save Sleep Time Setting the LCD Contrast Security.  TX Lock (MFC-7420 only) Setting up the password Changing the TX Lock password | 2-1<br>2-2<br>2-3<br>2-3<br>2-3<br>2-4<br>2-5<br>2-5<br>2-5<br>2-6<br>2-6<br>2-6<br>2-7 |
| Initial setup Setting the Date and Time Setting Tone and Pulse dialling mode (not available in New Zealand) . Setting the Station ID.  General Setup Setting the Mode Timer Setting the Paper Type Setting the Paper Size Setting the Ring Volume Setting the Beeper Volume Setting the Speaker Volume Turning on Automatic Daylight Savings Time Toner Save Sleep Time Setting the LCD Contrast Security.  TX Lock (MFC-7420 only) Setting up the password                             | 2-1 2-2 2-3 2-3 2-3 2-4 2-5 2-5 2-5 2-6 2-6 2-6 2-7 2-7                                 |

| Memory Security (MFC-7820N only)                      | 2-8  |
|-------------------------------------------------------|------|
| Setting up the password                               | 2-8  |
| Changing the Memory Security password                 | 2-8  |
| Turning Memory Security on                            | 2-9  |
| Turning Memory Security off                           | 2-9  |
| Setting Lock                                          | 2-9  |
| Setting up the password                               | 2-9  |
| Changing the Setting Lock password                    | 2-10 |
| Turning Setting Lock on                               | 2-10 |
| Turning Setting Lock off                              |      |
| Setup Send                                            |      |
| How to enter Fax mode                                 | 3-1  |
| How to dial                                           | 3-1  |
| Manual dialling                                       | 3-1  |
| One-Touch Dialling                                    | 3-1  |
| Speed-Dialling                                        | 3-1  |
| Search                                                | 3-2  |
| Fax Redial                                            | 3-2  |
| How to Fax                                            | 3-3  |
| Faxing from the ADF                                   | 3-3  |
| Faxing from the scanner glass                         |      |
| Automatic transmission                                |      |
| Manual transmission (with an external telephone only) |      |
| Out of Memory message                                 |      |
| Basic sending operations                              |      |
| Sending faxes using multiple settings                 |      |
| Contrast                                              |      |
| Fax Resolution                                        |      |
| Dual Access                                           |      |
| Real Time Transmission                                |      |
| Broadcasting                                          |      |
| Checking job status                                   |      |
| Cancelling a fax in progress                          |      |
| Cancelling a scheduled job                            |      |
| Advanced sending operations                           |      |
| Composing the electronic Cover Page                   |      |
| Composing your own comments                           |      |
| Cover page for the next fax only                      |      |
| Send a cover page for all faxes                       |      |
| Using a printed cover page                            |      |
| Overseas Mode                                         |      |
| Delayed Fax                                           |      |
| Delayed Batch Transmission                            |      |
| Setup for Polled Transmit (Standard)                  |      |
| Setup for Polled Transmit with Secure Code            |      |
|                                                       |      |

## 4 Setup Receive

|   | Basic receiving operations                       | 4-1 |
|---|--------------------------------------------------|-----|
|   | Choosing the Receive Mode                        | 4-1 |
|   | To select or change your Receive Mode            |     |
|   | Setting the Ring Delay                           |     |
|   | Setting the F/T Ring Time (Fax/Tel mode only)    |     |
|   | Fax Detect                                       |     |
|   | Printing a reduced incoming fax (Auto Reduction) |     |
|   | Advanced receiving operations                    |     |
|   | Printing a fax from the memory                   |     |
|   | Setting the Print Density                        |     |
|   | Reception into memory                            |     |
|   | If Memory Receive is On at this time             |     |
|   | If Memory Receive is Off at this time            |     |
|   | Polling                                          |     |
|   | Setup for Polling Receive (Standard)             |     |
|   | Secure Polling                                   |     |
|   | Setup for Polling Receive (Secure)               |     |
|   | Setup for Polling Receive (Timer)                |     |
|   | Sequential Polling                               |     |
|   | Goquorium roming                                 |     |
| 5 | Quick-Dial numbers and dialling options          |     |
|   |                                                  |     |
|   | Storing numbers for easy dialling                |     |
|   | Storing One-Touch numbers                        |     |
|   | Storing Speed-Dial numbers                       |     |
|   | Changing One-Touch / Speed-Dial numbers          |     |
|   | Setting up Groups for Broadcasting               |     |
|   | Dialling options                                 |     |
|   | Access codes and credit card numbers             |     |
|   | Pause                                            |     |
|   | Tone or Pulse (not available in New Zealand)     | 5-4 |
| 6 | Remote Fax Options                               |     |
|   | hemote rax options                               |     |
|   | Setting up Remote Fax Options                    | 6-1 |
|   | Setting up Fax Forwarding                        |     |
|   | Setting Fax Storage                              | 6-1 |
|   | Setting PC Fax Receive                           |     |
|   | Turning off Remote Fax Options                   |     |
|   | Changing Remote Fax Options                      |     |
|   | Setting your Remote Access Code                  |     |
|   | Remote Retrieval                                 |     |
|   | Using your Remote Access Code                    |     |
|   | Remote commands                                  |     |
|   | Retrieving fax messages                          |     |
|   |                                                  |     |
|   | Changing your Fax Forwarding number              | 6-6 |

|    | Printing reports                                 |      |
|----|--------------------------------------------------|------|
|    | Fax settings and activity                        | 7-1  |
|    | Customizing the Transmission Verification Report |      |
|    | Setting the Journal Period                       |      |
|    | Printing reports                                 |      |
|    | How to print a report                            |      |
| 8  | Making copies                                    |      |
|    |                                                  | 0.4  |
|    | Using the machine as a copier                    |      |
|    | Enter Copy mode                                  |      |
|    | Making a single copy                             |      |
|    | Making multiple copies                           |      |
|    | Stop copying                                     |      |
|    | Using the temporary Copy keys                    |      |
|    | Enlarging or reducing the image copied           |      |
|    | Changing the temporary copy settings             |      |
|    | Quality                                          | 8-5  |
|    | Sorting copies using the ADF                     | 8-5  |
|    | Making N in 1 copies (Page Layout)               | 8-6  |
|    | Making a poster (Page Layout)                    | 8-7  |
|    | Changing the default copy settings               | 8-8  |
|    | Quality                                          | 8-8  |
|    | Adjusting contrast                               | 8-8  |
|    | Out of Memory message                            | 8-8  |
|    | Legal limitations                                | 8-9  |
| 9  | Software and Network Features                    | 9-1  |
| 10 | Important information                            |      |
|    | IEC 60825-1 Specification                        | 10-1 |
|    | Laser Diode                                      |      |
|    | Disconnect device                                |      |
|    | LAN connection (MFC-7820N only)                  |      |
|    | Radio interference                               |      |
|    | Important Information for Australia              |      |
|    | IMPORTANT-For Your Safety                        |      |
|    |                                                  |      |
|    | Important safety instructions                    |      |
|    | Important Information for New Zealand            |      |
|    | Important Safety Instructions                    |      |
|    | IMPORTANT NOTICE                                 |      |
|    | IMPORTANT NOTICE                                 |      |
|    | Important Information for Some Countries         |      |
|    | Important Safety Instructions                    |      |
|    | Trademarks                                       | 10-7 |

## 11 Troubleshooting and routine maintenance

| Troubleshooting                                                    | 11-1        |
|--------------------------------------------------------------------|-------------|
| Error messages                                                     |             |
| Checking if the machine has faxes in its memory                    |             |
| Forwarding faxes to another fax machine                            |             |
| Transferring faxes to your PC                                      |             |
| Document jams                                                      |             |
| Document is jammed in the top of the ADF unit                      |             |
| Document is jammed inside the ADF unit                             |             |
| Paper jams                                                         |             |
| Paper is jammed inside the machine                                 |             |
| Paper is jammed at the back of the machine                         |             |
| Paper is jammed inside the drum unit and toner cartridge assembly  |             |
| If you are having difficulty with your machine                     |             |
| Improving the print quality                                        |             |
| Cleaning the drum unit                                             |             |
| Compatibility                                                      |             |
| Packing and shipping the machine                                   |             |
| Routine maintenance                                                |             |
| Cleaning the outside of the machine                                |             |
| Clean the outside of the machine as follows:                       |             |
| Cleaning the scanner glass                                         |             |
| Cleaning the laser scanner window                                  |             |
| Cleaning the laser scarner window                                  |             |
| Replacing the toner cartridge TN-2025                              |             |
| How to replace the toner cartridge                                 |             |
|                                                                    |             |
| Replacing the drum unit (DR-2025)                                  |             |
|                                                                    |             |
| Checking the Serial Numbers                                        |             |
| Checking the Page Counters                                         |             |
| Checking the Drum Life                                             | 1 1-30      |
| Appendix A                                                         |             |
| Telephone Service for Australia                                    |             |
| Telstra® FaxStream® Duet® (Distinctive Ringing)                    |             |
| What is the Advantage of using Telstra® FaxStream® Duet® Function? |             |
| How does Telstra® FaxStream® Duet® Work?                           |             |
| Set the Distinctive Ringing to ON                                  | <b>A-</b> 2 |
| Caller ID (Caller IDentification)                                  |             |
| Advantages of Caller ID                                            | A-2         |
| How Does the Caller ID Work?                                       |             |
| The Caller ID Appears on the Display When Your Telephone Rings     | A-3         |
| The Caller ID is Stored in Your Machine Memory                     | <b>A</b> -3 |
| Viewing Caller ID List                                             | <b>A-</b> 3 |
| Printing Caller ID List                                            |             |
| Telephone Service for New Zealand                                  |             |
| FaxAbility                                                         | A-4         |
| How Will the Fax Machine Treat All Other Numbers?                  | A-4         |
| What is the Advantage of Using the FaxAbility Function?            |             |
| How Does FaxAbility Work?                                          |             |
|                                                                    |             |

|        | How to Turn FaxAbility OFF or ON                                                                                                    |                                                                        |
|--------|----------------------------------------------------------------------------------------------------|------------------------------------------------------------------------|
|        | Caller ID (Caller IDentification)                                                                                                    | A-5                                                                    |
|        | Advantages of Caller ID                                                                                                    | A-5                                                                    |
|        | How Does the Caller ID Work?                                                                                                    | A-6                                                                    |
|        | The Caller ID Appears on the Display When Your Telephone Rings                                                                                                    | A-6                                                                    |
|        | Viewing Caller ID List                                                                                                    | A-6                                                                    |
|        | Printing Caller ID List                                                                                                    | A-6                                                                    |
|        | Telephone Service for Some Countries                                                                                                    | A-7                                                                    |
|        | Distinctive Ringing (For Singapore and Hong Kong)                                                                                                    | A-7                                                                    |
|        | Setting the Distinctive Ringing                                                                                                    | A-7                                                                    |
|        | Caller ID (For Singapore and Hong Kong)                                                                                                    | A-7                                                                    |
|        | Viewing Caller ID List                                                                                                    | A-8                                                                    |
|        | Printing Caller ID List                                                                                                    | A-8                                                                    |
|        | Advanced receiving operations                                                                                                    | A-8                                                                    |
|        | Operation from extension telephones                                                                                                    | A-8                                                                    |
|        | For Fax/Tel mode only                                                                                                    | A-8                                                                    |
|        | Using a cordless external handset                                                                                                    | A-9                                                                    |
|        | Changing the remote codes                                                                                                    | A-9                                                                    |
|        | Connecting an external device to your machine                                                                                                    |                                                                        |
|        | Connecting an external telephone                                                                                                    |                                                                        |
|        | Connecting an external telephone answering device (TAD)                                                                                                    |                                                                        |
|        | Sequence                                                                                                    |                                                                        |
|        | Connections                                                                                                    |                                                                        |
|        | Recording outgoing message (OGM) on an external TAD                                                                                                    |                                                                        |
|        | Custom features on your phone line                                                                                                    |                                                                        |
| В      | Appendix B                                                                                                    |                                                                        |
|        | On-screen programming                                                                                                    | B-1                                                                    |
|        | Menu table                                                                                                    |                                                                        |
|        | Memory storage                                                                                                    | B-1                                                                    |
|        | Navigation keys                                                                                                    |                                                                        |
|        |                                                                                                    |                                                                        |
|        | Entering Text                                                                                                    |                                                                        |
|        | Entering Text                                                                                                    | B-10                                                                   |
|        | Inserting spaces                                                                                                    | B-10<br>B-10                                                           |
|        | Inserting spaces Making corrections                                                                                                    | B-10<br>B-10<br>B-10                                                   |
|        | Inserting spaces  Making corrections  Repeating letters                                                                                                    | B-10<br>B-10<br>B-10<br>B-10                                           |
|        | Inserting spaces Making corrections                                                                                                    | B-10<br>B-10<br>B-10<br>B-10                                           |
| G      | Inserting spaces  Making corrections  Repeating letters                                                                                                    | B-10<br>B-10<br>B-10<br>B-10                                           |
| G<br>S | Inserting spaces  Making corrections  Repeating letters  Special characters and symbols                                                                                          | B-10<br>B-10<br>B-10<br>B-10                                           |
| G<br>S | Inserting spaces  Making corrections  Repeating letters  Special characters and symbols  Glossary                                                                                | B-10<br>B-10<br>B-10<br>B-10<br>B-10                                   |
| G<br>S | Inserting spaces  Making corrections  Repeating letters  Special characters and symbols  Glossary  Specifications                                                                | B-10<br>B-10<br>B-10<br>B-10<br>B-10                                   |
| G<br>S | Inserting spaces Making corrections Repeating letters Special characters and symbols  Glossary  Specifications  Product description                                              | B-10<br>B-10<br>B-10<br>B-10<br>B-10                                   |
| G<br>S | Inserting spaces Making corrections Repeating letters Special characters and symbols  Glossary  Specifications  Product description General Print media                          | B-10<br>B-10<br>B-10<br>B-10<br>B-10<br>S-1<br>S-1                     |
| G<br>S | Inserting spaces Making corrections Repeating letters Special characters and symbols  Glossary  Specifications  Product description General                                      | B-10<br>B-10<br>B-10<br>B-10<br>S-1<br>S-1<br>S-2<br>S-3               |
| G<br>S | Inserting spaces Making corrections Repeating letters Special characters and symbols  Glossary  Specifications  Product description General Print media Copy                     | B-10<br>B-10<br>B-10<br>B-10<br>S-1<br>S-1<br>S-2<br>S-3               |
| G<br>S | Inserting spaces Making corrections Repeating letters Special characters and symbols  Glossary  Specifications  Product description General Print media Copy Fax                 | B-10<br>B-10<br>B-10<br>B-10<br>S-1<br>S-1<br>S-3<br>S-3               |
| G<br>S | Inserting spaces Making corrections Repeating letters Special characters and symbols  Glossary  Specifications  Product description General Print media Copy Fax Scanner Printer | B-10<br>B-10<br>B-10<br>B-10<br>S-1<br>S-1<br>S-2<br>S-3<br>S-5<br>S-5 |
| G<br>S | Inserting spaces Making corrections Repeating letters Special characters and symbols  Glossary  Specifications  Product description General Print media Copy Fax Scanner         | B-10<br>B-10<br>B-10<br>B-10<br>S-1<br>S-1<br>S-2<br>S-3<br>S-5<br>S-5 |

| R | Remote Retrieval Access card                            | R-1  |
|---|---------------------------------------------------------|------|
|   | Index                                                   | I-1  |
|   | Optional External Print Server (NC-2100p)               | S-10 |
|   | Optional External Wireless Print/Scan Server (NC-2200w) |      |
|   | Network (LAN) (MFC-7820N only)                          | S-9  |

Introduction

## **Using this Guide**

Throughout this Guide you will see special symbols alerting you to important warnings, notes and actions. Special fonts identify keys you should press, messages that appear on the LCD, and important points or related topics.

Bold Bold typeface identifies specific keys on the machine's control panel.

Italics Italicized typeface emphasizes an important point or refers you to a related topic.

Courier Courier type face identifies the messages on the LCD of the machine.

Warnings tell you what to do to prevent possible personal injury.

Electrical Hazard icons alert you to a possible electrical shock.

Hot Surface icons warn you not to touch machine parts that are hot.

Cautions specify procedures you must follow or avoid to prevent possible damage to the machine or other objects.

Improper Setup icons alerts you to devices and operations that are not compatible with the machine.

Notes tell you how you should respond to a situation that may arise or give tips

about how the operation works with other features.

A

## **Choosing a location**

Place your machine on a flat, stable surface that is free of vibration and shocks, such as a desk. Put the machine near a telephone socket and a standard, grounded electrical socket. Choose a location where the temperature remains between 10°C and 32.5°C.

## **Q** CAUTION

- Avoid placing your machine in a high-traffic area.
- Do not place the machine near heaters, air conditioners, water, chemicals, or refrigerators.
- Do not expose the machine to direct sunlight, excessive heat, moisture, or dust.
- Do not connect your machine to an electrical socket controlled by wall switches or automatic timers.
- Disruption of power can wipe out information in the machine's memory.
- Do not connect your machine to an electrical socket on the same circuit as large appliances or other equipment that might disrupt the power supply.
- Avoid interference sources, such as speakers or the base units of cordless phones.

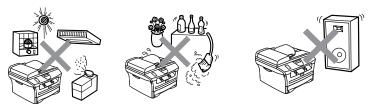

## How to access the complete User's Guide

This User's Guide does not contain all the information about the machine such as how to use the advanced features of the Fax, Printer, Scanner, PC Fax and Network. When you are ready to learn detailed information about these operations, read the complete User's Guide located in the 'Documentation' section of the CD-ROM.

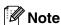

Network is available for MFC-7420 with an optional Print or Print/Scan server. (See Optional External Wireless Print/Scan Server (NC-2200w) on page S-9 and Optional External Print Server (NC-2100p) on page S-10.)

## To view Documentation (For Windows®)

From the Start menu, select Brother, MFL Pro Suite MFC-XXXX (where XXXX is your model name) from the Programs Group and then select User's Guide.

#### -OR-

- Turn on your PC. Insert the Brother CD-ROM labelled Windows® into your CD-ROM drive.
- 2) If the model name screen appears, click your model name.
- If the language screen appears, click your language.

The CD-ROM main menu will appear.

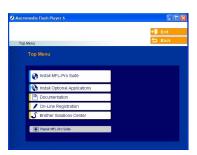

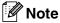

If this window does not appear, use Windows® Explorer to run the setup.exe program from the root directory of the Brother CD-ROM.

- Click Documentation.
- Click the documentation you want to read.
  - Quick Setup Guide: Setup and Software Installation Instructions
  - User's Guide (2 or 3 manuals): User's Guide for stand-alone operations, Software User's Guide and Network\* User's Guide (\*MFC-7820N only)
  - PaperPort® User's Guide: Document Management Software

#### **How to find Scanning instructions**

There are several ways you can scan documents. You can find the instructions as follows:

#### Software User's Guide:

- How to scan using Windows® in Chapter 2 (For Windows® 98/98SE/Me/2000 Professional/XP/Windows NT® Workstation Version 4.0)
- Using ControlCenter2.0 in Chapter 3 (For Windows® 98/98SE/Me/2000 Professional/XP/Windows NT® Workstation Version 4.0)

#### PaperPort® User's Guide

Instructions for scanning directly from ScanSoft® PaperPort®

## To view Documentation (For Macintosh®)

1 Turn on your Macintosh<sup>®</sup>. Insert the Brother CD-ROM labelled Macintosh<sup>®</sup> into your CD-ROM drive. The following window will appear.

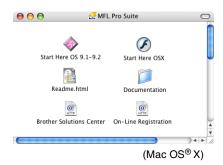

- 2 Double-click the **Documentation** icon.
- The select Language screen appears, double-click your language.
- Click the documentation you want to read.
  - Quick Setup Guide: Setup and Software Installation Instructions
  - User's Guide (2 or 3 manuals):
     User's Guide for stand-alone operations, Software User's Guide and Network\* User's Guide (\*MFC-7820N only)

#### **How to find Scanning instructions**

There are several ways you can scan documents. You can find the instructions as follows:

#### Software User's Guide:

- Scanning from a Macintosh® in Chapter 7 (For Mac OS® 9.1 - 9.2/Mac OS® X 10.2.4 or greater)
- Using ControlCenter2.0 (For Mac OS® X 10.2.4 or greater) in Chapter 7
- Network Scanning in Chapter 7 (For Mac OS® X 10.2.4 or greater) (MFC-7820N only)

#### Presto!® PageManager® User's Guide

Instructions for scanning directly from Presto!® PageManager®

## Control panel overview

MFC-7420 and MFC-7820N have similar control keys.

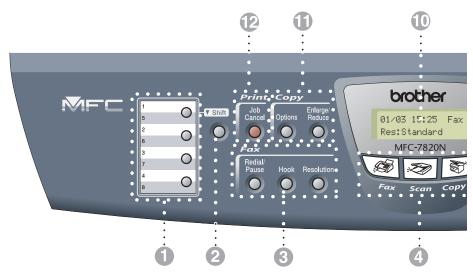

#### One-Touch Keys

These 4 keys give you instant access to 8 previously stored numbers.

#### Shift

To access One-Touch numbers 5 to 8, hold down Shift as you press the One-Touch key.

Fax and telephone keys:

#### Redial/Pause

Redials the last number you called. It also inserts a pause in quick dial numbers.

#### Hook

This key is used to have a telephone conversation after picking up the external handset in F/T pseudo-ringing.

#### Resolution

Sets the resolution when you send a fax.

#### Mode keys:

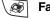

Lets you access Fax mode.

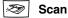

Lets you access Scan mode.

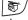

Copy

Lets you access Copy mode.

#### **Navigation keys:**

#### Menu/Set

The same key is used for Menu and Set operations.

Lets you access the Menu to program and store your settings in the machine.

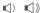

In standby mode you can press these keys to adjust the ring volume.

#### **▼** Search/Speed Dial

Lets you look up numbers that are stored in the dialling memory. It also lets you dial stored numbers by pressing # and a three-digit number.

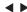

Press to scroll forward or backward to a menu selection.

#### ▲ or ▼

Press to scroll through the menus and options.

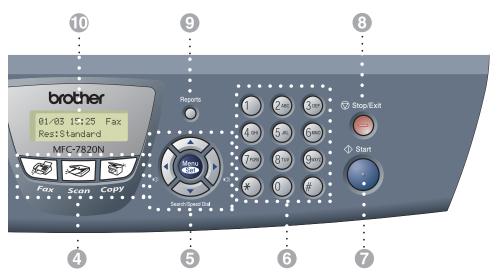

#### 6 Dial Pad

Use these keys to dial telephone or fax numbers and as a keyboard for entering information into the machine.

The # key lets you temporarily switch the dialling mode during a telephone call from Pulse to Tone (not available in New Zealand).

#### Start

Lets you start sending faxes or make copies.

#### 8 Stop/Exit

Stops an operation or exits from the menu.

#### Reports

Print the Transmission Verification Report, Help List, Quick-Dial List, Fax Journal, User Settings, Order Form and Network Configuration\*. (\*MFC-7820N only).

#### ① Liquid Crystal Display (LCD)

Displays messages on the screen to help you set up and use your machine.

#### (1) Copy keys (Temporary settings):

#### Enlarge/Reduce

Lets you reduce or enlarge copies depending upon the ratio you select.

#### **Options**

You can quickly and easily select temporary settings for copying.

#### Printer key:

#### **Job Cancel**

You can cancel a print job and clear the printer memory.

## Load document

You can send a fax, make copies, and scan from the ADF (automatic document feeder) and from the scanner glass.

## Using the automatic document feeder (ADF)

The ADF can hold up to 35 pages and feeds each sheet individually. Use standard 80 gsm paper and always fan the pages before putting them in the ADF.

## **CAUTION**

- **DO NOT** use paper that is curled, wrinkled, folded, ripped, stapled, paper-clipped, pasted or taped.
- **DO NOT** use cardboard, newspaper or fabric.
- Make sure documents written with ink are completely dry.
- Documents to be faxed must be from 147.3 to 215.9 mm wide and 147.3 to 356 mm long.
- 1 Fan the pages well. Make sure you put the documents **face up, top edge first** in the ADF until you feel them touch the feed roller.

Adjust the paper guides to fit the width of your documents.

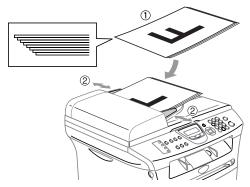

3 Unfold the ADF document output support flap.

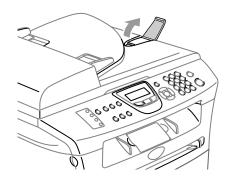

## **CAUTION**

- **DO NOT** pull on the document while it is feeding.
- Thick documents left on the scanner glass may cause the ADF to jam.

## Using the scanner glass

You can use the scanner glass to fax, copy or scan pages of a book or one page at a time. Documents can be up to 215.9 mm wide and 297 mm long.

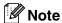

To use the scanner glass, the ADF must be empty.

- 1 Lift the document cover.
- Using the document guidelines on the left, centre the document face down on the scanner glass.

Place documents Face Down on the scanner glass.

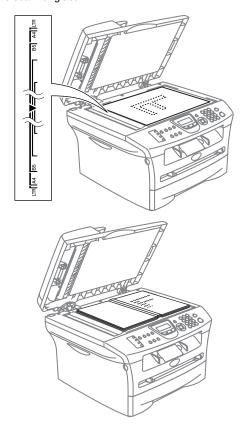

3 Close the document cover.

## **CAUTION**

If the document is a book or is thick, do not slam the cover or press on it.

## **About paper**

## **Recommended paper**

To get the best print quality, we suggest using paper that meets the conditions mentioned below.

- Paper that is made for plain-paper copying
- Paper that is 75 to 90 gsm (20 to 24 lb)
- Neutral paper, not acidic or alkaline paper
- Long-grain paper
- Paper with moisture content of approximately 5%
- Recycled paper that meets DIN 19309 specifications

We recommend using "3M Transparency Film" when you print on transparencies.

## Choosing acceptable paper

We recommend that you test paper (especially special sizes and types of paper) on the machine before purchasing large quantities.

For optimum printing, use a recommended type of paper, especially for plain paper and transparencies. For more information on paper specifications, call your nearest authorized sales representative or the place where you purchased your machine.

- Use labels or transparencies that are designed for use in laser printers.
- If you are using special paper and the machine has problems feeding from the paper tray, try again using the manual feed slot.
- You can use recycled paper in this machine.

## **Q** CAUTION

**Do not** use the following types of paper or envelopes; they may cause a paper jam and damage your machine.

#### Do not use:

- · Inkjet paper;
- · Coated paper, such as vinyl coated paper;
- Pre-printed or highly textured paper, or paper with an embossed letterhead;
- Label sheets that have had any labels removed;
- Paper that has been previously printed on;
- Paper that cannot be arranged uniformly when stacked;
- Paper that is made with a short grain;
- Damaged, curled, wrinkled, or irregularly shaped paper.

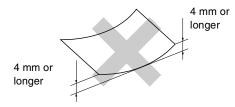

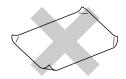

#### **DO NOT USE ENVELOPES:**

- To prevent possible damage to the feeding mechanism, do not use the types of envelopes shown below.
- that are of a baggy construction
- Envelopes that are self-adhesive
- that are embossed (have raised writing on them)
- that have clasps on them
- that are not sharply creased
- that are preprinted on the inside

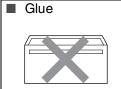

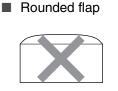

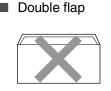

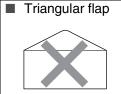

#### Paper capacity of the paper trays

|                  | Paper size                                         | Paper types                                                                      | No. of sheets         |
|------------------|----------------------------------------------------|----------------------------------------------------------------------------------|-----------------------|
| Paper Tray       | A4, Letter, Legal, Executive,<br>A5, A6, B5 and B6 | Plain paper, Recycled paper                                                      | up to 250<br>(80 gsm) |
|                  |                                                    | Transparency                                                                     | up to 10              |
| Manual feed slot | Width: 69.9 - 215.9 mm<br>Length: 116 - 406.4 mm   | Plain paper, Recycled paper,<br>Bond paper, Envelope,<br>Labels and Transparency | 1                     |

## How to load paper

## To load paper or other media in the paper tray

1 Pull the paper tray completely out of the machine.

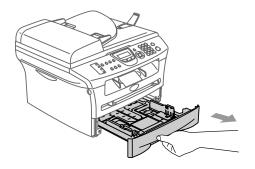

While pressing the paper guide release lever, slide the adjusters to fit the paper size.

Check that the guides are firmly in the slots.

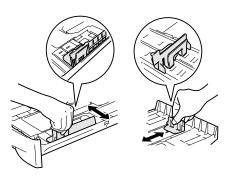

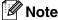

For Legal size paper, press in the inside latches and pull out the back of the paper tray.

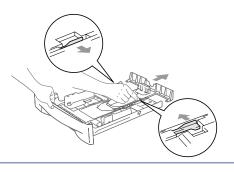

3 Fan the stack of paper well to avoid paper jams and mis-feeds.

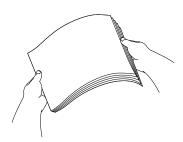

4 Put paper in the paper tray.

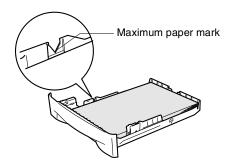

5 Put the paper tray firmly back in the machine and unfold the output paper tray support flap before you use the machine.

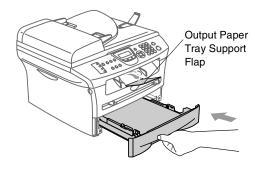

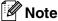

When you put paper in the paper tray, please remember the following:

- Check that the paper is flat in the tray and below the maximum paper mark, and that the paper guides are touching the sides of the paper stack.
- The side to be printed on must be face down.

## To load envelopes

- Use envelopes that weigh from 75-95 gsm.
- Some envelopes require margin settings in the application. Make sure you do a test print first.

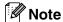

#### How to load envelopes

Before loading, press the corners and sides of the envelopes to make them as flat as possible.

If the envelopes are 'double-feeding,' put one envelope in the paper tray at a time.

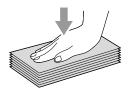

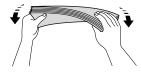

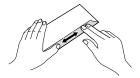

## To load paper or other media in the manual feed slot

You can load envelopes and special print media one at a time into this slot. Use the manual feed slot to print or copy on labels, envelopes or thicker paper.

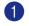

Slide the paper guides to fit the paper size.

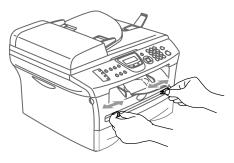

Using both hands put one sheet of paper in the manual feed slot until you feel the front edge of the paper touch the paper feed roller. Let go of the paper when you feel the machine feed the paper in a short distance.

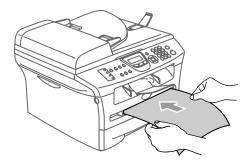

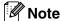

When you put paper in the manual feed slot, please remember the following:

- The side to be printed on must be face up.
- Put the leading edge (top of the paper) in first and push it gently into the slot.
- Make sure that the paper is straight and in the proper position on the manual feed slot. If it is not, the paper may not be fed properly, resulting in a skewed printout or a paper jam.
- Do not put more than one sheet or envelope in the manual feed slot at a time or you may cause the machine to jam.
- You can remove smaller sizes of printed paper from the output paper tray more easily if you lift the scanner cover using both hands as shown in the illustration.

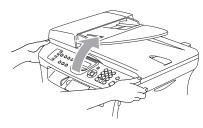

You can still use the machine when the scanner cover is raised. You can return the scanner cover to its home position by pushing it down with both hands.

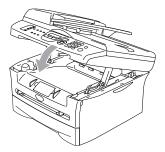

## About fax machines

#### Fax tones and handshake

When someone is sending a fax, the fax machine sends fax calling tones (CNG tones). These are quiet, intermittent beeps every 4-seconds. You'll hear them after you dial and press **Start** and they will continue for about 60 seconds after dialling. During that time, the sending machine must begin the "handshake" or connection with the receiving machine.

Each time you use automatic procedures to send a fax, you are sending CNG tones over the phone line. You will soon learn to listen for these quiet beeps each time you answer a phone on your fax line, so you will know if you are receiving a fax message.

The receiving fax responds with fax receiving tones, which are loud, chirping sounds. A receiving fax chirps for about 40 seconds over the phone line, and the LCD shows Receiving.

If your machine is set to the Fax Only mode, it will answer every call automatically with fax receiving tones. If the other person hangs up, your machine will continue to send the "chirps" for about 40 seconds, and the LCD continues to show Receiving. To cancel receiving, press **Stop/Exit**.

The fax 'handshake' is the time in which the sending machine's CNG tones and the receiving machine's "chirps" overlap. This must be for at least 2 to 4 seconds, so both machines can understand how each is sending and receiving the fax. The handshake cannot begin until the call is answered, and the CNG tones only last for about 60 seconds after the number is dialled. So it is important for the receiving machine to answer the call in as few rings as possible.

## **ECM (Error Correction Mode)**

The Error Correction Mode (ECM) is a way for the machine to check a fax transmission while it is in progress. If the machine detects errors during fax transmission, it resends the pages of the fax that had an error. ECM transmissions are only possible between fax machines that both have this feature. If they do, you may send and receive fax messages that are continuously being checked by the machine.

If this feature stops working, delete your faxes from the memory.

## Multi-Line connections (PABX)

Most offices use a central telephone system. While it is often relatively simple to connect the fax machine to a key system or a PABX (Private Automatic Branch Exchange), we suggest that you contact the company that installed your telephone system and ask them to connect the fax machine for you. We recommend all our fax machines be connected to a discrete line. Although some fax machines will work with a particular PABX, we cannot guarantee that the unit will operate properly.

If the fax machine is to be connected to a multi-line system, ask your installer to connect the unit to the last line on the system. This prevents the unit from being activated each time a telephone call is received.

## **Getting started**

## **Initial setup**

## **Setting the Date and Time**

When the machine is not in use it will display the date and time. If you set up the Station ID, the date and time displayed by your machine will be printed on every fax you send. If there is a power failure, you may have to reset the date and time. No other settings will be affected.

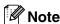

Your machine can store the date and time up to 2 hours (for MFC-7420) or 4 days (for MFC-7820N) if there is a power failure.

1 Press Menu/Set, 0, 2.

Initial Setup 2.Date/Time

- Enter the last two digits of the year.
  Press Menu/Set.
- 3 Enter two digits for the month.

Press Menu/Set.

(For example, enter 09 for September, or 10 for October.)

4 Enter two digits for the day.

Press Menu/Set.

(For example, enter 06 for 6th.)

5 Enter the time in 24-Hour format.

Press Menu/Set.

(For example, enter 15:25 for 3:25 P.M.)

6 Press Stop/Exit.

The LCD now shows the date and time whenever the machine is idle in Fax mode.

When the machine is in Sleep mode, the LCD shows Sleep. (See *Sleep Time* on page 2-6.)

# Setting Tone and Pulse dialling mode (not available in New Zealand)

Press Menu/Set, 0, 4.

Initial Setup 4.Tone/Pulse

- Press ▲ or ▼ to select Pulse (or Tone).
  Press Menu/Set.
- 3 Press Stop/Exit.

## Setting the Station ID

You should store your name or company name and fax number so they print on all fax pages you send.

It is important that you enter the fax number in the internationally standardised format, i.e. in accordance with the following strict sequence:

- The "+" (plus) character (by pressing ★ key)
- Your Country Code (e.g. "61" for Australia, "64" for New Zealand)
- Your local area code minus any leading "0"
- A space
- Your number on the local exchange, using spaces to aid readability as appropriate.

As an example, if the machine is installed in the United Kingdom and the same line is to be used for both fax and voice calls, and your national telephone number is 0161 444 5555, then you must set the fax and telephone number parts of your station ID as: +44 161 444 5555.

Press Menu/Set, 0, 3.

Initial Setup 3.Station ID

- 2 Enter your fax number (up to 20 digits).
  - Press Menu/Set.
- 3 Enter your telephone number (up to 20 digits characters).

Press Menu/Set.

(If the telephone number and fax number are the same, enter the same number again.)

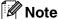

- You cannot enter a hyphen in the number. To enter a space press ▶ once between numbers.
- The telephone number you enter is only used for Cover Page features. (See Composing the electronic Cover Page on page 3-9.)
- 4 Use the dial pad to enter your name (up to 20 characters).
  (See *Entering Text* on page B-10).
- 6 Press Stop/Exit.

Press Menu/Set.

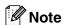

If the Station ID has already been programmed, the LCD will ask you to press 1 to make a change or 2 to exit without changing.

## **General Setup**

## **Setting the Mode Timer**

The machine has three temporary mode keys on the control panel: Fax, Scan and Copy. You can change the number of seconds or minutes the machine takes after the last Scan or Copy operation before it returns to Fax mode. If you select Off, the machine stays in the mode you used last.

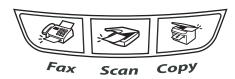

1 Press Menu/Set, 1, 1.

General Setup 1.Mode Timer

Press ▲ or ▼ to select 0 Sec,
30 Secs, 1 Min, 2 Mins, 5 Mins or
Off.

Press Menu/Set.

3 Press Stop/Exit.

## **Setting the Paper Type**

To get the best print quality, set the machine for the type of paper you are using.

Press Menu/Set, 1, 2.

General Setup 2.Paper Type

Press ▲ or ▼ to select Plain, Thin, Thick, Thicker Or Transparency.

Press Menu/Set.

3 Press Stop/Exit.

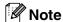

- The machine ejects paper with printed surfaces face down onto the output paper tray in the front of the machine. When you use transparencies or labels, remove each sheet immediately to prevent smudging or paper jams.
- You can select Transparency in Step 2 if Letter, Legal or A4 paper size has been selected (Menu/Set, 1, 3).

## **Setting the Paper Size**

You can use seven sizes of paper for printing copies: Letter, Legal, A4, B5, A5, B6, A6 and Executive and two sizes for printing faxes: Letter and A4. When you change the size of paper you load in the paper tray, you will need to change the paper size setting at the same time so your machine can fit an incoming fax or a reduced copy on the page.

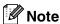

If you selected Transparency as the paper type (Menu/Set, 1, 2) you will only be able to select Letter, Legal or A4 size paper in Step 2.

1 Press Menu/Set, 1, 3.

General Setup 3.Paper Size

Press ▲ or ▼ to select Letter, Legal, A4, A5, A6, B5, B6 or Executive.

Press Menu/Set.

3 Press Stop/Exit.

## **Setting the Ring Volume**

You can turn the ring Off or you can select the ring volume level.

Press Menu/Set, 1, 4, 1.

Volume 1.Ring

Press ▲ or ▼ to select Low, Med, High or Off.

Press Menu/Set.

3 Press Stop/Exit.

-OR-

## **Setting the Beeper Volume**

You can change the beeper volume. The default setting is Med. When the beeper is on, the machine will beep when you press a key, make a mistake, or after you sent or received a fax.

1 Press Menu/Set, 1, 4, 2.

Volume 2.Beeper

Press ▲ or ▼ to select Low, Med, High or Off.

Press Menu/Set.

3 Press Stop/Exit.

## **Setting the Speaker Volume**

You can adjust the machine's one-way speaker volume.

1 Press Menu/Set, 1, 4, 3.

Volume 3.Speaker

Press ▲ or ▼ to select Low, Med, High or Off.

Press Menu/Set.

3 Press Stop/Exit.

## Turning on Automatic Daylight Savings Time

You can set the machine to change automatically for Daylight Savings Time. It will reset itself forward one hour in the Spring and backward one hour in the Autumn. Make sure you have set the correct day and time in the Date/Time setting.

Press Menu/Set, 1, 5.

General Setup 5.Clock Change

Press ▲ or ▼ to select
To Summer Time
(or To Winter Time).

Press Menu/Set.

3 Press Stop/Exit.

#### **Toner Save**

You can conserve toner using this feature. When you set Toner Save to On, print appears lighter. The default setting is Off.

1 Press Menu/Set, 1, 6, 1.

Ecology 1.Toner Save

Press ▲ or ▼ to select on (or off).
Press Menu/Set.

3 Press Stop/Exit.

## **Sleep Time**

Setting the Sleep Time reduces power consumption by turning off the fuser inside the machine while it is idle. You can choose how long the machine is idle (from 00 to 99 minutes) before it goes into sleep mode. The timer is automatically reset when the machine receives a Fax or PC data or makes a copy. The factory setting is 05 minutes. While the machine is in sleep mode you will see Sleep on the LCD. If you try to print or copy in sleep mode, there will be a short delay while the fuser warms up to its working temperature.

1 Press Menu/Set, 1, 6, 2.

Ecology 2.Sleep Time

2 Use the dial pad to enter the length of time the machine is idle before it goes into sleep mode (00 to 99).

Press Menu/Set.

3 Press Stop/Exit.

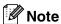

- If you want to turn off sleep mode, press Start and Options simultaneously in Step 2.
- If the machine is in Sleep Mode when you change the Sleep Time, the new setting will take effect the next time the machine copies, prints or is turned off and on.

## Setting the LCD Contrast

You can change the contrast to help the LCD look lighter or darker.

Press Menu/Set, 1, 7.

General Setup 7.LCD Contrast

- Press ▲ or ▼ to select Light or Dark.
  Press Menu/Set.
- 3 Press Stop/Exit.

## Security

You can set up your machine with multiple levels of security using TX Lock (MFC-7420 only), Memory Security (MFC-7820N only) and Setting Lock.

## TX Lock (MFC-7420 only)

TX Lock lets you prevent unauthorized access to the machine. You will not be able to continue to schedule Delayed Faxes or Polling jobs. However, any pre-scheduled Delayed Faxes will be sent even if you turn on TX Lock, so they won't be lost.

While TX Lock is on, the following operations are available:

- Receiving faxes
- Fax Forwarding (if Fax Forwarding was already on)
- Remote Retrieval (if Fax Storage was already on)
- PC Fax Receive (if PC Fax Receive was already on)

While TX Lock is on, the following operations are NOT available:

- Sending faxes
- Copying
- PC printing
- PC scanning

#### Setting up the password

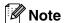

- If you have already set the password, you will not need to set it, again.
- If you forget the TX Lock password, please call your Brother dealer for service.
- 1 Press Menu/Set, 1, 8, 1.

Security 1.TX Lock

2 Enter a four-digit number for the password.

Press Menu/Set.

If you are entering the password for the first time, the LCD shows Verify.

3 Re-enter the password.

Press Menu/Set.

4 Press Stop/Exit.

### Changing the TX Lock password

- 1 Press Menu/Set, 1, 8, 1.
- Press ▲ or ▼ to select Set Password.
  Press Menu/Set.
- 3 Enter the registered four-digit password. Press **Menu/Set**.
- 4 Enter a four-digit number for the new password.

Press Menu/Set.

5 If the LCD shows Verify, re-enter the new password.

Press Menu/Set.

6 Press Stop/Exit.

#### **Turning TX Lock on**

1 Press Menu/Set, 1, 8, 1.

Security 1.TX Lock

- Press ▲ or ▼ to select Set TX Lock.
  Press Menu/Set.
- 3 Enter the registered four-digit password. Press **Menu/Set**.

The machine goes offline and the LCD shows TX Lock Mode.

#### **Turning TX Lock off**

- 1 Press Menu/Set.
  Enter the registered four-digit password.
- Press Menu/Set.
  TX Lock is automatically turned off.

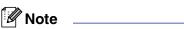

If you enter the wrong Password, the LCD shows Wrong Password and stays offline. The machine will stay in TX Lock Mode until the registered password is entered.

### Memory Security (MFC-7820N only)

Memory Security lets you prevent unauthorized access to the machine. You will not be able to continue to schedule Delayed Faxes or Polling jobs. However, any pre-scheduled Delayed Faxes will be sent even if you turn on Memory Security, so they won't be lost.

While Memory Security is on, the following operations are available:

- Receiving faxes into memory (limited by memory capacity)
- Fax Forwarding (if Fax Forwarding was already on)
- Remote Retrieval (if Fax Storage was already on)

While Memory Security is on, the following operations are NOT available:

- Printing received faxes
- Sending faxes
- Copying
- PC printing
- PC scanning

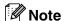

- To print the faxes in memory, turn off Memory Security.
- You must turn off PC Fax Receive before you can turn on Memory Security. (See *Turning off Remote Fax Options* on page 6-3.)

#### Setting up the password

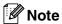

- If you have already set the password, you will not need to set it, again.
- If you forget the Memory Security password, please call your Brother dealer for service.
- 1 Press Menu/Set, 1, 8, 1.

Security
1.Mem Security

2 Enter a four-digit number for the password.

Press Menu/Set.

If you are entering the password for the first time, the LCD shows Verify.

Re-enter the password.

Press **Menu/Set**.

4 Press Stop/Exit.

### Changing the Memory Security password

- 1 Press Menu/Set, 1, 8, 1.
- Press ▲ or ▼ to select Set Password.
  Press Menu/Set.
- 3 Enter the registered four-digit password. Press **Menu/Set**.
- Enter a four-digit number for the new password.

Press Menu/Set.

If the LCD shows Verify, re-enter the new password.

Press Menu/Set.

### **Turning Memory Security on**

1 Press Menu/Set, 1, 8, 1.

Security
1.Mem Security

- Press ▲ or ▼ to select Set Security.
  Press Menu/Set.
- 3 Enter the registered four-digit password. Press **Menu/Set**.

The machine goes offline and the LCD shows Secure Mode.

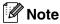

If there is a power failure, the data in the memory will remain for up to 4 days.

### **Turning Memory Security off**

1 Press Menu/Set.

Enter the registered four-digit password.

Memory Security is automatically turned off and the LCD shows the date and time.

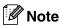

If you enter the wrong Password, the LCD shows Wrong Password and stays offline. The machine will stay in Secure Mode until the registered password is entered.

### **Setting Lock**

Setting Lock lets you prevent unauthorized access to the machine settings.

While Setting Lock is On, the following operations are NOT available without password:

- Date & Time
- Station ID
- Set Quick-Dial (One-Touch Dial, Speed-Dial and Setup Groups)
- Mode Timer
- Paper Type
- Paper Size
- Volume
- Auto Daylight
- Ecology
- LCD Contrast
- Security (TX Lock or Memory Security and Setting Lock)

### Setting up the password

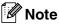

- If you have already set the password, you will not need to set it, again.
- If you forget the Setting Lock password, please call your Brother dealer for service.
- 1 Press Menu/Set, 1, 8, 2.

Security
2.Setting Lock

Enter a four-digit number for the password.

Press Menu/Set.

If you are entering the password for the first time, the LCD shows Verify.

3 Re-enter the password.

Press Menu/Set.

### **Changing the Setting Lock password**

- 1 Press Menu/Set, 1, 8, 2.
- Press ▲ or ▼ to select Set Password.
  Press Menu/Set.
- 3 Enter the registered four-digit password. Press **Menu/Set**.
- 4 Enter a four-digit number for the new password.

Press Menu/Set.

5 If the LCD shows Verify, re-enter the new password.

Press Menu/Set.

6 Press Stop/Exit.

### **Turning Setting Lock on**

1 Press Menu/Set, 1, 8, 2.

Security 2.Setting Lock

- 2 Press ▲ or ▼ to select on.
  - Press Menu/Set.
- 3 Enter the registered four-digit password.

  Press Menu/Set.
- 4 Press Stop/Exit.

### **Turning Setting Lock off**

1 Press Menu/Set, 1, 8, 2.

Security 2.Setting Lock

2 Enter the registered four-digit password. Press Menu/Set twice. Press Stop/Exit.

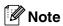

If you enter the wrong Password, the LCD shows Wrong Password. The machine will stay in Setting Lock mode until the registered password is entered.

# 3 Setup Send

### How to enter Fax mode

Before sending faxes or changing fax send or receiving settings, make sure (Fax) is

illuminated in green. If it is not, press (Fax) to enter Fax mode. The default setting is Fax mode.

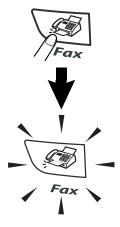

### How to dial

You can dial in any of the following ways.

### Manual dialling

Press all of the digits of the fax number.

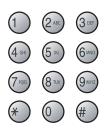

### **One-Touch Dialling**

Press the One-Touch key of the location you want to call. (See *Storing One-Touch numbers* on page 5-1.)

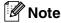

To dial One-Touch numbers 5 to 8, hold down **Shift** as you press the One-Touch key.

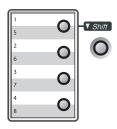

### **Speed-Dialling**

Press **Search/Speed Dial**, #, and then the three digit Speed-Dial number. (See *Storing Speed-Dial numbers* on page 5-2.)

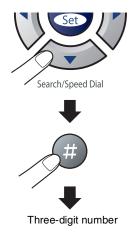

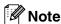

If the LCD shows Not Registered when you enter the One-Touch or Speed-Dial number, a number has not been stored at this location.

#### Search

You can search for names you have stored in the One-Touch and Speed-Dial memories. Press **Search/Speed Dial** and the navigation keys to search. (See *Storing One-Touch numbers* on page 5-1 and *Storing Speed-Dial numbers* on page 5-2.)

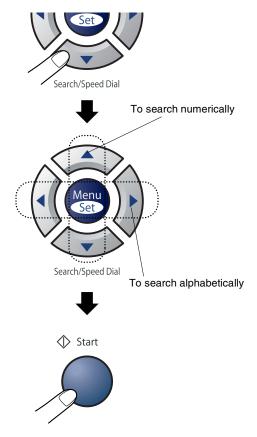

\* To search alphabetically, you can use the dial pad to enter the first letter of the name you are looking for.

#### Fax Redial

If you are sending a fax manually and the line is busy, press **Redial/Pause**, and then press **Start** to try again. If you want to make a second call to the last number dialled, you can save time by pressing **Redial/Pause** and **Start**.

**Redial/Pause** only works if you dialled from the control panel.

If you are sending a fax automatically and the line is busy, the machine will automatically redial up to three times at five minute intervals.

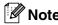

In Real Time TX the automatic redial feature does not work when using the scanner glass.

### **How to Fax**

### Faxing from the ADF

1 If it is not illuminated in green, press

(Fax).

- 2 Put the document face up in the ADF.
- Oial the fax number.

  Press **Start**. The machine starts scanning the document.

### Faxing from the scanner glass

You can use the scanner glass to fax pages of a book. The documents can be up to A4 size. Put the document face down on the scanner glass.

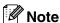

Since you can only scan one page at a time, it is easier to use the ADF if you are sending a multiple page document.

1 If it is not illuminated in green, press

(Fax).

- 2 Load your document on the scanner glass.
- 3 Dial the fax number.

Press Start.

The machine starts scanning the first page.

To send more than one page, press 1 and go to Step 5.

Next Page? 1.Yes 2.No(Send)

#### -OR-

To send a single page, press **2** (or press **Start** again).

The machine starts sending the document.

5 Place the next page on the scanner glass.

Set Next Page Then Press Set

#### Press Menu/Set.

The machine starts scanning the page. (Repeat Steps 4 and 5 for each additional page.)

### **Automatic transmission**

#### This is the easiest way to send a fax.

Do not pick up the handset of the external phone. Press **Start** immediately after dialling. (For an example of automatic faxing, follow the steps in *Faxing from the ADF* on page 3-3.)

### Manual transmission (with an external telephone only)

Manual transmission lets you hear the dialling, ringing and fax-receiving tones while sending a fax.

1 If it is not illuminated in green, press

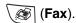

- 2 Load your document.
- 3 Pick up the handset of the external phone and listen for a dial tone.
- 4 On the external phone, dial the fax number you want to call.
- When you hear the fax tone, press Start.
- 6 Replace the handset of the external phone.

### **Out of Memory message**

If you get an Out of Memory message while scanning the first page of a fax, press **Stop/Exit** to cancel the fax.

If you get an Out of Memory message while scanning a subsequent page, you will have the option to press **Start** to send the pages scanned so far, or to press **Stop/Exit** to cancel the operation.

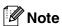

If you get an Out of Memory message while faxing and you do not want to delete your stored faxes to clear the memory, you can send the fax in real time. (See *Real Time Transmission* on page 3-7.)

# Basic sending operations

### Sending faxes using multiple settings

When you send a fax you can choose any combination of these settings: cover page, contrast, resolution, overseas mode, delayed fax timer, polling transmission or real time transmission.

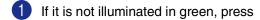

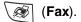

After each setting is accepted, the LCD will ask if you want to enter more settings:

Next 1.Yes 2.No

2 Press 1 to select more settings. The LCD will return to the Setup Send menu.

#### -OR-

Press **2** if you have finished choosing settings and go to the next step.

#### Contrast

If your document is very light or very dark, you may want to change the contrast.

Use Light to send a light document.

Use Dark to send a dark document.

- 1 If it is not illuminated in green, press

  (Fax).
- 2 Load your document.
- 3 Press Menu/Set, 2, 2, 1.

Setup Send 1.Contrast

Press ▲ or ▼ to select Auto, Light or Dark.

Press Menu/Set.

### **Fax Resolution**

After you load the document, you can use **Resolution** to change the setting temporarily

(for this fax only). In Fax mode  $\$ 

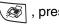

**Resolution** and ▲ or ▼ to select the setting you want, and then press **Menu/Set**.

-OR-

You can change the default setting:

1 If it is not illuminated in green, press

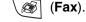

Press Menu/Set, 2, 2, 2.

Setup Send 2.Fax Resolution

Press ▲ or ▼ to select the resolution you want.

#### Press Menu/Set.

Standard Suitable for most typed

documents.

Fine Good for small print and

transmits a little slower than Standard resolution.

S.Fine Good for small print or

artwork and transmits slower than Fine

resolution.

Photo Use when the document

has varying shades of grey or is a photograph. This

has the slowest transmission time.

#### **Dual Access**

You can dial a number, and begin scanning the fax into memory—even when the machine is sending from memory, receiving faxes or printing PC data. The LCD shows the new job number.

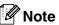

- The number of pages you can scan into the memory will vary depending on the data that is printed on them.
- If you get an Out of Memory message while scanning the first page of a fax, press Stop/Exit to cancel scanning. If you get an Out of Memory message while scanning a subsequent page, you can press Start to send the pages scanned so far, or press Stop/Exit to cancel the operation.

### **Real Time Transmission**

When you are sending a fax, the machine will scan the documents into the memory before sending. Then, as soon as the phone line is free, the machine will start dialling and sending.

If the memory is full, the machine will send the document in real time (even if  $Real\ Time\ TX$  is set to Off).

Sometimes, you may want to send an important document immediately, without waiting for memory transmission. You can set Real Time TX to On for all documents or Next Fax:On or Next Fax:Off for the next fax only.

- 1 If it is not illuminated in green, press
  - (Fax).
- 2 Press Menu/Set, 2, 2, 5.

Setup Send 5.Real Time TX

To change the setting, press ▲ or ▼ to select On, Next Fax:On, Next Fax:Off or Off.

Press Menu/Set.

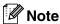

In Real Time Transmission, the automatic redial feature does not work when using the scanner glass.

### **Broadcasting**

Broadcasting is when the same fax message is automatically sent to more than one fax number. You can include Groups, One-Touch, Speed-Dial numbers and up to 50 manually dialled numbers in the same broadcast.

Press **Menu/Set** between each of the numbers. Use **Search/Speed Dial** to help you choose the numbers easily. (To set up Group dial numbers, see *Setting up Groups for Broadcasting* on page 5-3.)

After the broadcast is finished, a Broadcast Report will be printed to let you know the results.

- 1 If it is not illuminated in green, press
  - (Fax).
- 2 Load your document.
- 3 Enter a number using One-Touch, Speed-Dial, a Group number, Search or manual dialling using the dial pad.

Press Menu/Set.

4 After you have entered all the fax numbers, press **Start**.

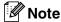

- If you did not use up any of the numbers for Groups, access codes or credit card numbers, you can 'broadcast' faxes to as many as 258 different numbers.
- The available memory will vary depending on the types of jobs in the memory and the number of locations used for broadcasting. If you broadcast to the maximum numbers available, you will not be able to use Dual Access and Delayed fax
- Enter the long dialling sequence numbers as you would normally, but remember that each One-Touch and Speed-Dial number counts as one number, so the number of locations you can store becomes limited. (See Access codes and credit card numbers on page 5-4.)
- If the memory is full, press Stop/Exit to stop the job or if more than one page has been scanned, press Start to send the portion that is in the memory.

### Checking job status

Check which jobs are still waiting in the memory to be sent. (If there are no jobs, the LCD shows No Jobs Waiting.)

Press Menu/Set, 2, 6.

Fax
6.Remaining Jobs

- If you have more than one job waiting, press ▲ or ▼ to scroll through the list.
- 3 Press Stop/Exit.

### Cancelling a fax in progress

If you want to cancel a fax, while the machine is scanning, dialling or sending it, press **Stop/Exit**.

### Cancelling a scheduled job

You can cancel a fax job that is stored and waiting in the memory.

1 Press Menu/Set, 2, 6.

Fax 6.Remaining Jobs

Any jobs that are waiting will appear on the LCD.

If you have more than one job waiting, press ▲ or ▼ to select the job you want to cancel.

Press Menu/Set.

-OR-

If you only have one job waiting, go to Step 3.

3 Press 1 to cancel.

To cancel another job go to Step 2.

-OR-

Press 2 to exit without cancelling.

# Advanced sending operations

### Composing the electronic Cover Page

The Cover Page is sent to the receiving party's machine. Your Cover Page includes the name stored in the One-Touch or Speed-Dial memory. If you are dialling manually, the name is left blank.

The Cover Page shows your Station ID and the number of pages you're sending. (See *Setting the Station ID* on page 2-2.) If you have Cover Page set to on for all faxes (**Menu/Set**, 2, 2, 7), the number of pages is left blank.

You can select a comment to include on your Cover Page.

- 1.Note Off
- 2.Please Call
- 3.Urgent
- 4.Confidential

Instead of using one of the preset comments, you can enter two personal messages of your own, up to 27 characters long. Use the chart on B-10 for help entering characters. (See *Composing your own comments* on page 3-9.)

- 5. (User Defined)
- 6. (User Defined)

Most of the Setup Send settings are temporary to allow you to make changes for each fax you send. However, when you set up your Cover Page and Cover Page Comments, you are changing the default settings so they will be available while faxing.

### Composing your own comments

You can set up two comments of your own.

If it is not illuminated in green, press (Fax).

2 Press Menu/Set, 2, 2, 8.

Setup Send 8.Coverpage Note

- 3 Press ▲ or ▼ to choose 5 or 6 for your own comment.
  Press Menu/Set.
- Use the dial pad to enter your customized comment. Press Menu/Set. (See Entering Text on page B-10.)

### Cover page for the next fax only

If you have not yet set your Station ID this feature will not work. Make sure you have programmed the Station ID before continuing. (See *Setting the Station ID* on page 2-2.) If you only want to send a Cover Page with a particular fax, your machine will ask you to enter the number of pages you are sending so it can be printed on the Cover Page.

1 If it is not illuminated in green, press

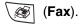

- 2 Load your document.
- 3 Press Menu/Set, 2, 2, 7.

Setup Send 7.Coverpg Setup

Press ▲ or ▼ to select Next Fax:On
(or Next Fax:Off).

Press Menu/Set.

5 Press ▲ or ▼ to select one of the standard or your own comments.

Press Menu/Set.

6 Enter two digits to show the number of pages you are sending.

Press Menu/Set.

(For example, press **0**, **2** for 2 pages or enter **0 0** to leave the number of pages blank. If you make a mistake, press ◀ to back up and re-enter the number of pages.)

#### Send a cover page for all faxes

If you have not yet set your Station ID this feature will not work. Make sure you have programmed the Station ID before continuing. (See *Setting the Station ID* on page 2-2.)

You can set the machine to send a cover page whenever you send a fax. The number of pages in your fax is not included when you use this setting.

1 If it is not illuminated in green, press

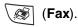

Press Menu/Set, 2, 2, 7.

Setup Send 7.Coverpg Setup

3 Press ▲ or ▼ to select on (or off).

Press Menu/Set.

4 If you selected on, press ▲ or ▼ to select one of the standard or your own comments.

Press Menu/Set.

### Using a printed cover page

If you prefer to use a printed cover page that you can write on, you can print the sample page and attach it to your fax.

- 1 If it is not illuminated in green, press (Fax).
- Press Menu/Set, 2, 2, 7.

Setup Send 7.Coverpg Setup

- 3 Press ▲ or ▼ to select Print Sample. Press Menu/Set.
- 4 Press **Start**. Your machine prints a copy of your cover page.

#### **Overseas Mode**

If you are having difficulty sending a fax overseas due to possible interference on the phone line, we recommend that you turn on the Overseas Mode. After you send a fax using this feature, the feature will turn itself off.

- 1 If it is not illuminated in green, press (Fax).
- 2 Load your document.
- 3 Press Menu/Set, 2, 2, 9.

Setup Send 9.Overseas Mode

Press ▲ or ▼ to select on (or off).
Press Menu/Set.

### **Delayed Fax**

During the day you can store up to 50 faxes in the memory to be sent within 24 hours. These faxes will be sent at the time of day you enter in Step 4.

- 1 If it is not illuminated in green, press
  - (Fax).
- 2 Load your document.
- 3 Press Menu/Set, 2, 2, 3.

Setup Send 3.Delayed Fax

- Press Menu/Set to accept the displayed time.
  - -OR-

Enter the time you want the fax to be sent (in 24-hour format).

(For example, enter 19:45 for 7:45 PM.) Press **Menu/Set**.

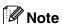

The number of pages you can scan into the memory depends on the amount of data that is printed on each page.

### **Delayed Batch Transmission**

Before sending the delayed faxes, your machine will help you economize by sorting all the faxes in the memory by destination and scheduled time. All delayed faxes that are scheduled to be sent at the same time to the same fax number will be sent as one fax to save transmission time.

- 1 If it is not illuminated in green, press
  - (Fax).
- 2 Press Menu/Set, 2, 2, 4.

Setup Send 4.Batch TX

- 3 Press ▲ or ▼ to select on (or off).
  Press Menu/Set.
- 4 Press Stop/Exit.

### Setup for Polled Transmit (Standard)

Polled Transmit is when you set up the machine to wait with a document so another fax machine can retrieve it.

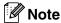

- When someone polls your machine to receive a fax, they pay for the call.
- If you poll someone's fax machine to receive a fax, you pay for the call.
- 1 If it is not illuminated in green, press
  - (Fax).
- 2 Load your document.
- 3 Press Menu/Set, 2, 2, 6.

Setup Send 6.Polled TX

- 4 Press ▲ or ▼ to select Standard.

  Press Menu/Set.
- 6 Press Start.

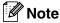

The document will be stored in the machine's memory and can be retrieved from any other fax machine until you delete the fax from memory by using the Cancelling a Job menu setting. (See *Cancelling a scheduled job* on page 3-8.)

### Setup for Polled Transmit with Secure Code

Polled Transmit with Secure Code is a way to keep your documents from falling into the wrong hands while the machine is set up for polling.

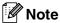

- When someone polls your machine to receive a fax, they pay for the call.
- If you poll someone's fax machine to receive a fax, you pay for the call.
- 1 If it is not illuminated in green, press

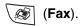

- 2 Load your document.
- 3 Press Menu/Set, 2, 2, 6.

Setup Send 6.Polled TX

Press ▲ or ▼ to select Secure.

Press Menu/Set.

5 Enter a four-digit number.
Press Menu/Set

6 Press Start.

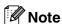

- The document will be stored in the machine's memory and can be retrieved from any other fax machine until you delete the fax from memory by using the Cancelling a Job menu setting. (See Cancelling a scheduled job on page 3-8.)
- You can use Secure Polling only with another Brother fax machine.

# 4 Setup Receive

### **Basic receiving operations**

### **Choosing the Receive Mode**

There are four different Receive Modes for your machine. You can choose the mode that best suits your needs.

| LCD                                                                   | How it works                                                                                                    | When to use it                                                                                                    |
|-----------------------------------------------------------------------|----------------------------------------------------------------------------------------------------|----------------------------------------------------------------------------------------------------|
| Fax Only (automatic receive)                                          | The machine automatically answers every call as a fax.                                                                                                    | For dedicated fax lines.                                                                                                    |
| Fax/Tel (fax and telephone) (with an external or extension telephone) | The machine controls the line and automatically answers every call. If the call is a fax it will receive the fax. If the call is not a fax it will ring (pseudo/double ring) for you to pick up the call. | Use this mode if you expect to receive lots of fax messages and few telephone calls. You cannot have an answering machine on the same line, even if it is on a separate phone socket on the same line. You cannot use the telephone company's Voice Mail in this mode. |
| External TAD (with an external answering machine only)                | The external answering machine (TAD) automatically answers every call.  Voice messages are stored on the external TAD. If it is a fax call, the machine receives the fax.                                 | Use this mode if you have connected an answering machine to your machine.  The External TAD setting works only with an external answering machine. Ring Delay does not work in this setting.                                                                           |
| Manual (manual receive) (with an external or extension telephone)     | You control the phone line and must answer every call yourself.                                                                                                    | Use this mode if you do not receive many fax messages. If you answer and hear fax tones, wait until the machine takes over the call, then hang up. (See <i>Fax Detect</i> on page 4-3.)                                                                                |

### To select or change your Receive Mode

Press Menu/Set, 0, 1.

Initial Setup 1.Receive Mode

Press ▲ or ▼ to select Fax Only,
Fax/Tel, External TAD Or Manual.

Press Menu/Set.

3 Press Stop/Exit.

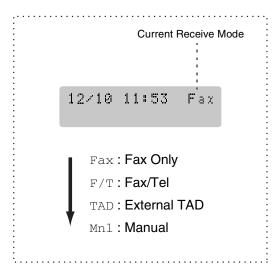

### Setting the Ring Delay

The Ring Delay sets the number of times the machine rings before it answers in Fax Only or Fax/Tel mode. If you have extension phones on the same line as the machine, keep the Ring Delay setting of 6. (See *Operation from extension telephones* on page A-8 and Fax Detect on page 4-3.)

If it is not illuminated in green, press

(Fax).

2 Press Menu/Set, 2, 1, 1.

Setup Receive 1.Ring Delay

Press ▲ or ▼ to select how many times the line rings before the machine answers (02 - 10 for Australia, 01 - 10 for New Zealand, 00 - 10 for some countries).

Press Menu/Set.

(For some countries, if you select 00, the line won't ring at all.)

### Setting the F/T Ring Time (Fax/Tel mode only)

If you set the Receive Mode to Fax/Tel, you'll need to decide how long the machine will signal you with its special pseudo/double-ring when you have a voice call. (If it's a fax call, the machine receives the fax.)

This pseudo/double-ring happens after the initial ringing from the phone company. Only the machine rings and no other phones on the same line will ring with the special pseudo/double-ring. However, you can still answer the call on any telephone on the same line as the machine. (See For Fax/Tel mode only on page A-8.)

1 If it is not illuminated in green, press

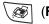

(Fax).

Press Menu/Set, 2, 1, 2.

Setup Receive 2.F/T Ring Time

3 Press ▲ or ▼ to select how long the machine will ring to alert you that you have a voice call (20, 30, 40 or 70 seconds, 20, 30, 40 or 55 seconds for New Zealand).

Press Menu/Set.

Press Stop/Exit.

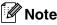

Even if the caller hangs up during the pseudo/double-ringing, the machine will continue to ring for the set time.

#### **Fax Detect**

When you use this feature, you don't have to press **Start** or the Fax Receive Code \* **51** (\* **91** for New Zealand) when you answer a fax call. Selecting on allows the machine to receive fax calls automatically, even if you lift the handset of an extension or external phone. When you see Receiving on the LCD or when you hear 'chirps' through the handset of an extension phone connected to another wall socket/phone socket, just replace the handset and your machine will do the rest.

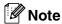

- If this feature is set to On, but your machine does not connect a fax call when you lift an extension or external phone handset, press the Fax Receive Code \* 51 (\* 91 for New Zealand).
- If you send faxes from a computer on the same phone line and the machine intercepts them, set Fax Detect to Off.
- If this feature is set to Off, and you hear a fax tone through the handset you will need to activate the machine manually by pressing Start on the machine

by pressing  $\pm$  51 ( $\pm$  91 for New Zealand) if you are not at your machine.

(See Operation from extension telephones on page A-8.)

1 If it is not illuminated in green, press

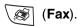

-OR-

Press Menu/Set, 2, 1, 3.

Setup Receive 3.Fax Detect

- 3 Press ▲ or ▼ to select on (or off).
  Press Menu/Set.
- 4 Press Stop/Exit.

### Printing a reduced incoming fax (Auto Reduction)

If you choose On, the machine automatically reduces an incoming fax to fit on one page of Letter or A4 size paper. The machine calculates the reduction ratio by using the page size of the document and your Paper Size setting (Menu/Set, 1, 3).

1 If it is not illuminated in green, press

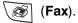

Press Menu/Set, 2, 1, 5.

Setup Receive 5.Auto Reduction

- 3 Use ▲ or ▼ to select on (or off).
  Press Menu/Set.
- 4 Press Stop/Exit.

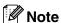

- Turn on this setting if you receive faxes that are split onto two pages. However, if the document is too long the machine may still print on two pages.
- If left and right margins are cut off, turn on this setting.
- When this feature is set to on, the A4 faxes people send to you may appear slightly shrunk even though your machine prints them on A4 paper. This is because the machine has to print the Station ID of the sending machine at the top of the page.

# Advanced receiving operations

### Printing a fax from the memory

If you have selected Fax Storage (**Menu/Set**, **2**, **5**, **1**), you can still print a fax from the memory when you are at your machine. (See *Setting Fax Storage* on page 6-1.)

1 Press Menu/Set, 2, 5, 3.

Remote Fax Opt 3.Print Document

2 Press Start.

### **Setting the Print Density**

You can adjust print density, making your printed pages darker or lighter.

1 If it is not illuminated in green, press

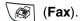

2 Press Menu/Set, 2, 1, 7.

Setup Receive 7.Print Density

Press ▲ to make the print darker.

-OR-

Press ▼ to make the print lighter.

Press Menu/Set.

### **Reception into memory**

As soon as the paper tray becomes empty during fax reception, the screen will display No Paper Fed; please put some paper in the paper tray. (See *How to load paper* on page 1-11.)

#### If Memory Receive is On at this time...

The current fax reception will continue, with the remaining page(s) being stored in memory, subject to available memory. Subsequent incoming faxes will also be stored into memory until the memory is full, following this no further incoming fax calls will be automatically answered. To print all data put fresh paper in the paper tray, and then press **Start**.

### If Memory Receive is Off at this time...

The current fax reception will continue, with the remaining page(s) being stored in memory, subject to available memory. Subsequent incoming fax calls will not be automatically answered until fresh paper is put in the paper tray. To print the last fax received, put paper in the paper tray, and then press **Start**.

- 1 If it is not illuminated in green, press (Fax).
- 2 Press Menu/Set, 2, 1, 6.

Setup Receive 6.Memory Receive

- 3 Press ▲ or ▼ to select on (or off).
  Press Menu/Set.
- 4 Press Stop/Exit.

### **Polling**

Polling is the process of retrieving faxes from another fax machine. You can use your machine to 'poll' other machines.

Everyone who is involved in Polling needs to set up their fax machines for Polling.

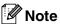

- If you poll someone's fax machine to receive a fax, you pay for the call.
- Some fax machines do not respond to the Polling feature.

#### **Setup for Polling Receive (Standard)**

Polling Receive is when you call another fax machine to receive a fax from it.

1 If it is not illuminated in green, press

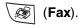

2 Press Menu/Set, 2, 1, 8.

Setup Receive 8.Polling RX

- 3 Press ▲ or ▼ to select Standard.
  Press Menu/Set.
- 4 Enter the fax number you are polling. Press **Start**.

#### Secure Polling

Secure Polling is a way to keep the documents from falling into the wrong hands while the other fax machine is set up for polling.

### **Setup for Polling Receive (Secure)**

You need to make sure you are using the same secure code as the other party.

1 If it is not illuminated in green, press

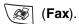

2 Press Menu/Set, 2, 1, 8.

Setup Receive 8.Polling RX

- 3 Press ▲ or ▼ to select Secure.

  Press Menu/Set.
- 4 Enter a four-digit secure code.

  This is the same as the security code of the fax machine you are polling.
- 6 Press Menu/Set.
- 6 Enter the fax number you are polling.
- Press Start.

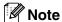

You can use Secure Polling only with another Brother fax machine. Anyone who polls to receive a fax must enter the polling secure code.

### **Setup for Polling Receive (Timer)**

You can set the machine to begin Polling Receive at a later time.

- 1 If it is not illuminated in green, press (Fax).
- 2 Press Menu/Set, 2, 1, 8.

Setup Receive 8.Polling RX

- 3 Press ▲ or ▼ to select Timer.
  Press Menu/Set.
- 4 Enter the time (in 24-hour format) you want to begin polling.

  For example, enter 21:45 for 9:45 PM.
- 5 Press Menu/Set.
- 6 Enter the fax number you are polling. Press **Start**.

The machine makes the polling call at the time you entered.

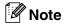

You can set up only one Delayed Polling.

### **Sequential Polling**

The machine can request documents from several fax machines in a single operation. You just specify several destinations in Step 5. Afterwards, a Sequential Polling Report will be printed.

1 If it is not illuminated in green, press

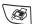

(Fax).

2 Press Menu/Set, 2, 1, 8.

Setup Receive 8.Polling RX

3 Press ▲ or ▼ to choose Standard, Secure Or Timer.

Press **Menu/Set** when the screen displays the setting you want.

- 4 If you selected Standard, go to Step 5.
  - If you selected Secure, enter a four-digit number and press
     Menu/Set, and then go to Step 5.
  - If you selected Timer, enter the time (in 24-hour format) you want to begin polling and press Menu/Set, and then go to Step 5.
- 5 Specify the destination fax machines, you wish to poll by using One-Touch, Speed-Dial, Search, a Group (See Setting up Groups for Broadcasting on page 5-3) or the dial pad. You must press Menu/Set between each location.
- 6 Press Start.

The machine polls each number or group in turn for a document.

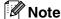

- Press **Stop/Exit** while the machine is dialling to cancel the polling process.
- To cancel all sequential polling receive jobs, press **Menu/Set**, **2**, **6**. (See Cancelling a scheduled job on page 3-8.)

### 5

# **Quick-Dial numbers and dialling options**

# Storing numbers for easy dialling

You can set up your machine to do following types of easy dialling: One-Touch, Speed-Dial and Groups for Broadcasting faxes. When you dial a quick-dial number, the LCD shows the name, if you stored it, or the number.

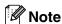

If you lose electrical power, the quick-dial numbers that are in the memory will not be lost.

### **Storing One-Touch numbers**

Your machine has 4 One-Touch keys where you can store 8 fax or phone numbers for automatic dialling. To access numbers 5 to 8, hold down **Shift** as you press the One-Touch key.

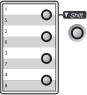

1 Press Menu/Set, 2, 3, 1.

Set Quick-Dial 1.One-Touch Dial

Press the One-Touch key where you want to store a number.

3 Enter the phone or fax number (up to 20 digits).

Press Menu/Set.

4 Use the dial pad to enter the name (up to 15 characters).

Press Menu/Set.

(You can use the chart on page B-10 to help you enter letters.)

-OR-

Press **Menu/Set** to store the number without a name.

Go to Step 2 to store another One-Touch number.

-OR-

### Storing Speed-Dial numbers

You can store Speed-Dial numbers, so that when you dial you will only have to press a few keys (Search/Speed Dial, #, the three-digit number, and Start). The machine can store 200 Speed-Dial numbers.

Press Menu/Set, 2, 3, 2.

Set Quick-Dial 2.Speed-Dial

Use the dial pad to enter a three-digit Speed-Dial location number. (001 - 200)

(For example, press **005**.)

Press Menu/Set.

3 Enter the phone or fax number (up to 20 digits).

Press Menu/Set.

Use the dial pad to enter the name (up to 15 characters).

Press Menu/Set.

(You can use the chart on page B-10 to help you enter letters.)

-OR-

Press Menu/Set to store the number without a name.

Go to Step 2 to store another Speed-Dial number.

-OR-

Press Stop/Exit.

### Changing One-Touch / **Speed-Dial numbers**

If you try to store a One-Touch or Speed-Dial number where a number has already been stored, the LCD will show the name that has been stored there (or number) and will ask you to do one of the following:

Press 1 to change the stored number.

-OR-

Press 2 to exit without making a change.

#005:MIKE 1.Change

How to change the stored number or name:

- If you want to change a character, use ✓ or 

  ✓ to position the cursor under the character you want to change, and then type over it.
- If you want to erase the whole number or whole name, press Stop/Exit when the cursor is under the first digit or letter. The characters above and to the right of the cursor will be deleted.
- Enter a new number.

Press Menu/Set.

Follow the directions beginning at Step 4 in Storing One-Touch Dial numbers and Storing Speed-Dial numbers. (See Storing One-Touch numbers on page 5-1 and Storing Speed-Dial numbers on page 5-2.)

### Setting up Groups for Broadcasting

Groups, which can be stored on a One-Touch key or a Speed-Dial location, allow you to send the same fax message to many fax numbers by pressing only a One-Touch key and **Start** or **Search/Speed Dial**, #, the three-digit location and **Start**. First, you'll need to store each fax number as a One-Touch or Speed-Dial number. Then, you can combine them into a Group. Each Group uses up a One-Touch key or a Speed-Dial location. You can have up to eight Groups, or you can assign up to 207 numbers to one large Group.

(See Storing One-Touch numbers on page 5-1 and Storing Speed-Dial numbers on page 5-2.)

1 Press Menu/Set, 2, 3, 3.

Set Quick-Dial 3.Setup Groups

Decide where you wish to store the Group.

-AND-

Press a One-Touch key.

-OR-

Press **Search/Speed Dial** and enter the three digit location, and then press **Menu/Set**.

(For example, press One-Touch key 1.)

3 Use the dial pad to enter the Group number (1 to 8).

Setup Groups Setup Group:G01

Press Menu/Set.

(For example, press 1 for Group 1.)

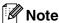

The Group number must be between 1 and 8.

4 To include One-Touch or Speed-Dial numbers in the Group, press them as follows:

For example, for One-Touch number 2, press One-Touch key 2. The LCD shows  $\times$  002. For Speed-Dial location 009, press **Search/Speed Dial**, and then **009** on the dial pad.

Setup Groups G01: <del>X</del> 002#009

- 5 Press **Menu/Set** to accept the numbers for this Group.
- 6 Use the dial pad and the chart on page B-10 to enter a name for the Group.

Press Menu/Set.

(For example, type NEW CLIENTS).

Press Stop/Exit.

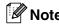

You can print a list of all One-Touch and Speed-Dial numbers. Group numbers will be marked in the GROUP column. (See *Printing reports* on page 7-2.)

### Dialling options

### Access codes and credit card numbers

Sometimes you may want to choose from several long distance carriers when you make a call. Rates may vary depending on the time and destination. To take advantage of low rates, you can store the access codes or long-distance carriers and credit card numbers as One-Touch and Speed-Dial numbers. You can store these long dialling sequences by dividing them and setting them up on separate One-Touch and Speed Dial numbers in any combination. You can even include manual dialling using the dial pad. (See Storing One-Touch numbers on page 5-1 and Storing Speed-Dial numbers on page 5-2.)

For example, perhaps you have stored '555' on One-Touch key 1 and '7000' on One-Touch key 2. If you press One-Touch key 1, One-Touch key 2, and Start, you will dial '555-7000'.

To temporarily change a number, you can substitute part of the number with manual dialling using the dial pad. For example, to change the number to

555-7001 you could press One-Touch key 1 and then press 7001 using the dial pad.

#### **Pause**

Press Redial/Pause to insert a 3.5-second pause between numbers. If you are dialling overseas, you can press Redial/Pause as many times as needed to increase the length of the pause.

### Tone or Pulse (not available in **New Zealand)**

If you have a Pulse dialling service, but need to send Tone signals (for example, for telephone banking), follow the instructions below. If you have Touch Tone service, you will not need this feature to send tone signals.

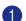

Lift the handset of the external phone.

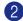

Press # on the machine's control panel. Any digits dialled after this will send tone signals.

When you hang up, the machine will return to the Pulse dialling service.

### **Remote Fax Options**

### **Setting up Remote Fax Options**

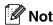

You can only use one remote fax option at a

Fax Forwarding—OR—Fax Storage—OR— PC FAX Receive—OR—Off.

### **Setting up Fax Forwarding**

When you select Fax Forward, your machine stores the received fax in the memory. The machine will then dial the fax number you've programmed and forward the fax message.

Press **Menu/Set**, **2**, **5**, **1**.

Remote Fax Opt 1.Forward/Store

2 Press **A** or **▼** to select Fax Forward.

Press Menu/Set.

The LCD will ask you to enter the fax number to which faxes will be forwarded.

3 Enter the forwarding number (up to 20 digits).

Press Menu/Set.

Press ▲ or ▼ to select Backup Print:On or Backup Print:Off.

> Fax Forward Backup Print:On

Press Menu/Set.

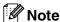

If you select Backup Print: On, the machine will also print the fax at your machine so you will have a copy. This is a safety feature in case if there is a power failure before the fax is forwarded or a problem at the receiving machine. The MFC-7820N can store faxes up to 4 days if there is a power failure. The faxes stored in the MFC-7420 memory will be deleted.

6 Press Stop/Exit.

### **Setting Fax Storage**

If you select Fax Storage, your machine stores the received fax in the memory. You will be able to retrieve fax messages from another location using the Remote Retrieval commands.

Press Menu/Set, 2, 5, 1.

Remote Fax Opt 1.Forward/Store

- Press ▲ or ▼ to select Fax Storage. Press Menu/Set.
- 3 Press Stop/Exit.

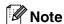

If you have set Fax Storage, a backup copy will automatically be printed at the machine.

### **Setting PC Fax Receive**

If you select PC Fax Receive, your machine will temporarily store your received fax messages in its memory, and then automatically send the faxes to your PC. You can then use your PC to view and store these faxes.

When Backup Print is *off*, your fax messages are automatically erased from your machine's memory when they have been successfully sent your PC. When Backup Print is *on*, your fax messages are erased when they have been successfully printed and sent to the PC.

Press Menu/Set, 2, 5, 1.

Remote Fax Opt 1.Forward/Store

Press ▲ or ▼ to select
PC Fax Receive.

Press Menu/Set.

3 Press ▲ or ▼ to select
Backup Print:On Or
Backup Print:Off.

PC Fax Receive Backup Print:On

Press Menu/Set.

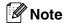

- Before you can set up PC Fax Receive or transfer faxes to your PC you must:
  - · Connect your machine to a PC;
  - Have the MFL-Pro Suite software installed and PC Fax Receiving running. (For details, see Setting up PC-FAX receiving in the Software User's Guide on the CD-ROM.)
- In the event of a power failure, the MFC-7820N will store your faxes in the memory for up to 4 days; the MFC-7420 memory will be erased. However, if you select Backup Print:On, the machine will print the fax, so you will have a copy if there is a power failure before it is sent to the PC.
- If you get an error message and the machine cannot print the faxes in memory, you can use this setting to transfer your faxes to your PC. (For details, see *Error messages* on page 11-1.)
- Memory Security is not available when PC Fax Receive is on.

### Turning off Remote Fax Options

1 Press Menu/Set, 2, 5, 1.

Remote Fax Opt 1.Forward/Store

- 2 Press ▲ or ▼ to select Off.
  Press Menu/Set.
- 3 Press Stop/Exit.

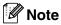

If you set the remote fax options to Off and received faxes are left in your machine's memory, further LCD messages appear after Step 3. (See *Changing Remote Fax Options*.)

### **Changing Remote Fax Options**

If received faxes are left in your machine's memory when you change from

PC Fax Receive to another remote fax option (Fax Forward or Fax Storage, the LCD will ask you the following message:

-OR-

Print All Fax? 1.Yes 2.No

- If you press 1, faxes in the memory will be erased or printed before the setting changes. If a backup copy has already been printed it will not be printed again.
- If you press 2, faxes in the memory will not be erased or printed and the setting will be unchanged.

If received faxes are left in the machine's memory when you change  $to \ PC \ Fax$  Receive from another remote fax option (Fax Forward or Fax Storage), the LCD will ask you the following message:

- If you press 1 and Backup Print is set to On, faxes in the memory will be erased before the setting changes. If you press 1 and Backup Print is set to Off, faxes in the memory will be sent to your PC before the setting changes.
- If you press 2, faxes in the memory will not be erased or transferred to your PC and the setting will be unchanged.

### Setting your Remote Access Code

The remote access code lets you access the Remote Retrieval features when you are away from your machine. Before you use the remote access and retrieval features, you have to set up your own code. The default code is inactive code (--- \*\frac{\times}{2}).

1 Press Menu/Set, 2, 5, 2.

Remote Fax Opt 2.Remote Access

2 Enter a three-digit code using numbers 0-9. \* or #.

Press **Menu/Set**. (The preset '<del>X</del>' cannot be changed.)

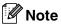

Do not use the same code which is set in your Fax Receive Code ( \* 51, \* 91 for New Zealand) or Telephone Answer Code (#51, #91 for New Zealand).

(See *Operation from extension telephones* on page A-8.)

3 Press Stop/Exit.

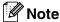

You can change your code at any time by entering a new one. If you want to make your code inactive, press **Stop/Exit** in Step 2 to restore the inactive setting (--- \*\* ) and press **Menu/Set**.

### **Remote Retrieval**

You can call your machine from any touch tone telephone or fax machine, then use the Remote Access Code and remote commands to retrieve fax messages. Be sure to cut out the Remote Retrieval Access Card on the last page and keep it with you at all times.

### Using your Remote Access Code

- Dial your fax number from a telephone or another fax machine using touch tone.
- When your machine answers, immediately enter your Remote Access Code (3 digits followed by \*\*).
- 3 The machine signals if it has received fax messages:

1 long beep — Fax messages No beeps — No messages

- The machine gives two short beeps to tell you to enter a command. The machine will hang up if you wait longer than 30 seconds to enter a command. The machine will beep three times, if you enter an invalid command.
- 5 Press 9 0 when you've finished.
- 6 Hang up.

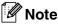

If your machine is set to Manual mode and you want to use the remote retrieval features, you can access your machine by waiting about 2 minutes after it starts ringing, and then entering the Remote Access Code within 30 seconds.

### **Remote commands**

Follow the commands below to access features when you are away from the machine. When you call the machine and enter your Remote Access Code (3 digits followed by  $\star$ ), the system will give two short beeps and you must enter a remote command.

| Remote commands |                                                   | Operation details                                                                                                    |  |
|-----------------|---------------------------------------------------|----------------------------------------------------------------------------------------------------|--|
| 95              | Change the Fax Forwarding or Fax Storage settings |                                                                                                    |  |
|                 | 1 OFF                                             | You can select Off after you have retrieved or erased all your messages.                                                                                                    |  |
|                 | 2 Fax Forwarding                                  | If you hear one long beep, the change has been accepted. If                                                                                                    |  |
|                 | 4 Fax Forwarding number                           | you hear three short beeps, you cannot change it because the conditions have not been met (for example, registering a fax                                                                                   |  |
|                 | 6 Fax Storage                                     | forwarding number). You can register your Fax Forwarding number by entering 4. (See <i>Changing your Fax Forwarding number</i> on page 6-6.) Once you have registered the number, Fax Forwarding will work. |  |
| 96              | Retrieve a fax                                    |                                                                                                    |  |
|                 | 2 Retrieve all faxes                              | Enter the number of a remote fax machine to receive stored fax message(s). (See page 6-6.)                                                                                                    |  |
|                 | 3 Erase faxes from the memory                     | If you hear one long beep, fax messages have been erased from the memory.                                                                                                    |  |
| 97              | Check the receiving status                        |                                                                                                    |  |
|                 | 1 Fax                                             | You can check whether your machine has received any faxes. If yes, you will hear one long beep. If no, you will hear three short beeps.                                                                     |  |
| 98              | Change the Receive Mode                           |                                                                                                    |  |
|                 | 1 External TAD                                    | If you hear one long beep, your change has been accepted.                                                                                                    |  |
|                 | 2 Fax/Tel                                         |                                                                                                    |  |
|                 | 3 Fax Only                                        |                                                                                                    |  |
| 90              | Exit                                              | Press <b>90</b> to exit Remote Retrieval. Wait for the long beep, then replace the handset.                                                                                                    |  |

### **Retrieving fax messages**

You can call your machine from any touch tone phone and have your fax messages sent to a fax machine.

- 1 Dial your fax number.
- When your machine answers, immediately enter your Remote Access Code (3 digits followed by \*\*). If you hear one long beep, you have messages.
- 3 As soon as you hear two short beeps, use the dial pad to press 9 6 2.
- Wait for the long beep, enter the new number of the remote fax machine you want your fax messages sent to using the dial pad, then enter ## (up to 20 digits).

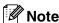

You cannot use \* and \* as dial numbers. However, press \* if you want to store a pause.

Hang up after you hear your machine beep. Your machine will call the other fax machine, which will then print your fax messages.

### Changing your Fax Forwarding number

You can change the default setting of your fax forwarding number from another telephone or fax machine using touch tone.

- 1 Dial your fax number.
- When your machine answers, immediately enter your Remote Access Code (3 digits followed by \* ). If you hear one long beep, you have messages.
  - When you hear two short beeps, use the dial pad to press 9 5 4.
- Wait for the long beep, enter the new number of the remote fax machine you want your fax messages forwarded to using the dial pad, then enter ## (up to 20 digits).
- 6 Press **9 0** to reset the machine when you've finished.

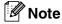

You cannot use  $\frac{*}{}$  and # as dial numbers. However, press # if you want to store a pause.

6 Hang up after you hear your machine beep.

### **Printing reports**

# Fax settings and activity

You need to set up the Transmission Verification Report and Journal Period in the menu table.

Press Menu/Set, 2, 4, 1.

Report Setting
1.Transmission

-OR-

Press Menu/Set, 2, 4, 2.

Report Setting 2.Journal Period

### Customizing the Transmission Verification Report

You can use the Transmission Report as proof that you sent a fax. This report lists the time and date of transmission and whether the transmission was successful (OK). If you select On or On+Image, the report will print for every fax you send.

If you send a lot of faxes to the same place, you may need more than the job numbers to know which faxes you must send again. Selecting On+Image or Off+Image will print a section of the fax's first page on the report to help you remember.

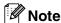

When the Verification Report is turned Off or Off+Image, the Report will only print if there is a transmission error, with ERROR in the RESULT column.

1 Press Menu/Set, 2, 4, 1.

Report Setting
1.Transmission

Press ▲ or ▼ to select On, On+Image, Off or Off+Image.

Press Menu/Set.

### **Setting the Journal Period**

You can set the machine to print a journal at specific intervals (every 50 faxes, 6, 12 or 24 hours, 2 or 7 days). If you set the interval to Off, you can print the report by following the steps on Printing reports.

The default setting is Every 50 Faxes.

1 Press Menu/Set, 2, 4, 2.

Report Setting 2.Journal Period

Press ▲ or ▼ to choose an interval.

Press Menu/Set.

(If you choose 7 days, the LCD will ask you to choose a day on which to begin the 7-day countdown.)

3 Enter the time to begin printing in 24-hour format.

Press Menu/Set.

(For example: enter 19:45 for 7:45 PM.)

4 Press Stop/Exit.

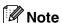

- If you select 6, 12, 24 hours, 2 or 7 days, the machine will print the report at the selected time and then erase all jobs from its memory. If the machine's memory becomes full with 200 jobs before the time you selected has passed, the machine will print the Journal early and then erase all jobs from memory. If you want an extra report before it is due to print, you can print it without erasing the jobs from memory.
- If you select Every 50 Faxes, the machine will print the Journal when the machine has stored 50 jobs.

### **Printing reports**

Following reports are available:

1.XMIT Verify

Prints a Transmission Verification Report for your last transmission.

2.Help List

Prints the Help List so you can see at-a-glance how to quickly program your machine.

3.Ouick-Dial

Lists names and numbers stored in the One-Touch and Speed-Dial memory, in numerical order.

4.Fax Journal

Lists information about the last incoming and outgoing faxes. (TX means Transmit.) (RX means Receive.)

5.User Settings Lists your settings.

6.Network Config (MFC-7820N only) Lists your Network settings.

7.Order Form

You can print an accessories order form to fill out and send to your Brother dealer.

### How to print a report

1 Press Reports.

Press ▲ or ▼ to select the report you want.

Press Menu/Set.

-OR-

Enter the number of the report you want to print.

For example, press **2** to print the Help List.

### Making copies

# Using the machine as a copier

You can use your machine as a copier, making up to 99 copies at a time.

### **Enter Copy mode**

Before making copies, make sure that

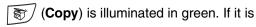

not, press  $\bigcirc$  (Copy) to enter Copy mode.

The default setting is Fax mode. You can change the number of seconds or minutes that the machine stays in **Copy** mode. (See *Setting the Mode Timer* on page 2-3.)

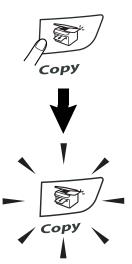

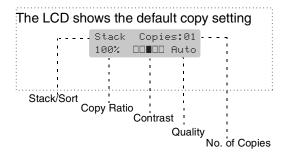

The printable area of your machine begins at approximately 2 mm from both sides and 3 mm from the top or bottom of the paper.

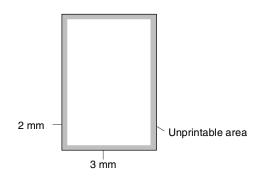

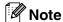

This printable area shown above is for a single copy or a 1 in 1 copy using A4 size paper. The printable area changes with the paper size.

### Making a single copy

- 1 Press (Copy) to illuminate it in green.
- 2 Load your document.
  (See Load document on page 1-7.)
- 3 Press Start.

## Making multiple copies

- 1 Press (Copy) to illuminate it in green.
- 2 Load your document.
- 3 Use the dial pad to enter the number of copies you want (up to 99).
- 4 Press Start.

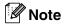

To sort the copies, press **Options** and ▲ or ▼ to select Stack/Sort. (See *Sorting copies using the ADF* on page 8-5.)

### Stop copying

To stop copying, press Stop/Exit.

# Using the temporary Copy keys

When you want to quickly change the copy settings temporarily for the next copy, use the Temporary Copy keys. You can use different combinations.

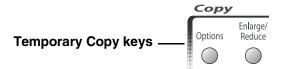

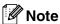

- The machine returns to its default settings after 60 seconds, or if the Mode Timer returns the machine to Fax mode. (See Setting the Mode Timer on page 2-3.)
- You can save the copy settings you use most often by setting them as default. (See Changing the default copy settings on page 8-8.)

# Enlarging or reducing the image copied

You can select the following enlargement or reduction ratios.

Auto\* sets the machine to calculate the reduction ratio that best fits the size of paper.

Custom (25-400%) allows you to enter a ratio from 25% to 400%.

| Press          | 100%            |
|----------------|-----------------|
| Enlarge/Reduce | 104% EXE→LTR    |
| Enlarge/       | 141% A5→ A4     |
| Reduce         | 200%            |
|                | Auto*           |
| //             | Custom(25-400%) |
|                | 50%             |
|                | 70% A4→ A5      |
|                | 78% LGL→ LTR    |
|                | 83% LGL→A4      |
|                | 85% LTR→EXE     |
|                | 91% Full Page   |
|                | 94% A4→ LTR     |
|                | 97% LTR→ A4     |

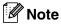

Auto setting is available only when loading from the ADF.

- 1 Press (Copy) to illuminate it in green.
- 2 Load your document.
- 3 Press Enlarge/Reduce.

4 Press ▲ or ▼ to select the enlargement or reduction ratio you want.

Press Menu/Set.

-OR-

Use the dial pad to enter an enlargement or reduction ratio from 25% to 400%.

Press Menu/Set.

(For example, press 5 3 to enter 53%.)

Press Start.

-OR-

Press other temporary copy keys for more settings.

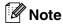

- Special Copy Options 2 in 1 (P), 2 in 1 (L), 4 in 1 (P), 4 in 1 (L) or Poster(3 x 3) are not available with Enlarge/Reduce.
- (P) means Portrait and (L) means Landscape.
- After you choose your settings by pressing Menu/Set, the LCD shows Set temporarily.

## Changing the temporary copy settings

Use the **Options** key to quickly set the following copy settings temporarily for the next copy.

| Press   | Menu Selections     | Options                                                               | Page |
|---------|---------------------|-----------------------------------------------------------------------|------|
| Options | △ → Menu<br>Set Set | △ → Menu<br>∇ select                                                  |      |
| //      | Quality             | Auto<br>Text<br>Photo                                                 | 8-5  |
|         | Stack/Sort          | Stack<br>Sort                                                         | 8-5  |
|         | Contrast            | ▼ -□□□□ + ▲ ▼ -□□□□ + ▲ ▼ -□□□□ + ▲ ▼ -□□□□ + ▲ ▼ -□□□□ + ▲           | 8-5  |
|         | Page Layout         | Off(1 in 1) 2 in 1 (P) 2 in 1 (L) 4 in 1 (P) 4 in 1 (L) Poster(3 x 3) | 8-6  |

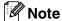

The factory settings are shown in Bold.

After you choose your settings by pressing **Menu/Set**, the LCD shows Set temporarily. Press **Start** if you have finished choosing settings.

#### Quality

You can select the copy quality. The default setting is Auto.

| Auto  | Suitable for documents that contain both text and photographs. |
|-------|----------------------------------------------------------------|
| Text  | Suitable for documents containing only text.                   |
| Photo | Suitable for copying photographs.                              |

- 1 Press (Copy) to illuminate it in green.
- 2 Load your document.
- 3 Use the dial pad to enter the number of copies you want (up to 99).
- Press Options and ▲ or ▼ to select Quality.

Press Menu/Set.

- Fress ▲ or ▼ to select the copy quality you want (Auto, Text or Photo).
  Press Menu/Set.
- 6 Press Start.

### Sorting copies using the ADF

You can sort multiple copies. Pages will be stacked in the order (1, 2, 3), (1, 2, 3) and so on.

- 1 Press (Copy) to illuminate it in green.
- 2 Load your document.
- 3 Use the dial pad to enter the number of copies you want (up to 99).
- 4 Press **Options** and **△** or **▼** to select Stack/Sort.

Press Menu/Set.

- Fress ▲ or ▼ to select Sort.
  Press Menu/Set.
- 6 Press Start.

#### Contrast

You can adjust copy contrast to make copies darker or lighter.

- 1 Press (Copy) to illuminate it in green.
- 2 Load your document.
- 3 Use the dial pad to enter the number of copies you want (up to 99).
- Press Options and ▲ or ▼ to select Contrast.

Press Menu/Set.

6 Press ▲ to increase the contrast.

-OR-

Press ▼ to decrease the contrast.

Press Menu/Set.

6 Press Start.

#### 8

### Making N in 1 copies (Page Layout)

You can reduce the amount of copies by using the N in 1 copy feature. This allows you to copy two or four pages onto one page, allowing you to save paper.

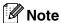

- Please make sure paper size is set to A4, Letter Or Legal.
- You can use N in 1 copy feature with 100% copy size only.
- (P) means Portrait and (L) means Landscape.
- 1 Press (Copy) to illuminate it in green.
- 2 Load your document.
- 3 Use the dial pad to enter the number of copies you want (up to 99).
- 4 Press Options and ▲ or ▼ to select
  Page Layout.

Press Menu/Set.

5 Press ▲ or ▼ to select 2 in 1 (P),
2 in 1 (L), 4 in 1 (P) or
4 in 1 (L).

Press Menu/Set.

6 Press Start to scan the document.

If you are using the scanner glass:

After the machine scans the page, the LCD shows:

Next Page? 1.Yes 2.No

Press 1 to scan the next page.

8 Set the next page on the scanner glass. Press **Menu/Set**.

Repeat Steps 7 and 8 for each page of the layout.

9 After all the pages of the document have been scanned, press 2 to end.

When using the ADF, place document face *up* in the direction shown below.

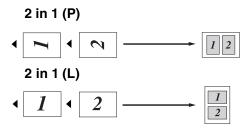

4 in 1 (P)

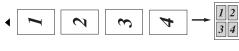

4 in 1 (L)

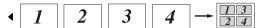

When using the scanner glass, place document face down in the direction shown below.

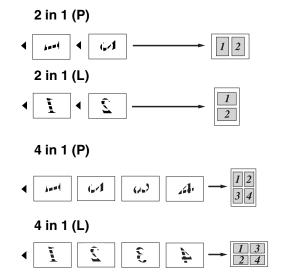

### Making a poster (Page Layout)

You can create a poster. When you use the Poster feature your machine divides your document into sections, then enlarges the sections so you can assemble them into a poster. If you want to print a poster, use the scanner glass.

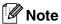

- Please make sure paper size is set to A4, Letter or Legal.
- For Poster copies, you cannot make more than one copy or use the **Enlarge/Reduce** key.
- 1 Press (Copy) to illuminate it in green.
- 2 Load your document.
- 3 Press Options and ▲ or ▼ to select Page Layout.

Press Menu/Set.

4 Press  $\triangle$  or  $\nabla$  to select Poster(3 x 3).

Press Menu/Set.

5 Press Start.

The machine starts scanning the document and prints the pages for the poster.

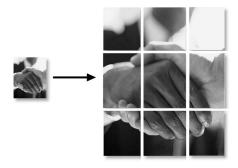

#### 8

# Changing the default copy settings

You can save the copy settings you use most often by setting them as default. These settings will remain until you change them again.

## Quality

1 Press Menu/Set, 3, 1.

Copy 1.Quality

Press ▲ or ▼ to select Auto, Text or Photo.

Press Menu/Set.

3 Press Stop/Exit.

## Adjusting contrast

You can change the contrast to help an image look sharper and more vivid.

Press Menu/Set, 3, 2.

Copy 2.Contrast

Press ▲ to increase the contrast.

-OR-

Press ▼ to decrease the contrast.

Press Menu/Set.

3 Press Stop/Exit.

# Out of Memory message

If the memory becomes full while you are making copies, the LCD message will guide you through the next step.

If you get an Out of Memory message while scanning a subsequent page, you will have the option to press **Start** to copy the pages scanned so far, or to press **Stop/Exit** to cancel the operation.

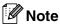

To gain extra memory, you can turn off Fax Storage.

(See *Turning off Remote Fax Options* on page 6-3.)

-OR-

Print the faxes that are in the memory. (See *Printing a fax from the memory* on page 4-4.)

When you get an Out of Memory message, you may be able to make copies if you first print incoming faxes in the memory to restore the memory to 100%.

## **Legal limitations**

Any reproductions of certain documents are illegal and may result in either criminal or civil liability. This memorandum is intended to be a guide rather than a complete listing of every possible prohibition. In case of doubt, we suggest that you check with relevant authorities as to any particular questionable documents.

The following are examples of documents which should not be copied:

- Money
- Bonds or other certificates of debt
- Certificates of Deposit
- Service or Draft paper of the Armed Forces.
- Passports
- Postage Stamps (cancelled or uncancelled)
- Immigration Papers
- Welfare documents
- Cheques or Drafts drawn by Governmental Agencies
- Documents, badges or insignias of identification
- Licences and Certificates of Title to motor vehicles

Works subject to Copyright cannot be copied. Sections of works subject to Copyright can be copied for 'fair use'. Multiple copies would indicate improper use.

Works of art should be considered as works subject to Copyright.

# 9

## **Software and Network Features**

The User's Guide on the CD-ROM includes the Software and Network User's Guides for features available when connected to a computer (for example, Printing and Scanning). The availability of the features listed below varies by model:

■ Using the machine as a Printer

(See Chapter 1 in the Software User's Guide on the CD-ROM.)

■ How to Scan

(See Chapter 2 in the Software User's Guide on the CD-ROM.)

■ Using ControlCenter2.0

(See Chapter 3 in the Software User's Guide on the CD-ROM.)

■ Using Remote Setup

(See Chapter 4 in the Software User's Guide on the CD-ROM.)

■ Using Brother PC-FAX software

(See Chapter 5 in the Software User's Guide on the CD-ROM.)

■ Using your machine with a Macintosh®

(See Chapter 7 in the Software User's Guide on the CD-ROM.)

■ Network Scanning\*

(See the Network User's Guide/Software User's Guide on the CD-ROM.)

Network Printing\*

(See the Network User's Guide/Software User's Guide on the CD-ROM.)

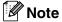

See also How to access the complete User's Guide on page 1-3.

<sup>\*</sup> For MFC-7420 (Optional NC-2200w External Wireless Print/Scan Server required)

10

# Important information

### IEC 60825-1 Specification

This machine is a Class 1 laser product as defined in IEC 60825-1 specifications. The label shown below is attached in countries where required.

CLASS 1 LASER PRODUCT APPAREIL À LASER DE CLASSE 1 LASER KLASSE 1 PRODUKT

This machine has a Class 3B Laser Diode which emits invisible laser radiation in the Scanner Unit. The Scanner Unit should not be opened under any circumstances.

#### **Laser Diode**

Wave length: 770 - 810 nm
Output: 5 mW max.
Laser Class: Class 3B

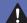

#### WARNING

Use of controls, adjustments or performance of procedures other than those specified in this manual may result in hazardous radiation exposure.

### **Disconnect device**

This product must be installed near an electrical socket that is easily accessible. In case of emergencies, you must disconnect the power cord from the electrical socket to shut off power completely.

# LAN connection (MFC-7820N only)

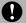

#### CAUTION

Do not connect this product to a LAN connection that is subject to over-voltages.

#### Radio interference

This product complies with EN55022 (CISPR Publication 22)/Class B. Before this product is used, ensure that you use the following interface cables.

- 1. A shielded parallel interface cable with twisted-pair conductors and that is marked "IEEE 1284 compliant". The cable must not exceed 2.0 metres in length.
- 2. A USB cable. The cable must not exceed 2.0 metres in length.

# Important Information for Australia

## **IMPORTANT-For Your Safety**

To ensure safe operation the three-pin plug supplied must be inserted only into a standard three-pin power point which is effectively grounded through the normal household wiring.

Extension cords used with the equipment must be three-conductor and be correctly wired to provide connection to ground. Incorrectly wired extension cords are a major cause of fatalities.

The fact that the equipment operates satisfactorily does not imply that the power is grounded and that the installation is completely safe. For your safety, if in any doubt about the effective grounding of the power, consult a qualified electrician.

### Important safety instructions

- Read all of these instructions.
- 2 Save them for later reference.
- 3 Follow all warnings and instructions marked on the product.
- Unplug this product from the wall socket before cleaning. Do not use liquid or aerosol cleaners. Use a damp cloth for cleaning.
- 5 Do not use this product near water.
- 6 Do not place this product on an unstable cart, stand, or table. The product may fall, causing serious damage to the product.
- Slots and openings in the cabinet and the back or bottom are provided for ventilation; to ensure reliable operation of the product and to protect it from overheating, these openings must not be blocked or covered. The openings should never be blocked by placing the product on a bed, sofa, rug, or other similar surface. This product should never be placed near or over a radiator or heater. This product should never be placed in a built-in installation unless proper ventilation is provided.
- 8 This product should be operated from the type of power source indicated on the label. If you are not sure of the type of power available, call your dealer or local power company.
- 9 This product is equipped with a 3-wire grounded plug, a plug having a third (grounded) pin. This plug will only fit into a grounded power outlet. This is a safety feature. If you are unable to insert the plug into the outlet, call your electrician to replace your obsolete outlet. Do not defeat the purpose of the grounded plug.
- Do not allow anything to rest on the power cord. Do not place this product where people can walk on the cord.

- Do not place anything in front of the machine that will block received faxes. Do not place anything in the path of received faxes.
- Do not touch a document during printing.
- Never push objects of any kind into this product through cabinet slots, since they may touch dangerous voltage points or short out parts resulting in a risk of fire or electric shock. Never spill liquid of any kind on the product.
- Do not attempt to service this product yourself, because opening or removing covers may expose you to dangerous voltage points and/or other risks. Refer all servicing to service personnel.
- Wait until pages have exited the machine before picking them up.
- Unplug this product from the wall outlet and refer servicing to Authorized Service Personnel under the following conditions:
  - When the power cord is damaged or frayed.
  - If liquid has been spilled into the product.
  - If the product has been exposed to rain or water.
  - If the product does not operate normally when the operating instructions are followed. Adjust only those controls that are covered by the operating instructions. Improper adjustment of other controls may result in damage and will often require extensive work by a qualified technician to restore the product to normal operation.
  - If the product has been dropped or the cabinet has been damaged.
  - If the product exhibits a distinct change in performance, indicating a need for service.

# Important Information for New Zealand

### **Important Safety Instructions**

- 1 Read all of these instructions.
- Save them for later reference.
- 3 Follow all warnings and instructions marked on the product.
- 4 Unplug this product from the wall outlet before cleaning. Do not use liquid or aerosol cleaners. Use a damp cloth for cleaning.
- The grant of a Telepermit for any item of terminal equipment indicates only that Telecom has accepted that the item complies with minimum conditions for connection to its network. It indicates no endorsement of the product by Telecom, nor does it provide any sort of warranty. Above all, it provides no assurance that any item will work correctly in all respects with another item of Telepermitted equipment of a different make or model, nor does it imply that any product is compatible with all of Telecom's network services.
- This equipment does not fully meet
  Telecom's impedance requirements.
  Performance limitations may occur when
  used in conjunction with some parts of the
  network. Telecom will accept no
  responsibility should difficulties arise in such
  circumstances.
- If a charge for local calls is acceptable, the "Dial Button" should not be used for local calls. Only the 7-digits of the local number should be dialled from your telephone. Do not dial the area code digit or the "0" prefix.
- 8 This equipment shall not be set to make automatic calls to the Telecom '111' Emergency Service.

- 9 This equipment should not be used under any circumstances which may constitute a nuisance to other Telecom customers.
- Not all telephones will respond to incoming ringing when connected to the extension socket.
- The answer delay setting of this equipment shall not be set to less than the default setting as this will destroy Caller ID information.
- All persons using this device for recording telephone conversations shall comply with New Zealand law. This requires that at least one party to the conversation is to be aware that it is being recorded. In addition, the Principles enumerated in the Privacy Act 1993 shall be complied with in respect to the nature of the personal information collected, the purpose for its collection, how it is to be used and what it disclosed to any other party.
- Do not place this product on an unstable surface, stand, or table. The product may fall, causing serious damage to the product.
- Slots and openings in the cabinet and the back or bottom are provided for ventilation; to ensure reliable operation of the product and to protect it from overheating, these openings must not be blocked or covered. The openings should never be blocked by placing the product on a bed, sofa, rug, or other similar surface. This product should never be placed near or over a radiator or heater. This product should not be placed in a built-in installation unless proper ventilation is provided.
- This product should be operated from the type of power source indicated on the label. If you are not sure of the type of power available, consult with your dealer or local power company.
- This product is equipped with a 3-wire earthed plug. This plug will fit into only an earthed socket. This is a safety feature. If you are unable to insert the plug into the outlet, contact your electrician to replace your obsolete socket. Do not defeat the purpose of an earthed plug.

- Do not allow anything to rest on the power cord. Do not locate this product where people can walk on the cord.
- Do not place anything in front of the machine that will block received faxes. Do not place anything in the path of received faxes.
- 19 Do not touch a document during printing.
- Never push objects of any kind into this product through cabinet slots, since they may touch dangerous voltage points or short out parts resulting in a risk of fire or electric shock. Never spill liquid of any kind on the product.
- Do not attempt to service this product yourself, because opening or removing covers may expose you to dangerous voltage points and/or other risks. Refer all servicing to service personnel.
- Unplug this product from the mains power and telephone line sockets, and refer servicing to qualified Service Personnel under the following conditions:
  - If the power cord is damaged or frayed.
  - If liquid has been spilled into the product.
  - If the product has been exposed to rain or water.
  - If the product does not operate normally when the operating instructions are followed. Adjust only those controls that are covered by the operating instructions. Improper adjustment of other controls may result in damage and will often require extensive work by a qualified technician to restore the product to normal operation.
  - If the product has been dropped or the cabinet has been damaged.
  - If the product exhibits a distinct change in performance, indicating a need for service.
  - This unit will only work in conjunction with a tone signalling (DTMF) telephone, but some telephones are not compatible. Since noise or speech from the telephone can upset dialling from this unit, errors may result if the devices are used together in other than quiet conditions.

- Where it is necessary to dial prefix digits, such as a Caller Display override code ("0196" or "0197"), this unit will have to be used in conjunction with an associated tone signalling (DTMF) telephone.
- Note that some telephones are not compatible with this unit and dialling errors may result if the two devices are used together in other than quiet conditions. The Telecom Faults Service is not to be called should such problems arise. In such cases, it is recommended that the prefix and wanted number are dialled manually.
- This equipment may not provide for the effective hand-over of a call to another device connected to the same line.

### **IMPORTANT-For Your Safety**

To ensure safe operation the three-pin plug supplied must be inserted only into a standard three-pin power point which is effectively grounded through the normal household wiring.

Extension cords used with the equipment must be three-conductor and be correctly wired to provide connection to ground. Incorrectly wired extension cords are a major cause of fatalities.

The fact that the equipment operates satisfactorily does not imply that the power is grounded and that the installation is completely safe. For your safety, if in any doubt about the effective grounding of the power, consult a qualified electrician.

#### IMPORTANT NOTICE

Under power failure conditions, this telephone may not operate. Please ensure that a separate telephone, not dependent on local power, is available for emergency use in emergencies.

# Important Information for Some Countries

### **Important Safety Instructions**

- Read all of these instructions.
- 2 Save them for later reference.
- 3 Follow all warnings and instructions marked on the product.
- 4 Unplug this product from the wall outlet before cleaning. Do not use liquid or aerosol cleaners. Use a damp cloth for cleaning.
- 5 Do not place this product near water.
- 6 Do not place this product on an unstable cart, stand, or table. The product may drop, causing serious damage to the product.
- Slots and openings in the cabinet and the back or bottom are provided for ventilation; to ensure reliable operation of the product and to protect it from overheating, these openings must not be blocked or covered. The openings should never be blocked by placing the product on a bed, sofa, rug, or other similar surface. This product should never be placed near or on a radiator or heater. This product should never be placed in a built-in installation unless proper ventilation is provided.
- 8 This product should be operated from the type of power source indicated on the label. If you are not sure of the type of power available, consult with your dealer or local power company.

- 1 This product is equipped with a 2-wire grounding type plug or a 3-wire grounding type plug (Only for Singapore, Malaysia, Hong Kong and India), a plug having two or three pins. This plug will only fit into only a grounding-type power outlet. This is a safety feature. If you are unable to insert the plug into the outlet, contact your electrician to replace your obsolete outlet. Do not defeat the purpose of the grounding-type plug.
- Do not allow anything to rest on the power cord. Do not place this product where people can walk on the cord.
- If an extension cord is used with this product, make sure that the total ampere ratings on the products plugged into the extension cord do not exceed the extension cord ampere rating.
- Do not place anything in front of the machine that will block received faxes. Do not place nything in the path of received faxes.
- 13 Do not touch a document during printing.
- 14 Never push objects of any kind into this product through cabinet slots, since they may touch dangerous voltage points or short out parts resulting in the risk of fire or electric shock. Never spill liquid of any kind on the product.
- Do not attempt to service this product yourself, as opening or removing covers may expose you to dangerous voltage points and/or other risks, and may void your warranty. Please refer all servicing to our Authorized Service Personnel. A list of Authorized Service Centres has been included for your convenience, or you may contact the Brother Dealer for Service.

- Unplug this product from the wall outlet and refer servicing to Authorized Service Personnel under the following conditions:
  - If the power cord is damaged or frayed.
  - If the product has been spilled by liquid.
  - If the product has been exposed to rain or water.
  - If the product does not operate normally when the operating instructions are followed. Adjust only those controls that are covered by the operating instructions. Improper adjustment of other controls may result in damage and will often require extensive work by a qualified technician to restore the product to normal operation.
  - If the product has been dropped or the cabinet has been damaged.
  - If the product exhibits a distinct change in performance, indicating a need for service.

17 To protect your product against power surges, we recommend the use of a power protection device (Surge Protector).

### **WARNING**

For protection against the risk of electrical shock, always disconnect all cables from the wall outlet before servicing, modifying or installing the equipment.

This equipment may not be used on coin service lines provided by the telephone company or connected to party lines.

Brother cannot accept any financial or other responsibilities that may be the result of your use of this information, including direct, special or consequential damages. There are no warranties extended or granted by this document.

### **Trademarks**

The Brother logo is a registered trademark of Brother Industries, Ltd.

Brother is a registered trademark of Brother Industries, Ltd.

Multi-Function Link is a registered trademark of Brother International Corporation.

© 2004-2005 Brother Industries, Ltd. All rights reserved.

Windows and Microsoft are registered trademarks of Microsoft in the U.S. and other countries.

Macintosh and TrueType are registered trademarks of Apple Computer, Inc.

PaperPort and OmniPage OCR are registered trademarks of ScanSoft, Inc.

Presto! PageManager is a registered trademark of NewSoft Technology Corporation.

Each company whose software title is mentioned in this manual has a Software License Agreement specific to its proprietary programs.

All other brand and product names mentioned in this User's Guide, the Software User's Guide, and the Network User's Guide\* (\*MFC-7820N only) are registered trademarks of their respective companies.

# 11

# **Troubleshooting and routine** maintenance

## **Troubleshooting**

### **Error messages**

As with any sophisticated office product, errors may occur. If this happens, your machine identifies the problem and displays an error message. The most common error messages are shown below.

You can correct most problems by yourself. If you need more help, the Brother Solutions Center offers latest FAQs and troubleshooting tips.

Visit us at <a href="http://solutions.brother.com">http://solutions.brother.com</a>.

| ERROR MESSAGES                   | ERROR MESSAGES                                                                                                    |                                                                                                    |  |
|----------------------------------|----------------------------------------------------------------------------------------------------|----------------------------------------------------------------------------------------------------|--|
| ERROR MESSAGE                    | CAUSE                                                                                                    | ACTION                                                                                                    |  |
| Back Cover Open                  | The back cover is not completely closed.                                                                                                    | Close the back cover of the machine.                                                                                                    |  |
| Change Drum Soon                 | The drum unit is near the end of its life                                                                                                    | Use the drum unit until you have a print quality problem; then replace the drum unit with a new one. See <i>Replacing the drum unit (DR-2025)</i> on page 11-28.               |  |
| Comm.Error                       | Poor phone line quality caused a communication error.                                                                                                    | Try sending the fax again or try connecting the machine to another telephone line. If the problem continues, call the telephone company and ask them to check your phone line. |  |
| Connection Fail                  | You tried to poll a fax machine that is not in Polled Waiting mode.                                                                                                    | Check the other fax machine's polling setup.                                                                                                    |  |
| Cooling Down<br>Wait for a while | The temperature of the drum unit or toner cartridge is too hot. The machine will pause its current print job and go into cooling down mode. During the cooling down mode, you will hear the cooling fan running while the display on the machine shows Cooling Down, and Wait for a while. | You must wait 20 minutes for it to cool.                                                                                                    |  |
| Cover is Open                    | The front cover is not completely closed.                                                                                                    | Close the front cover of the machine.                                                                                                    |  |
| Data Remaining                   | Print data is left in the machine's memory.                                                                                                    | Re-start printing from your computer.                                                                                                    |  |
|                                  | Print data is left in the machine's memory. The USB or Parallel cable was unplugged while the computer was sending the data to the machine.                                                                                                    | Press <b>Job Cancel</b> . The machine will cancel the job and clear it from the memory.  Try to print again.                                                                   |  |
| Disconnected                     | The other person or other person's fax machine stopped the call.                                                                                                    | Try to send or receive again.                                                                                                    |  |
| Document Jam                     | The document was not inserted or fed properly, or the document scanned from the ADF was too long.                                                                                                    | See Document jams on page 11-6. See Using the automatic document feeder (ADF) on page 1-7.                                                                                     |  |
| Drum Error                       | The drum unit needs to be cleaned.                                                                                                    | See Cleaning the corona wire on page 11-24.                                                                                                    |  |

| ERROR MESSAGES  |                                                |                                                                                                    |
|-----------------|------------------------------------------------|----------------------------------------------------------------------------------------------------|
| ERROR MESSAGE   | CAUSE                                          | ACTION                                                                                                    |
| Fail to Warm up | The fuser unit is too cold.                    | (For MFC-7420)                                                                                                    |
| Unit is too Hot | The fuser unit is too hot.                     | When you turn off the machine's power switch its memory will be cleared. (To check if faxes are in the machine's memory, see <i>Checking if the machine has faxes in its memory</i> on page 11-5.) If there are faxes you need to save them before following the suggestions below. (To save the faxes, see <i>Transferring faxes to your PC</i> on page 11-5 or <i>Forwarding faxes to another fax machine</i> on page 11-5.)  Then, turn off the machine's power switch. Check the |
|                 |                                                | machine's environment. If it is in a location that is too hot or too cold, try to cool or warm the room by turning on the air conditioner or heater. Or, move the machine to another location. Then, turn on the machine's power switch.  (For MFC-7820N)                                                                                                    |
|                 |                                                | Turn off the machine's power switch, and check the machine's environment. If it is in a location that is too hot or too cold, try to cool or warm the room by turning on the air conditioner or heater. Or, change the location. Then, turn on the machine's power switch. (The machine can be turned off for up to 4 days withou losing faxes stored in the memory.)                                                                                                    |
| Machine too Hot | The inside of the machine is too hot.          | Listen to the machine to check that the cooling fan is                                                                                                    |
|                 |                                                | spinning.  Make sure that the air vents are not covered up or blocked.                                                                                                    |
|                 |                                                | If the fan is spinning and air vents are clear, you should let the machine cool down for several minutes before using it again.                                                                                                    |
|                 |                                                | If the fan is not spinning, you need to save the faxes before you follow the suggestions below.  (For MFC-7420)                                                                                                    |
|                 |                                                | When you turn off the machine's power switch its memory will be cleared. To check whether the machine has faxes in its memory see <i>Checking if the machine has faxes in its memory</i> on page 11-5. If there are faxes you need to save them before following the suggestions below. (See <i>Transferring faxes to your PC</i> on page 11-5 or <i>Forwarding faxes to another fax machine</i> on page 11-5.)                                                                      |
|                 |                                                | Turn off the machine's power switch and then on again. If the error message continues, leave the machine for several minutes and try it again.  (For MFC-7820N)                                                                                                    |
|                 |                                                | Turn off the machine's power switch and then on again. If the error message continues leave the machine for several minutes and then try it again. (The machine can be turned off for up to 4 days without losing faxes stored in the memory.)                                                                                                    |
| No cartridge    | The toner cartridge is not installed properly. | Reinstall the toner cartridge.                                                                                                    |

| ERROR MESSAGES   |                                                                                |                                                                                                    |
|------------------|--------------------------------------------------------------------------------|----------------------------------------------------------------------------------------------------|
| ERROR MESSAGE    | CAUSE                                                                          | ACTION                                                                                                    |
| No Paper Fed     | The machine is out of paper or paper is not properly loaded in the paper tray. | Refill the paper in the paper tray, and then press <b>Start</b> .  — <b>OR</b> —                                                                                                    |
|                  |                                                                                | Remove the paper and load it again and then press Start.                                                                                                    |
| No Response/Busy | The number you dialled does not answer or is busy.                             | Verify the number and try again.                                                                                                    |
| Not Registered   | You tried to access a One-Touch or Speed Dial number that is not programmed.   | Set up the One-Touch or Speed Dial number.<br>(See Storing One-Touch numbers on page 5-1 and<br>Storing Speed-Dial numbers on page 5-2.)                                                                                                    |
| Out of Memory    | The machine's memory is full.                                                  | (Fax sending or copy operation in progress)  Press <b>Start</b> to send or copy the scanned pages.  — <b>OR</b> —                                                                                                    |
|                  |                                                                                | Press Stop/Exit and wait until the other operations in progress have finished and then try again.  —OR—                                                                                                    |
|                  |                                                                                | Clear the faxes from the memory. (See <i>Out of Memory message</i> on page 8-8.)                                                                                                    |
|                  |                                                                                | (Printing operation in process) Reduce print resolution. (See <i>Advanced tab</i> in the                                                                                                    |
|                  |                                                                                | Software User's Guide on the CD-ROM.)  —OR—                                                                                                    |
|                  |                                                                                | Clear the faxes from the memory. (See <i>Out of Memory message</i> on page 8-8.)                                                                                                    |
| Paper Jam Inside | The paper is jammed inside the machine.                                        | (See <i>Paper jams</i> on page 11-7.)                                                                                                    |
| Paper Jam Rear   | The paper is jammed in the back of the machine.                                | (See <i>Paper jams</i> on page 11-7.)                                                                                                    |
| Paper Jam Tray   | The paper is jammed in the paper tray of the machine.                          | (See Paper jams on page 11-7.)                                                                                                    |
| Scanner Locked   | The scanner glass's sensor does not move to the home position.                 | (For MFC-7420)                                                                                                    |
|                  |                                                                                | When you turn off the machine's power switch its memory will be cleared. To check whether the machine has faxes in its memory see <i>Checking if the machine has faxes in its memory</i> on page 11-5. If there are faxes you need to save them before following the suggestions below. (See <i>Transferring faxes to your PC</i> on page 11-5 or <i>Forwarding faxes to another fax machine</i> on page 11-5.) |
|                  |                                                                                | Turn off the machine's power switch and then on again. If the error message continues, leave the machine for several minutes and try it again.  (For MFC-7820N)                                                                                                    |
|                  |                                                                                | Turn off the machine's power switch and then on again. If the error message continues leave the machine for several minutes and then try it again. (The machine can be turned off for up to 4 days without losing faxes stored in the memory.)                                                                                                    |

### Chapter 11

| ERROR MESSAGES                 | ERROR MESSAGES                                                                                                    |                                                                                                    |  |
|--------------------------------|----------------------------------------------------------------------------------------------------|----------------------------------------------------------------------------------------------------|--|
| ERROR MESSAGE                  | CAUSE                                                                                                    | ACTION                                                                                                    |  |
| Toner Life End                 | The toner cartridge and drum unit assembly are not installed or is not installed properly.  —OR—  The toner is used up and printing is not possible.      | Re-install the toner cartridge and drum unit assembly.  OR—  Replace the toner cartridge with a new one. (See Replacing the toner cartridge TN-2025 on page 11-25.)                                                                                                    |  |
| Toner Low                      | If the LCD shows Toner Low, you can still print, however, the machine is telling you that toner is near the end of its life and will soon need replacing. | Order a new toner cartridge now.                                                                                                    |  |
| Unable to Init.                | The machine has a mechanical                                                                                                    | (For MFC-7420)                                                                                                    |  |
| Unable to Print Unable to Scan | problem.                                                                                                    | When you turn off the machine's power switch its memory will be cleared. To check whether the machine has faxes in its memory see <i>Checking if the machine has faxes in its memory</i> on page 11-5. If there are faxes you need to save them before following the suggestions below. (See <i>Transferring faxes to your PC</i> on page 11-5 or <i>Forwarding faxes to another fax machine</i> on page 11-5.) |  |
|                                |                                                                                                    | Turn off the machine's power switch and then on again. If the error message continues, leave the machine for several minutes and try to print, copy or scan again.  (For MFC-7820N)                                                                                                    |  |
|                                |                                                                                                    | Turn off the machine's power switch and then on again. If the error message continues leave the machine for several minutes and then try to print, copy or scan again. (The machine can be turned off for up to 4 days without losing faxes stored in the memory.)                                                                                                    |  |
| Wrong Paper Size               | Paper is not the correct size.                                                                                                    | Load the correct size of paper (Letter, Legal or A4) and then press <b>Start</b> .                                                                                                    |  |

# Checking if the machine has faxes in its memory

- 1 Press Menu/Set, 9, 0, 1.
- 2 If the LCD shows No Data, there are no faxes left in the machine's memory.

#### -OR-

If the LCD shows  ${\tt Enter}\ {\tt Fax}\ {\tt No}$  . there are faxes in the machine's memory.

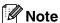

You can transfer the Fax Journal report to another fax machine by pressing **Menu/Set**, **9**, **0**, **2** in Step 1.

- You can transfer the faxes to another fax machine. See Forwarding faxes to another fax machine.
- You can transfer the faxes from the machine's memory to your PC.
   See Transferring faxes to your PC.

# Forwarding faxes to another fax machine

If you have not set up your Station ID you cannot enter fax forward mode.

- 1 Enter the fax number to which the faxes will be forwarded.
- 2 Press Start.

### Transferring faxes to your PC

You can transfer the faxes from your machine's memory to your PC.

- 1 Press Stop/Exit.
- 2 Make sure you have installed MFL-Pro Suite on your PC, and then turn on PC Fax Receiving on the PC. (For details about PC Fax Receive, see Using Brother PC-Fax Software in the Software User's Guide on the CD-ROM.)
- Make sure you have set

  PC Fax Receive on the machine.

  (See Setting PC Fax Receive on page 6-2.)

During setup the LCD will ask if you want to transfer the faxes to your PC.

4 To transfer all faxes to your PC, press 1.

#### -OR-

To exit and leave the faxes in the memory, press 2.

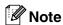

If there is an error on the machine's LCD, after the faxes have been transferred disconnect the machine from the power source for several minutes, and then reconnect it.

## **Document jams**

If the document is jammed, follow the steps below.

# Document is jammed in the top of the ADF unit

- 1 Take out any paper from the ADF that is not jammed.
- 2 Open the ADF cover.
- 3 Pull the jammed document out to the left.

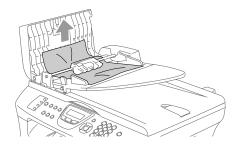

4 Close the ADF cover.

Press Stop/Exit.

# Document is jammed inside the ADF unit

- 1 Take out any paper from the ADF that is not jammed.
- 2 Lift the document cover.
- 3 Pull the jammed document out to the right.

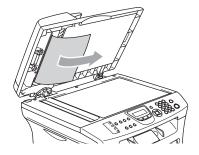

- 4 Close the document cover.
- 6 Press Stop/Exit.

-OR-

Pull the jammed document out to the right.

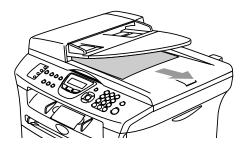

2 Press Stop/Exit.

### Paper jams

To clear paper jams, please follow the steps in this section.

## ۱ <u>۸</u> ۱

### **WARNING**

After you have just used the machine, some parts inside the machine are extremely hot. When you open the front cover or back cover of the machine, never touch the shaded parts shown in the following diagram.

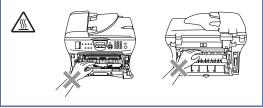

### Paper is jammed inside the machine

- 1 Pull the paper tray completely out of the machine.
- Pull the jammed paper out of the machine.

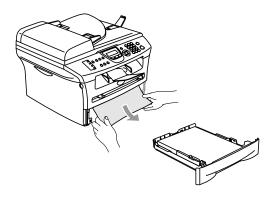

Open the front cover.

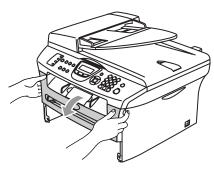

4 Pull out the drum unit and toner cartridge assembly. The jammed paper may be pulled out with the toner cartridge and drum unit assembly, or this may release the paper so you can pull it out of the paper tray opening.

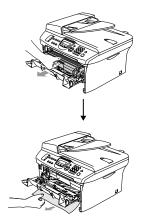

5 If you can not remove the drum unit and toner cartridge assembly easily, do not use extra force. Instead, lift the scanner cover and use both hands to carefully pull the jammed paper up and out of the output tray opening.

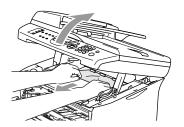

6 Close the scanner cover.

### **CAUTION**

To prevent damage to the machine caused by static electricity, do not touch the electrodes shown in the following diagram.

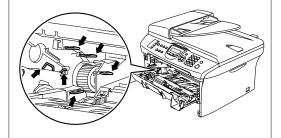

Put the drum unit and toner cartridge assembly back into the machine.

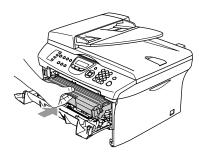

- 8 Close the front cover.
- 9 Put the paper tray in the machine.

# Paper is jammed at the back of the machine

1 Open the front cover.

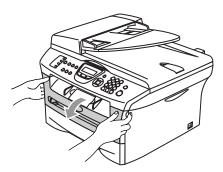

2 Pull out the drum unit and toner cartridge assembly.

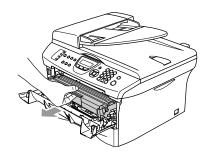

3 Open the back cover.

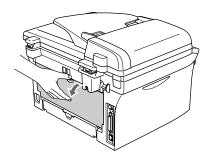

4 Pull the tab toward you to open the rear chute cover.

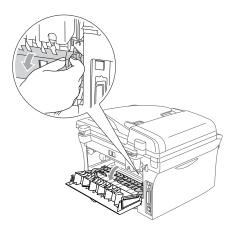

Drull the jammed paper out of the fuser unit. If the jammed paper cannot be pulled out easily, push down the blue tab with one hand as you gently pull out the paper with the other hand.

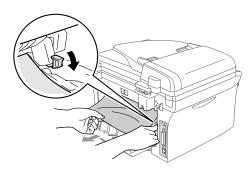

6 Close the back cover.

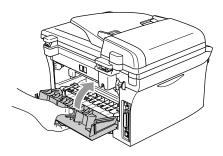

Put the drum unit and toner cartridge assembly back into the machine.

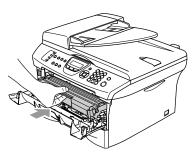

8 Close the front cover.

# Paper is jammed inside the drum unit and toner cartridge assembly

1 Open the front cover.

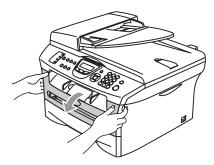

Pull out the drum unit and toner cartridge assembly.

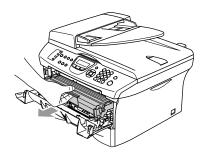

3 Hold down the lock lever on the left and pull the toner cartridge out of the drum unit. Take out the jammed paper if there is any inside the drum unit.

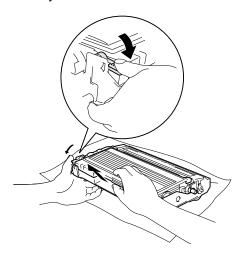

4 Put the toner cartridge back into the drum unit until you hear it lock into place. If you put it in properly, the lock lever will lift automatically.

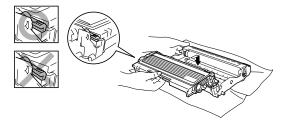

5 Put the drum unit and toner cartridge assembly back into the machine.

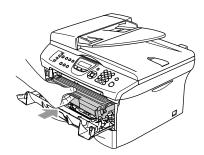

6 Close the front cover.

## If you are having difficulty with your machine

If you think there is a problem with the way your faxes look, make a copy first. If the copy looks good, the problem is probably not your machine. Check the chart below and follow the troubleshooting tips.

The Brother Solutions Center offers the latest FAQs and troubleshooting tips.

Visit us at http://solutions.brother.com.

| DIFFICULTY                                                                                        | SUGGESTIONS                                                                                                    |  |
|---------------------------------------------------------------------------------------------------|----------------------------------------------------------------------------------------------------|--|
| Printing or Receiving Faxes                                                                       |                                                                                                    |  |
| Condensed print     Horizontal streaks     Top and bottom sentences are cut off     Missing lines | Usually this is caused by a poor telephone connection. If your copy looks good, you probably had a bad connection, with static or interference on the telephone line. Ask the other party to send the fax again.                                                                                                    |  |
| Poor print quality.                                                                               | See Improving the print quality on page 11-16.                                                                                                    |  |
| Vertical black lines when receiving                                                               | Sometimes you may see vertical streaks/black lines on the faxes you receive. Your machine's primary corona wire for printing may be dirty, or the sending party's fax scanner may be dirty. Clean your primary corona wire (See <i>Cleaning the corona wire</i> on page 11-24), or ask the sender to make a copy to see if the problem is with the sending machine. Try receiving from another fax machine. If the problem continues, call Brother or your dealer for service. |  |
| Received faxes appear as split or blank pages.                                                    | If the received faxes are divided and printed on two pages or if you get an extra blank page, your Paper Size setting may not be correct for the paper you are using. (See Setting the Paper Size on page 2-4.) Make sure that auto reduction menu setting is turned on. (See Printing a reduced incoming fax (Auto Reduction) on page 4-4.)                                                                                                    |  |
| Phone Line or Connections                                                                         |                                                                                                    |  |
| Dialling does not work.                                                                           | Check for a dial tone. Change <code>Tone/Pulse</code> setting (not available in New Zealand). (See <i>Tone or Pulse</i> (not available in New Zealand) on page 5-4.) Check all line cord connections. Check power cord connection.                                                                                                    |  |
|                                                                                                   | If an external phone is connected to the machine, send a manual fax by lifting the handset of the external phone and dialling the number. Wait to hear fax receiving tones before pressing <b>Start</b> .                                                                                                    |  |
| The machine does not answer when called.                                                          | Make sure the machine is in the correct receiving mode for your setup. (See <i>Basic sending operations</i> on page 3-5.) Check for a dial tone. If possible, call your machine to hear it answer. If there is still no answer, check the telephone line cord connection. If there is no ringing when you call your machine, ask your telephone company to check the line.                                                                                                    |  |
| Sending Faxes                                                                                     |                                                                                                    |  |
| Poor sending quality                                                                              | Try changing your resolution to Fine or S.Fine. Make a copy to check your machine's scanner operation. If the copy quality is not good, clean the scanner. (See <i>Cleaning the scanner glass</i> on page 11-22.)                                                                                                    |  |

| DIFFICULTY                                                                       | SUGGESTIONS                                                                                                    |  |
|----------------------------------------------------------------------------------|----------------------------------------------------------------------------------------------------|--|
| Transmission Verification Report says 'RESULT:NG' or 'RESULT:ERROR'.             | There is probably temporary noise or static on the line. Try sending the fax again. If you send a PC FAX message and get 'RESULT:NG' on the Transmission Verification Report, your machine may be out of memory. To gain extra memory, you can turn off Fax Storage (See <i>Turning off Remote Fax Options</i> on page 6-3), print fax messages in memory (See <i>Printing a fax from the memory</i> on page 4-4) or cancel a Delayed Fax or Polling Job (See <i>Cancelling a fax in progress</i> on page 3-8). If the problem continues, ask the telephone company to check your phone line.                                                                                                    |  |
|                                                                                  | If you frequently get transmission errors due to possible interference on the phone line, try changing the Compatibility setting to Normal or Basic. (See <i>Compatibility</i> on page 11-20.)                                                                                                    |  |
| Vertical black lines when sending.                                               | If the copy you made shows the same problem, your scanner is dirty. (See <i>Cleaning the scanner glass</i> on page 11-22.)                                                                                                    |  |
| Handling Incoming Calls                                                          |                                                                                                    |  |
| The machine 'Hears' Voice as CNG Tone.                                           | If Fax Detect is set to On, your machine is more sensitive to sounds. It may mistakenly interpret certain voices or music on the line as a calling fax machine and respond with fax receiving tones. Deactivate the machine by pressing <b>Stop/Exit</b> . Try avoiding this problem by turning Fax Detect to Off. (See Fax Detect on page 4-3.)                                                                                                    |  |
| Sending a Fax Call to the machine.                                               | If you answered on an external or extension phone, press your Fax Receive Code (default setting is ( $\pm$ 51, $\pm$ 91 for New Zealand). When your machine answers, hang up.                                                                                                    |  |
| Custom features on a single line.                                                | If you have Call Waiting, Call Waiting/Caller ID, Voice Mail, an answering machine, an alarm system or other custom feature on a single phone line with your machine, it may create a problem sending or receiving faxes.  For Example: If you subscribe to Call Waiting or some other custom service and its signal comes through the line while your machine is sending or receiving a fax, the signal can temporarily interrupt or disrupt the faxes. Brother's ECM feature should help overcome this problem. This condition is related to the telephone system industry and is common to all devices that send and receive information on a single, shared line with custom features. If avoiding a slight interruption is crucial to your business, a separate line with no custom features is recommended. |  |
| Menu Setting Difficulties                                                        |                                                                                                    |  |
| The machine beeps when you try to access the Setup Receive and Setup Send menus. | If the Fax Wey is not illuminated, press it to turn on Fax mode. The Setup Receive setting (Menu/Set, 2, 1) and Setup Send setting (Menu/Set, 2, 2) are available only when the machine is in Fax mode.                                                                                                    |  |
| Copy Quality Difficulties                                                        |                                                                                                    |  |
| Vertical streaks appear in copies.                                               | Sometimes you may see vertical streaks on your copies. Either the scanner or the primary corona wire for printing is dirty. Clean them both. (See <i>Cleaning the scanner glass</i> on page 11-22 and <i>Cleaning the corona wire</i> on page 11-24.)                                                                                                    |  |

| DIFFICULTY                                                                                              | SUGGESTIONS                                                                                                    |
|----------------------------------------------------------------------------------------------------|----------------------------------------------------------------------------------------------------|
| Printer Difficulties                                                                                    |                                                                                                    |
| The machine does not print.                                                                             | Please make sure:  • The machine is plugged in and the power switch is turned On.  —OR—  • The toner cartridge and drum unit are installed properly. (See Replacing the drum unit (DR-2025) on page 11-28.)  —OR—  • The interface cable is securely connected between the machine and computer. (See the Quick Setup Guide.)  —OR—  • The correct printer driver has been installed and selected.  —OR—  • Check to see if the LCD is showing an error message. (See Error messages on page 11-1.)  —OR—  • The machine is online. Click Start and then Printer and Faxes. Right-click 'Brother MFC-7420 or MFC-7820N'. Make sure that "Use Printer Offline" is unchecked.                                                                                                    |
| The machine prints unexpectedly or it prints garbage.                                                   | (For MFC-7420) When you turn off the machine's power switch its memory will be cleared. To check whether the machine has faxes in its memory see <i>Checking if the machine has faxes in its memory</i> on page 11-5. If there are faxes you need to save them before following the suggestions below. (See <i>Transferring faxes to your PC</i> on page 11-5 or <i>Forwarding faxes to another fax machine</i> on page 11-5.) Turn off the machine's power switch and then on again. If the error message continues, leave the machine for several minutes and try it again. (For MFC-7820N) Turn off the machine's power switch and then on again. If the error message continues leave the machine for several minutes and then try it again. (The machine can be turned off for up to 4 days without losing faxes stored in the memory.) |
| The machine prints first couple of pages correctly, then some pages have text missing.                  | Your computer is not recognizing the machine's input buffer full signal. Please make sure you connect the machine's cable correctly. (See the Quick Setup Guide.)                                                                                                    |
| The machine cannot print full pages of a document. Out of Memory message occurs.                        | Reduce the printing resolution. (See <i>Advanced tab</i> in the Software User's Guide on the CD-ROM.)  Reduce the complexity of your document and try again. Reduce the graphic quality or the number of font sizes within your application software.  Turn on the Page Protection function. (See <i>Device Options</i> in the Software User's Guide on the CD-ROM.)                                                                                                    |
| My headers or footers appear when I view my document on the screen but do not appear when I print them. | Your machine can print 62 lines per page. The top two lines and bottom two lines are a restricted area that will not accept print. Adjust the top and bottom margins in your document to allow for this.                                                                                                    |

### Chapter 11

| DIFFICULTY                                                                                                    | SUGGESTIONS                                                                                                    |
|----------------------------------------------------------------------------------------------------|----------------------------------------------------------------------------------------------------|
| Scanning Difficulties                                                                                           |                                                                                                    |
| TWAIN errors appear while scanning.                                                                             | Make sure the Brother TWAIN driver is selected as the primary source. In PaperPort®, click Scan in the File menu and select the Brother TWAIN driver.                                                                                                    |
| Software Difficulties                                                                                           |                                                                                                    |
| Cannot install software or print.                                                                               | Run the <b>Repair MFL-Pro Suite</b> program on the CD-ROM. This program will repair and reinstall the software.                                                                                                    |
| Cannot perform '2 in 1' or '4 in 1' printing.                                                                   | Check that the paper size setting in the application and in the printer driver are the same.                                                                                                    |
| Machine does not print from Adobe Illustrator                                                                   | Try to reduce the print resolution. (See <i>Advanced tab</i> in the Software User's Guide on the CD-ROM.)                                                                                                    |
| When using ATM fonts, some characters are missing or some characters are printed in their place.                | If you are using Windows® 98/98SE/Me, select 'Printer Settings' from the 'Start' menu. Select the properties of the 'Brother MFC-7420 or MFC-7820N'. Click 'Spool Setting' on the 'Details' tab. Select 'RAW' from 'Spool Data Format.'                                                                                                    |
| 'Unable to write to LPT1' or 'LPT1 already in use' Error Message appears.  'MFC is Busy' Error Message appears. | 1.Make sure the machine is on (plugged into the electrical socket and the power switch turned on) and that it is connected directly to the computer using the IEEE-1284 bi-directional parallel cable. The cable must not go through another peripheral device (such as a Zip Drive, External CD-ROM Drive, or Switch box).  2.Make sure the machine is not displaying an error message on the LCD Display.  3.Make sure no other device drivers, which also communicate through the parallel port, are running automatically when you boot up the computer (such as, drivers). |
|                                                                                                    | for Zip Drives, External CD-ROM Drive, etc.) Suggested areas to check: (Load=, Run=command lines in the win.ini file or the Setup Group)  4.Check with your computer manufacturer to confirm that the computer's parallel port settings in the BIOS are set to support a bi-directional machine; i.e. (Parallel Port Mode – ECP)                                                                                                    |

| DIFFICULTY                                                                | SUGGESTIONS                                                                                                    |
|---------------------------------------------------------------------------|----------------------------------------------------------------------------------------------------|
| Paper Handling Difficulties                                               |                                                                                                    |
| The machine does not load paper. The LCD shows No Paper Fed or Paper Jam. | If there is no paper, load a new stack of paper into the paper tray. If there is paper in the paper tray, make sure it is straight. If the paper is curled, you should straighten it. Sometimes it is helpful to remove the paper, turn the stack over and put it back into the paper tray. Reduce the amount of paper in the paper tray, and then try again. Check that the manual feed mode is not selected in the printer driver.  If the LCD shows Paper Jam and you still have a problem, see <i>Paper jams</i> on page 11-7. |
| The machine does not feed paper from the manual feed slot.                | Reinsert the paper firmly, load one sheet at a time. Make sure that manual feed mode is selected in the printer driver.                                                                                                    |
| How can I load envelopes?                                                 | You can load envelopes from the manual feed slot. Your application software must be set up to print the envelope size you are using. This is usually done in the Page Setup or Document Setup menu of your software. You should refer to the manual provided with your software application.                                                                                                    |
| What paper can I use?                                                     | You can use plain paper, recycled paper, envelopes, transparencies and labels that are made for laser machines. (For information on paper you can use, see <i>About paper</i> on page 1-9.)                                                                                                    |
| How can I clear paper jams?                                               | See Paper jams on page 11-7.                                                                                                    |
| Print Quality Difficulties                                                |                                                                                                    |
| Printed pages are curled.                                                 | Low quality thin or thick paper can cause this problem. Make sure you select the Paper Type that suits the media type you use. (See <i>About paper</i> on page 1-9.)                                                                                                    |
| Printed pages are smeared.                                                | The Paper Type setting may be incorrect for the type of print media you are using— <b>OR</b> —The print media may be too thick or have a rough surface. (See <i>About paper</i> on page 1-9 and <i>Basic tab</i> in the Software User's Guide on the CD-ROM.)                                                                                                    |
| Printouts are too light.                                                  | If this problem occurs when making copies or printing received faxes, turn off Toner Save mode in the machine's menu setting. (See <i>Toner Save</i> on page 2-5.) Set Toner Save mode to off in the Advanced tab in the printer driver. (See <i>Advanced tab</i> in the Software User's Guide on the CD-ROM.)                                                                                                    |
| Network Difficulties (MFC-7820N only)                                     |                                                                                                    |
| I cannot print over the Network                                           | Make sure that your machine is powered on and is online and in Ready mode. Print a Network Configuration list and check the current Network settings printed in this list. (See <i>Printing reports</i> on page 7-2.) Reconnect the LAN cable to the hub to verify that the cabling and network connections are good. If possible, try connecting the machine to a different port on your hub using a different cable. If the connections are good, the machine shows LAN Active.                                                  |

## Improving the print quality

| Examples of poor print quality                        | Recommendation                                                                                                    |
|-------------------------------------------------------|----------------------------------------------------------------------------------------------------|
| ABCDEFGH abcdefghijk A B C D ab c de 01234  Faint     | Check the machine's environment. Conditions such as humidity, high temperatures, and so on may cause this print fault. (See <i>Choosing a location</i> on page 1-2.)                                                                                                    |
|                                                       | If the whole page is too light, <b>Toner Save</b> mode may be on. Turn off <b>Toner Save</b> mode in the machine's menu setting or in the printer Properties of the driver. (See <i>Toner Save</i> on page 2-5 or <i>Advanced tab</i> in the Software User's Guide on the CD-ROM.).  —OR—    |
|                                                       | If this problem occurs when making copies or printing received faxes, turn off Toner Save mode in the machine's menu setting. (See <i>Toner Save</i> on page 2-5.)                                                                                                    |
|                                                       | Clean the laser scanner window and the primary corona wire on the drum unit. (See <i>Cleaning the laser scanner window</i> on page 11-23 and <i>Cleaning the corona wire</i> on page 11-24.) If the print quality has not improved, install a new drum unit.                                 |
|                                                       | Install a new toner cartridge. (See <i>Replacing the toner cartridge TN-2025</i> on page 11-25.)                                                                                                    |
| ABCDEFGH abcdefghijk ABCD abcde 01234 Grey background | Make sure that you use paper that meets the recommended specifications. (See <i>About paper</i> on page 1-9.)                                                                                                    |
|                                                       | Check the machine's environment - high temperatures and high humidity can increase the amount of background shading. (See <i>Choosing a location</i> on page 1-2.)                                                                                                    |
|                                                       | Install a new toner cartridge. (See <i>Replacing the toner cartridge TN-2025</i> on page 11-25.)                                                                                                    |
|                                                       | Clean the primary corona wire on the drum unit. (See <i>Cleaning the corona wire</i> on page 11-24.) If the print quality has not improved, install a new drum unit. (See <i>Replacing the drum unit (DR-2025)</i> on page 11-28.)                                                           |
| B<br>B<br>B<br>Ghost                                  | Make sure you use paper that meets our specifications. Rough-surfaced paper or thick print media may cause this problem. (See <i>About paper</i> on page 1-9.)                                                                                                    |
|                                                       | Make sure that you choose the appropriate media type in the printer driver or in the machine's Paper Type menu setting. (See <i>Basic tab</i> in the Software User's Guide on the CD-ROM and <i>Setting the Paper Type</i> on page 2-3 in this User's Guide.)                                |
|                                                       | Install a new drum unit. (See Replacing the drum unit (DR-2025) on page 11-28.)                                                                                                    |
| ABCORFGH aboratinik ABCD abcde 01234  Toner specks    | Make sure that you use paper that meets our specifications. Rough-surfaced paper may cause the problem. (See <i>About paper</i> on page 1-9.)                                                                                                    |
|                                                       | Clean the primary corona wire and the drum unit. (See <i>Cleaning the corona wire</i> on page 11-24 and <i>Cleaning the drum unit</i> on page 11-17.) If the print quality has not improved, install a new drum unit. (See <i>Replacing the drum unit</i> ( <i>DR-2025</i> ) on page 11-28.) |
| Hollow print                                          | Make sure that you use paper that meets our specifications. (See <i>About paper</i> on page 1-9.)                                                                                                    |
|                                                       | Choose <b>Thick paper</b> mode in the printer driver or in the machine's Paper Type menu setting, or use thinner paper than you are currently using. (See <i>Setting the Paper Type</i> on page 2-3 and <i>Basic tab</i> in the Software User's Guide on the CD-ROM.)                        |
|                                                       | Check the machine's environment because conditions such as high humidity can cause hollow print. (See <i>Choosing a location</i> on page 1-2.)                                                                                                    |
|                                                       | Clean the primary corona wire on the drum unit. (See <i>Cleaning the corona wire</i> on page 11-24.) If the print quality has not improved, install a new drum unit. (See <i>Replacing the drum unit (DR-2025)</i> on page 11-28.)                                                           |

|                                                                                                    | Troubleshooting and routine maintenance                                                                                                    |
|----------------------------------------------------------------------------------------------------|----------------------------------------------------------------------------------------------------|
| Examples of poor print quality                                                                                      | Recommendation                                                                                                    |
| All black                                                                                                    | Clean the primary corona wire on the drum unit. (See Cleaning the corona wire on page 11-24.)  If the print quality has not improved, install a new drum unit. (See Replacing the drum unit (DR-2025) on page 11-28.)                                                                                                    |
| White Spots on black text and graphics at 78.5 mm intervals  78.5 mm  78.5 mm  78.5 mm  78.5 mm  78.5 mm  intervals | Cleaning the drum unit  Dust, paper powder, glue, and so on may stick to the surface of the photosensitive drum (OPC) and cause black or white spots to appear on printed documents.  Make a few copies of a blank, white sheet of paper. (See Making multiple copies on page 8-2.)  1 Remove the drum unit and toner cartridge assembly, and then remove the toner cartridge from the drum unit.  2 Position the print sample in front of the drum unit so you will know the exact position on the drum that is causing the poor print. |
|                                                                                                    | 3 Turn the black gear on the drum as you check the surface of the OPC drum.  Do not touch the OPC drum with your fingers.  OPC drum surface  4 When you find the substance on the drum surface that matches the print sample, gently <i>dab</i> the surface of the OPC drum with a cotton swab that is lightly dampened with isopropyl alcohol.                                                                                                    |

- Do not use a scrubbing or wiping motion because this might damage the

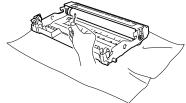

Do not try to clean the surface of the OPC drum with a sharp object, such as a ball-point pen, because this might cause permanent damage to the drum unit.

If the print quality still has not improved you need to install a new drum. (See Replacing the drum unit (DR-2025) on page 11-28.)

| Examples of poor print quality                                                                                                    | Recommendation                                                                                                    |
|----------------------------------------------------------------------------------------------------|----------------------------------------------------------------------------------------------------|
| ABCDEFGH<br>abcdefghijk<br>ABCD<br>abcde<br>01234<br>Black toner marks across the page                                                                                                    | Make sure that you use paper that meets our specifications. (See <i>About paper</i> on page 1-9.)                                                                                                    |
|                                                                                                    | If you use label sheets for laser printers, the glue from the sheets may sometimes stick to the OPC drum surface. Clean the drum unit. (See <i>Cleaning the corona wire</i> on page 11-24.)                                                                  |
|                                                                                                    | Do not use paper that has clips or staples because they will scratch the surface of the drum.                                                                                                    |
|                                                                                                    | If the unpacked drum unit is in direct sunlight or room light, the unit may be damaged.                                                                                                    |
|                                                                                                    | The drum unit may be damaged. Put in a new drum unit. (See <i>Replacing the drum unit (DR-2025)</i> on page 11-28.)                                                                                                    |
| ABCDEFGH abcdefghijk ABCD abcDe 01234 White lines across the page                                                                                                    | Make sure that you use paper that meets our specifications. A rough surfaced paper or thick print media can cause the problem. (See <i>About paper</i> on page 1-9.)                                                                                         |
|                                                                                                    | Make sure that you choose the appropriate media type in the printer driver or in the machine's Paper Type menu setting. (See <i>Basic tab</i> in the Software User's Guide on the CD-ROM and <i>Setting the Paper Type</i> on page 2-3 in the User's Guide.) |
|                                                                                                    | The problem may disappear by itself. Try printing multiple pages to clear this problem, especially if the machine has not been used for a long time.                                                                                                    |
|                                                                                                    | You may clear the problem by wiping the scanner window with a soft cloth. (See Cleaning the laser scanner window on page 11-23.)                                                                                                    |
|                                                                                                    | The drum unit may be damaged. Put in a new drum unit. (See <i>Replacing the drum unit (DR-2025)</i> on page 11-28.)                                                                                                    |
| Emborghijk  Emborghijk  Emborg | Clean the inside of the machine and the primary corona wire in the drum unit. (See <i>Cleaning the corona wire</i> on page 11-24.)                                                                                                    |
|                                                                                                    | You may clear the problem by wiping the scanner window with a soft cloth. (See <i>Cleaning the laser scanner window</i> on page 11-23.)                                                                                                    |
|                                                                                                    | The drum unit may be damaged. Put in a new drum unit. (See <i>Replacing the drum unit (DR-2025)</i> on page 11-28.)                                                                                                    |
| AB¢DEFGH                                                                                                    | Clean the primary corona wire of the drum unit. (See <i>Cleaning the laser scanner window</i> on page 11-23.)                                                                                                    |
| ABCD<br>abcde                                                                                                    | Make sure the primary corona wire's blue tab is at the home position ( $lacktriangle$ ).                                                                                                    |
| Black lines down the page Printed pages have toner stains down the page.                                                                                                    | The drum unit may be damaged. Install a new drum unit. (See <i>Replacing the drum unit (DR-2025)</i> on page 11-28.)                                                                                                    |
|                                                                                                    | The toner cartridge may be damaged. Put in a new toner cartridge. (See <i>Replacing the toner cartridge TN-2025</i> on page 11-25.) Make sure that a torn piece of paper is not inside the machine covering the laser scanner window.                        |
|                                                                                                    | The fixing unit may be smudged. Call Brother or your dealer for service.                                                                                                    |
| ABCDETCH abcdet(philik ABCD abcde 01 234  White lines down the page                                                                                                    | You may clear the problem by wiping the scanner window with a soft cloth. (See <i>Cleaning the laser scanner window</i> on page 11-23.)                                                                                                    |
|                                                                                                    | The toner cartridge may be damaged. Put in a new toner cartridge. (See <i>Replacing the toner cartridge TN-2025</i> on page 11-25.)                                                                                                    |
| ABCDEFGH abcdefghijk ABCD abcde 01234  Page skewed                                                                                                    | Make sure the paper or other print media is loaded properly in the paper tray and that the guides are not too tight or too loose against the paper stack.                                                                                                    |
|                                                                                                    | Set the paper guides correctly.                                                                                                    |
|                                                                                                    | If you are using the manual feed slot, see <i>To load paper or other media in the manual feed slot</i> on page 1-12.                                                                                                    |
|                                                                                                    | The paper tray may be too full.                                                                                                    |
|                                                                                                    | Check the paper type and quality. (See About paper on page 1-9.)                                                                                                    |

| Examples of poor print quality                                 | Recommendation                                                                                                    |
|----------------------------------------------------------------|----------------------------------------------------------------------------------------------------|
| ABCDEFGH abcdefghijk ABCD abcde 01234  Curl or wave            | Check the paper type and quality. High temperatures and high humidity will cause paper to curl.  If you don't use the machine very often, the paper may have been in the paper tray too long. Turn over the stack of paper in the paper tray. Also, fan the paper stack and then rotate the paper 180° in the paper tray. |
| ABCDEFGH abcdefghilk ABCD abcde 0 1 2 3 4  Wrinkles or creases | Make sure that paper is loaded properly.  Check the paper type and quality. (See <i>About paper</i> on page 1-9.)  Turn over the stack of paper in the tray or rotate the paper 180° in the input tray.                                                                                                    |

### Compatibility

If you are having difficulty sending or receiving a fax due to possible interference on the phone line, we recommend that you adjust the Equalization for compatibility to reduce the modem speed for fax operations.

1 Press Menu/Set, 2, 0, 1.

Miscellaneous 1.Compatibility

- Press ▲ or ▼ to select Basic or Normal (or High\*) (\*MFC-7820N only).
  Press Menu/Set.
- 3 Press Stop/Exit.

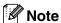

- Basic reduces the modem speed to 9600 bps. Unless interference is a recurring problem on your phone line, you may prefer to use it only when needed.
- Normal sets the modem speed at 14400 bps.
- High sets the modem speed at 33600 bps (MFC-7820N only).
- When you change the Compatibility to Basic, the ECM feature is not available.

# Packing and shipping the machine

When you transport the machine, use the packing materials that came with your machine. If you do not pack the machine properly, you could void your warranty.

- 1 Turn off the machine's power switch.
- Unplug the machine from the telephone wall socket.
- Unplug all the cables and AC power cord from the machine.
- Open the front cover.
- 5 Remove the drum unit and toner cartridge assembly. Leave the toner cartridge installed in the drum unit.
- 6 Place the drum unit and toner cartridge assembly into the plastic bag and seal the bag.
- Close the front cover.
- Wrap the machine in the plastic bag and place it in the original carton with the original packing material.

Pack the drum unit and toner cartridge assembly, AC power cord and printed materials in the original carton as shown below:

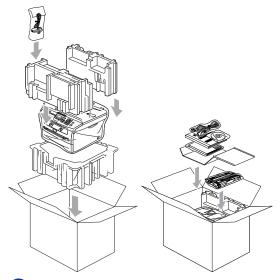

Olose the carton and tape it shut.

## **Routine maintenance**

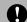

### CAUTION

The drum unit contains toner, so handle it carefully. If toner scatters and your hands or cloths get dirty, immediately wipe or wash it off with cold water.

# Cleaning the outside of the machine

## **CAUTION**

- Use neutral detergents. Cleaning with volatile liquids such as thinner or benzine will damage the outside surface of the machine.
- Do not use cleaning materials that contain ammonia.
- Do not use isopropyl alcohol to remove dirt from the control panel. It may crack the panel.

# Clean the outside of the machine as follows:

1 Pull the paper tray completely out of the machine.

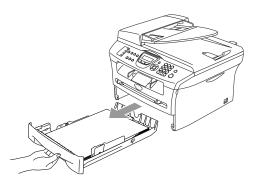

Wipe the outside of the machine with a soft cloth to remove dust.

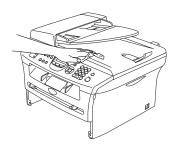

- 3 Remove any paper that is in the paper tray.
- 4 Wipe the inside and the outside of the paper tray with a soft cloth to remove dust.

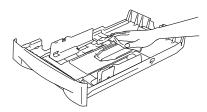

6 Re-load the paper and put the paper tray firmly back in the machine.

### Cleaning the scanner glass

Turn off the machine's power switch and lift the document cover. Clean the scanner glass and the white plastic surface underneath the document cover with isopropyl alcohol on a soft lint-free cloth.

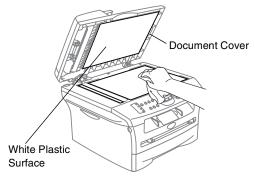

In the ADF unit, clean the white plastic bar and the scanner glass strip under it with isopropyl alcohol on a lint-free cloth.

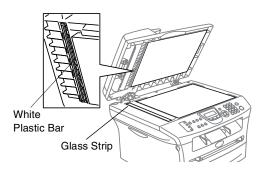

# Cleaning the laser scanner window

## **Q** CAUTION

- Do *not* use isopropyl alcohol to clean the laser scanner window.
- Do not touch the laser scanner window with your fingers.
- Before you clean the inside of the machine, turn off the machine's power switch.

Unplug the telephone line cord first, and then unplug the power cord from the electrical socket.

Open the front cover and pull out the drum unit and toner cartridge assembly.

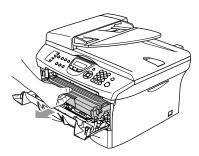

### **WARNING**

Just after you have used the machine, some internal parts of the machine are extremely **HOT!** When you open the front cover of the machine, never touch the shaded parts shown in the diagram below.

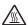

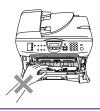

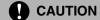

To prevent damage to the machine from static electricity, do not touch the electrodes shown below.

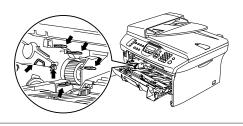

3 Gently clean the laser scanner window by wiping it with a clean soft dry lint-free cloth. Do not use isopropyl alcohol.

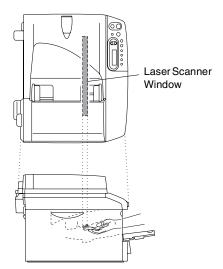

#### Chapter 11

4 Put the drum unit and toner cartridge assembly back into the machine.

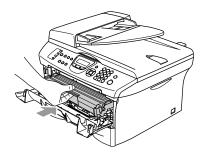

- 6 Close the front cover.
- 6 Plug the machine's power cord back into the electrical socket first, and then plug in the telephone line cord.

Turn on the machine's power switch.

### Cleaning the corona wire

We recommend placing the drum unit and toner cartridge assembly on a cloth or large disposable paper to avoid spilling and scattering toner.

Open the front cover and pull out the drum unit and toner cartridge assembly.

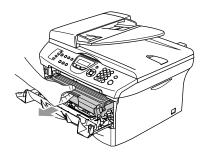

Clean the primary corona wire inside the drum unit by gently sliding the blue tab from right to left several times.

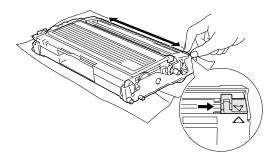

3 Return the blue tab and snap it into the Home position (▼).

## **CAUTION**

If you do not return the blue tab to the Home position (▼), your printed pages may have vertical black stripes on them.

- 4 Reinstall the drum unit and toner cartridge assembly in the machine.
- 6 Close the front cover.

# Replacing the toner cartridge TN-2025

The toner cartridge can print *up* to 2,500 pages. When the toner cartridge is running low, the LCD shows Toner Low. Actual page count will vary depending on your average type of document (i.e., standard letter, detailed graphics).

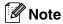

It is a good idea to keep a new toner cartridge ready for use when you see the Toner Low warning.

Discard the used toner cartridge according to local regulations, keeping it separate from domestic waste. Be sure to seal the toner cartridge tightly so toner powder does not spill out of the cartridge. If you have questions, call your local waste disposal office.

We recommend that you clean the machine and drum unit when you replace the toner cartridge. (See *Cleaning the laser scanner window* on page 11-23 and *Cleaning the corona wire* on page 11-24.)

# How to replace the toner cartridge

### $\Lambda$

#### **WARNING**

Just after you use the machine, some internal parts of the machine will be extremely **HOT!** Never touch the shaded parts shown in the illustration.

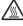

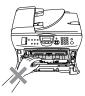

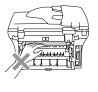

Open the front cover and pull out the drum unit and toner cartridge assembly.

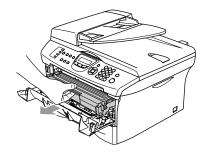

## 0

#### CAUTION

To prevent damage to the machine from static electricity, do not touch the electrodes shown below.

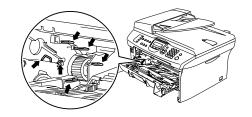

2 Hold down the lock lever on the left and pull the toner cartridge out of the drum unit.

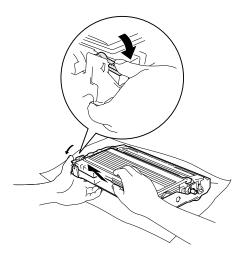

### CAUTION

- Place the drum unit on a drop cloth or large piece of disposable paper to avoid spilling and scattering the toner.
- Handle the toner cartridge carefully. If toner scatters on your hands or clothes, immediately wipe it off or wash it with cold water.
- Unpack the new toner cartridge. Place the used toner cartridge into the aluminium bag and discard it according to local regulations.

### **CAUTION**

- Brother printers are designed to work with toner of a particular specification and will work to a level of optimum performance when used with genuine Brother branded toner cartridges (TN-2025). Brother cannot guarantee this optimum performance if toner or toner cartridges of other specifications are used. Brother does not therefore recommend the use of cartridges other than genuine Brother branded cartridges with this printer.
- If damage is caused to the drum unit or other part of this machine as a result of using other manufacturer's products with this machine, any repairs required as a result may not be covered by the warranty.
- Wait to unpack the toner cartridge until immediately before you install it in the machine. If a toner cartridge is left unpacked for a long period of time, the toner life is shortened.
- Do not touch the shaded parts shown in the illustrations to prevent any degradation to the print quality.

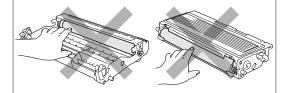

4 Gently rock the toner cartridge from side to side five or six times to distribute the toner evenly inside the cartridge.

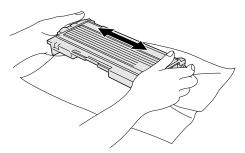

6 Remove the protective cover.

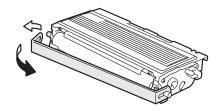

6 Insert the new toner cartridge in the drum unit until it clicks into place. If you put it in properly, the lock lever will lift automatically.

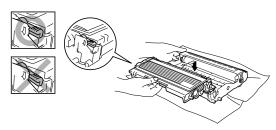

Clean the primary corona wire inside the drum unit by gently sliding the blue tab from right to left several times. Return the blue tab to the Home position (▼) before reinstalling the drum unit and toner cartridge assembly.

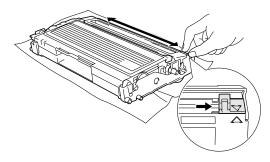

- 8 Install the drum unit and toner cartridge assembly in the machine.
- Olose the front cover.

# Replacing the drum unit (DR-2025)

The machine uses a drum unit to create print images on paper. If the LCD shows Change Drum Soon, the drum unit is near the end of its life and it is time to buy a new one.

Even if the LCD shows Change Drum Soon, you may be able to continue printing without having to replace the drum unit for a while. However, if there is a noticeable deterioration in the output print quality (even before Change Drum Soon appears), then the drum unit should be replaced. You should clean the machine when you replace the drum unit. (See Cleaning the laser scanner window on page 11-23.)

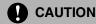

When removing the drum unit, handle it carefully because it contains toner. If toner scatters and your hands or clothes get dirty, immediately wipe or wash with cold water.

## Note

The drum unit is a consumable item, and it is necessary to replace it periodically. There are many factors that determine the drum life, such as temperature, humidity, type of paper and how much toner you use for the number of pages per print job. The estimated drum life is *up to* 12,000 pages. The actual number of pages your drum will print may be significantly less than these estimates. Because we have no control over the many factors that determine the actual drum life, we cannot guarantee a minimum number of pages that will be printed by your drum.

#### WARNING

Just after you have used the machine, some internal parts of the machine are extremely **HOT!** So please be careful.

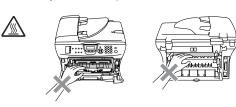

 Open the front cover and pull out the drum unit and toner cartridge assembly.

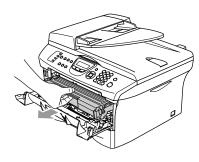

## **A** CAUTION

To prevent damage to the printer from static electricity, do not touch the electrodes shown below.

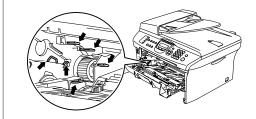

2 Hold down the lock lever on the left and pull the toner cartridge out of the drum unit.

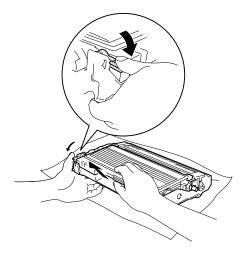

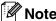

Discard the used drum unit according to local regulations, keeping it separate from domestic waste. Be sure to seal the drum unit tightly so toner powder does not spill out of the unit. If you have questions, call your local waste disposal office.

## **CAUTION**

Wait to unpack the new drum unit until immediately before installing it. Place the old drum unit into the plastic bag.

- 3 Unpack the new drum unit.
- Install the toner cartridge into the new drum unit until it clicks into place. If you put it in properly, the lock lever will lift automatically.

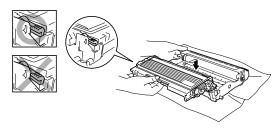

5 Install the drum unit and toner cartridge assembly in the machine.

Do not close the front cover.

6 Press Options.

Replace Drum? 1.Yes 2.No

To confirm you are installing a new drum, press 1.

When the LCD shows Accepted, close the front cover.

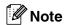

If toner scatters and your hands or clothes get dirty, immediately wipe off or wash with cold water.

### **Machine Information**

### **Checking the Serial Numbers**

You can view the machine's serial number on the LCD.

MFC-7420: Press Menu/Set, 4, 1. MFC-7820N: Press Menu/Set, 6, 1.

> Serial No. XXXXXXXXXX

2 Press Stop/Exit.

## **Checking the Page Counters**

You can view the machine's page counters for copies, printer pages, reports and lists, faxes or a summary total.

1 MFC-7420: Press Menu/Set, 4, 2. MFC-7820N: Press Menu/Set, 6, 2.

> Machine Info. 2.Page Counter

Press ▲ or ▼ to select Total, Copy, Print Or List/Fax.

Page Counter
Total :XXXXX

Page Counter Copy :XXXXX

Page Counter
Print :XXXXX

Page Counter List/Fax :XXXXX

3 Press Stop/Exit.

### **Checking the Drum Life**

You can view the machine's drum life on the LCD.

1 MFC-7420: Press Menu/Set, 4, 3. MFC-7820N: Press Menu/Set, 6, 3.

> Drum Life Remaining:XXX%

2 Press Stop/Exit.

# A

# Appendix A

# **Telephone Service for Australia**

# Telstra® FaxStream® Duet® (Distinctive Ringing)

Telstra® FaxStream® Duet® is an enhanced Public Switched Telephone Service (PSTS) offered by Telstra® that allows you to have an additional number on one phone line, with its own distinctive ring pattern. Telstra® FaxStream® Duet® is a call handling feature that helps users distinguish voice and facsimile calls. With FaxStream® Duet®, incoming calls to a fax number are announced by a different, distinctive ring signal. Only one call can be answered (or made) at any one time and while this call is in progress, incoming calls to either number will be presented with a busy tone.

Your machine has a Distinctive Ringing function, allowing you to dedicate one phone number just for receiving faxes.

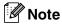

After you have set the Distinctive Ring feature to On, the receive mode is set to Manual automatically. If you don't have a TAD or Voice Mail set up on the Distinctive Ring number, Manual mode means you must answer all the calls yourself. You can not change the receive mode from Manual mode while the Distinctive Ring is set to on.

# What is the Advantage of using Telstra® FaxStream® Duet® Function?

Using Telstra® FaxStream® Duet® is the most efficient way to receive both fax and telephone calls on the same line. When the voice call comes in, all phones (extension and external) and the fax machine will ring to alert you to pick it up. If a fax call comes in, the fax machine will answer automatically without ringing, whereas the extension and external phones will ring with a distinctive ring pattern. It is also a more efficient way of operating a Fax machine with an extension phone as you do not have to use the remote activation codes. It gives you two independent numbers without the higher cost of a second line.

# How does Telstra® FaxStream® Duet® Work?

Incoming calls to the voice number, will have the standard ring pattern of long, long tone, followed by a pause, repeated, while the new fax number will have a different ring pattern of three short bursts of ring, repeated at regular intervals.

When FaxStream® Duet® is on and you receive a voice call all extension and external phones will ring with a standard ring pattern. The fax machine will ring on the third ring with a standard ring pattern. All external and the extension phones will continue to ring. Until you or a telephone answering device can answer the voice number.

When FaxStream® Duet® is On and you receive a fax call on the Duet® number the Fax machine will answer and automatically receive the fax message without ringing. On the other hand, all extension and external phones will ring with a distinctive ring pattern. Do not answer the phone as you are receiving a fax message.

#### Flowchart Sequence of Incoming call

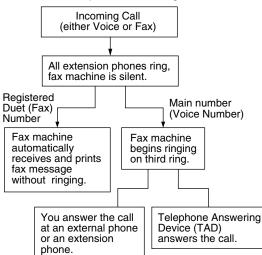

### Set the Distinctive Ringing to ON

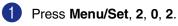

Miscellaneous 2.Distinctive

The screen displays the current setting of this feature.

- Press ▲ or ▼ to select on (or off).
  Press Menu/Set.
- 3 Press Stop/Exit.

# Caller ID (Caller IDentification)

Caller ID is a telephone service that allows the subscriber to see a display of the caller's phone number or name as the telephone rings. It is a fast way to screen your calls. You can respond quickly to calls you missed, because Caller IDs are received and stored in your machine memory.

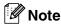

To get the Caller ID Service: apply for the Caller ID service at your local telephone company, if available.

#### Advantages of Caller ID

#### **For Business**

All businesses profit from a quicker response to customer calls. Businesses that provide mail order services, money-lending services or provide confidential information, can protect themselves from false orders or acceptance of false identification.

#### At Home

Residential customers can protect themselves from unwanted calls.

### **How Does the Caller ID Work?**

# The Caller ID Appears on the Display When Your Telephone Rings

As your telephone rings, the display shows you the caller's phone number or name if the name has stored in the One-Touch and Speed-Dial. Once you pick up the handset, the caller's ID disappears. You will see up to the first 16 characters of the number on the display.

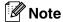

- If Out of Area appears on the display, it means that the call came from outside your caller ID service area or a public phone. \*
- If Private Call appears on the display, it means the caller intentionally blocked the transmission of his/her ID. \*
- \* Depends on network Function.

# The Caller ID is Stored in Your Machine Memory

The machine can store a maximum of the last 30 incoming caller IDs in the memory, along with the time and date of reception. The 31st call will cause the oldest ID to be erased.

The Caller ID information stored in the memory can be used for the following.

#### Printing the Caller ID List.

You can review calls you received by checking the Caller IDs in memory. This report will list the Date, Time, Phone Number (Caller ID) name, and type of Call (Comment) if available.

### Viewing Caller ID List

Caller ID memory stores information for up to thirty calls; when the thirty-first call comes in, information about the first call is erased. You can scroll through Caller ID information to review those calls made to your machine.

1 Press Menu/Set, 2, 0, 3.

Miscellaneous 3.Caller ID

Press ▲ or ▼ to select Display# and press Menu/Set.

If the name was not received, it will not be displayed.

3 Press ▲ or ▼ to scroll through the Caller ID memory to select the Caller ID you want to view and press Menu/Set.

The next screen shows the caller's telephone number and the date and time of the call.

4 Press Stop/Exit.

### **Printing Caller ID List**

- 1 Press Menu/Set, 2, 0, 3.
- Press ▲ or ▼ to select Print Report.
  Press Menu/Set.
- 3 Press Start.

## Telephone Service for New Zealand

### **FaxAbility**

FaxAbility is a service offered by Telecom that allows you to have an additional number on one phone line, with its own distinctive ring pattern. This way, when you get an incoming call, you can identify the number being called by its ring.

# How Will the Fax Machine Treat All Other Numbers?

FaxAbility mode ensures that the machine will answer calls to the FaxAbility (secondary) number. When a call comes in to your main number, all the phones will ring. You can set an external answering device (TAD) to answer calls on the other number(s). (See the chart in the following page.)

# What is the Advantage of Using the FaxAbility Function?

Using FaxAbility is the most efficient way to receive both fax and telephone calls on the same line. It is much easier for your callers who dial manually. The fax machine will answer with receiving tones so they will not have to press an activation code. And the people who call to talk on your main number will not have to talk to your fax machine. Basically, it gives you two independent numbers without the higher cost of a second line.

#### **How Does FaxAbility Work?**

Your telephone number will have the standard ring pattern of long, long tone, while the new number will have a ring pattern of long, silence, long, etc. When FaxAbility is on, you will not hear the first ring of all incoming calls on the fax machine. Extension phones will ring as usual. If the fax machine recognizes the ring pattern, all ringing will stop and the fax machine will answer and automatically receive the fax message. Otherwise, you will hear the extension phones and the fax machine continue to ring. The fax machine always listens to the ring pattern before it answers, so do not pick up the phone during that time. You will guickly learn to recognize the ring pattern for faxes. so you will not be tempted to answer that number. Either you or a telephone answering device can answer the main number(s).

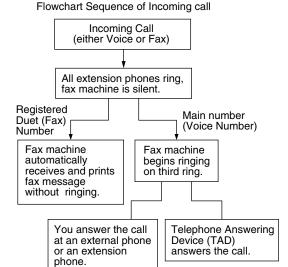

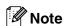

After you have set the FaxAbility feature to On, the receive mode is set to Manual automatically. Unless you have a TAD or Voice Mail set up on the FaxAbility number, Manual mode means you must answer all the call yourself. You can not change the receive mode to the other mode while the FaxAbility is set to on.

#### **How to Turn FaxAbility OFF or ON**

The FaxAbility function is designed to accommodate the FaxAbility service provided by Telecom. To change the setting, repeat Steps 1-3; Step 2 is where you can select either on or off.

Call Waiting beeps caused by incoming calls on your main number can affect fax transmissions. If you have FaxAbility Service but don't have Call Waiting, you need do nothing at this stage. If you do have Call Waiting as well as FaxAbility, set the Call Waiting menu option to On. See below.

1 Press Menu/Set, 2, 0, 2.

The screen displays

Miscellaneous 2.Faxability

Press ▲ or ▼ to set FaxAbility to On or

If you have FaxAbility service, select on. Press **Menu/Set**.

Press ▲ or ▼ to set Call Waiting to On or Off. If you have Call Waiting service, select On to avoid the trouble caused by Call Waiting.

Press Menu/Set.

Press Stop/Exit.

# Caller ID (Caller IDentification)

Caller ID is a telephone service that allows the subscriber to see a display of the caller's phone number and name if available as the telephone rings. It is a fast way to screen your calls. You can respond quickly to calls you missed, because Caller IDs are received and stored in your machine memory.

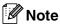

To get the Caller ID Service: apply for the Caller ID service at your local telephone company, if available.

#### Advantages of Caller ID

#### For Business

All businesses profit from a quicker response to customer calls. Businesses that provide mail order services, money-lending services or provide confidential information, can protect themselves from false orders or acceptance of false identification.

#### At Home

Residential customers can protect themselves from unwanted calls.

### **How Does the Caller ID Work?**

# The Caller ID Appears on the Display When Your Telephone Rings

As your telephone rings, the display shows you the caller's phone number and name if available. Once you pick up the handset, the caller's ID disappears. You will see up to the first 16 characters of the number and name if available on the display.

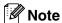

- If Out of Area appears on the display, it means that the call came from outside your caller ID service area. \*
- If Private Call appears on the display, it means the caller intentionally blocked the transmission of his/her ID. \*
- \* Depends on network Function.

### **Viewing Caller ID List**

Caller ID memory stores information for up to thirty calls; when the thirty-first call comes in, information about the first call is erased. You can scroll through Caller ID information to review those calls made to your machine.

1 Press Menu/Set, 2, 0, 3.

Miscellaneous 3.Caller ID

Press ▲ or ▼ to select Display# and press Menu/Set.

If the name was not received, it will not be displayed.

Press ▲ or ▼ to scroll through the Caller ID memory to select the Caller ID you want to view and press Menu/Set.

The next screen shows the caller's telephone number and the date and time of the call.

4 Press Stop/Exit.

#### **Printing Caller ID List**

- 1 Press Menu/Set, 2, 0, 3.
- Press ▲ or ▼ to select Print Report.
  Press Menu/Set.
- 3 Press Start.

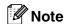

If you use the Caller ID for Dial back...

- Please be sure that you use appropriate dialling procedures for local and national call.
- Please be sure that you make sure of the details of the exact number to be called back, and the need to insert prefix(es) for manual dialling.
- Please understand that your machine may not display precisely the digits to be called.

# **Telephone Service for Some Countries**

# Distinctive Ringing (For Singapore and Hong Kong)

This machine feature lets you use the Distinctive Ringing subscriber service offered by some telephone companies, which allows you to have several telephone numbers on one phone line. Each phone number has its own Distinctive Ringing pattern, so you will know which phone number is ringing. This is one way you can have a separate phone number for your machine.

Your machine has a Distinctive Ringing function, allowing you to dedicate one phone number just for receiving faxes. You will need to set Distinctive Ringing to On.

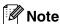

You can switch it off temporarily, then turn it back on. When you get a new fax number, make sure you reset this function.

■ The machine will answer only calls to the Distinctive Ringing number.

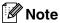

After you have set the Distinctive Ring feature to On, the receive mode is set to Manual automatically. Unless you have a TAD or Voice Mail set up on the Distinctive Ring number, Manual mode means you must answer all the call yourself. You can not change the receive mode to the other mode while the Distinctive Ring is set to on.

#### **Setting the Distinctive Ringing**

1 Press Menu/Set, 2, 0, 2.

Miscellaneous 2.Distinctive

- Press ▲ or ▼ to select on (or off).
  Press Menu/Set.
- 3 Press Stop/Exit.

# Caller ID (For Singapore and Hong Kong)

The Caller ID feature of this machine lets you use the Caller ID subscriber service offered by many local phone companies. This service provides you, by means of the screen display, the telephone number (or name) of your caller as the line rings. (See *Printing Caller ID List* on page A-8.)

After a few rings, the screen displays the telephone number of your caller (or name, if available). Once you pick up the handset, the Caller ID information disappears from the screen, but the call information remains stored in the Caller ID memory.

- You will see the first 16 characters of the number or name.
- Out of Area display means call originates outside your Caller ID service area.
- Private Call display means the caller has intentionally blocked transmission of information.

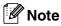

You can print a list of Caller ID information received by your machine.

Caller ID service varies with different carriers. Call your local phone company to determine the kind of service available in your area.

### **Viewing Caller ID List**

Caller ID memory stores information for up to thirty calls; when the thirty-first call comes in, information about the first call is erased. You can scroll through Caller ID information to review those calls made to your machine.

1 Press Menu/Set, 2, 0, 3.

Miscellaneous
3.Caller ID

Press ▲ or ▼ to select Display# and press Menu/Set.

If the name was not received, it will not be displayed.

Press ▲ or ▼ to scroll through the Caller ID memory to select the Caller ID you want to view and press Menu/Set.

The next screen shows the caller's telephone number and the date and time of the call.

4 Press Stop/Exit.

### **Printing Caller ID List**

- 1 Press Menu/Set, 2, 0, 3.
- Press ▲ or ▼ to select Print Report.
  Press Menu/Set.
- 3 Press Start.

# Advanced receiving operations

# Operation from extension telephones

If you answer a fax call on an extension, or an external telephone that is correctly connected to the machine into the correct socket on the machine, you can make your machine take the call by using the Fax Receive Code. When you press the Fax Receive Code  $\pm$  51 ( $\pm$  91 for New Zealand), the machine starts to receive the fax.

If you answer a call and no one is on the line, you should assume that you're receiving a manual fax.

■ Press ★ 51 (★ 91 for New Zealand) and wait for the chirp or until the machine's LCD displays Receiving, and then hang up.

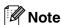

You can also use the Fax Detect feature to make your machine automatiacally take the call. (See *Fax Detect* on page 4-3.)

### For Fax/Tel mode only

When the machine is in Fax/Tel mode, it will use the F/T Ring Time (pseudo/double-ringing) to alert you to pick up a voice call.

Lift the external telephone's handset, and then press **Hook** to answer.

If you're at an extension phone, you'll need to lift the handset during the F/T Ring Time and then press #51 (#91 for New Zealand) between the pseudo/double rings. If no one is on the line, or if someone wants to send you a fax, send the call back to the machine by pressing \*51 (\*91 for New Zealand).

# Using a cordless external handset

If the base unit of the cordless telephone to the machine is connected (see page A-9) and you typically carry the cordless handset elsewhere, it is easier to answer calls during the Ring Delay. If you let the machine answer first, you will have to go to the machine so you can press **Hook** to transfer the call to the cordless handset.

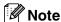

Not all brands of cordless phones are compatible for use with your machine.

### Changing the remote codes

If you want to use Remote Activation, you have to turn on the remote codes. The preset Fax Receive Code is  $\star$  51 ( $\star$  91 for New Zealand). The preset Telephone Answer Code is #51 (#91 for New Zealand). If you want to, you can replace them with your own codes.

- 1 If it is not illuminated in green, press (Fax).
- 2 Press Menu/Set, 2, 1, 4.

Setup Receive 4.Remote Code

- 3 Press ▲ or ▼ to select on (or off).
  Press Menu/Set.
- 4 Enter the new Fax Receive Code.
  Press Menu/Set.
- Enter the new Telephone Answer Code.
  Press Menu/Set.
- 6 Press Stop/Exit.

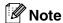

- If you are always disconnected when accessing your external TAD remotely, try changing the Fax Receive Code and Telephone Answer Code to another three-digit code using the numbers 0-9, \*, #.
- Remote Codes might not work with some telephone systems.

# Connecting an external device to your machine

# Connecting an external telephone

You can connect a separate telephone to your machine as shown in the diagram below.

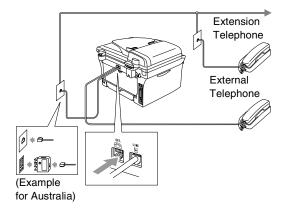

When you are using external or extension phone, the LCD shows Telephone.

# Connecting an external telephone answering device (TAD)

#### Sequence

You may choose to connect an external answering device. However, when you have an **external** TAD on the same telephone line as the machine, the TAD answers all calls and the machine "listens" for fax calling (CNG) tones. If it hears them, the machine takes over the call and receives the fax. If it does not hear CNG tones, the machine lets the TAD continue playing your outgoing message so your caller can leave you a voice message.

The TAD must answer within four rings (the recommended setting is two rings). The machine cannot hear CNG tones until the TAD has answered the call, and with four rings there are only 8 to 10 seconds of CNG tones left for the fax "handshake". Make sure you carefully follow the instructions in this guide for recording your outgoing message. We do not recommend using the toll saver feature on your external answering machine if it exceeds five rings.

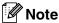

If you do not receive all your faxes, reduce the Ring Delay setting on your external TAD to one or two rings.

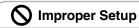

Do not connect a TAD elsewhere on the same phone line.

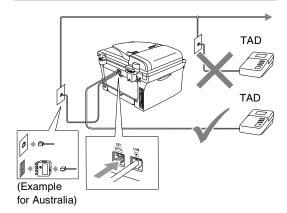

When the TAD answers a call, the LCD shows Telephone.

#### Connections

The external TAD must be connected as shown in the previous illustration.

- 1 Set your external TAD to one or two rings. (The machine's Ring Delay setting does not apply.)
- Record the outgoing message on your external TAD.
- 3 Set the TAD to answer calls.

page 4-1.)

4 Set the Receive Mode to External TAD.
(See Choosing the Receive Mode on

# Recording outgoing message (OGM) on an external TAD

Timing is important in recording this message.

- 1 Record 5 seconds of silence at the beginning of your message. (This allows your machine time to listen for the fax CNG tones of automatic transmissions before they stop.)
- 2 Limit your speaking to 20 seconds.

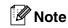

We recommend beginning your OGM with an initial 5-second silence because the machine cannot hear fax tones over a resonant or loud voice. You may try omitting this pause, but if your machine has trouble receiving, then you must re-record the OGM to include it.

# Custom features on your phone line

If you have Voice Mail, Call Waiting, Call Waiting/Caller ID, RingMaster, an answering service, an alarm system EFTPOS, PC/FAX modem or other custom feature on one phone line it may create a problem with the operation of your machine. (See *Custom features on a single line*. on page 11-12.)

# Appendix B

# On-screen programming

Your machine is designed to be easy to use with LCD on-screen programming using the navigation keys. User-friendly programming helps you take full advantage of all the menu selections your machine has to offer.

Since your programming is done on the LCD, we have created step-by-step on-screen instructions to help you program your machine. All you need to do is follow the instructions as they guide you through the menu selections and programming options.

#### Menu table

The Menu table that begins on page B-3 will help you understand the menu selections and options that are found in the machine's programs. Once you become familiar with programming, you can use the Menu table as a quick reference when you want to change your settings.

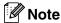

You can program your machine by pressing Menu/Set, followed by the menu numbers. For example to set Beeper Volume to Low. Press Menu/Set, 1, 4, 2 and ▲ or ▼ to select Low.

Press Menu/Set.

### Memory storage

If there is a power failure, you will not lose your menu settings because they are stored permanently. Temporary settings (such as Contrast, Overseas Mode, and so on) will be lost. You may also have to reset the date and

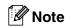

Your machine is equipped with an internal battery that will keep the date and time information for up to about 2 hours for MFC-7420 or 4 days for MFC-7820N.

## **Navigation keys**

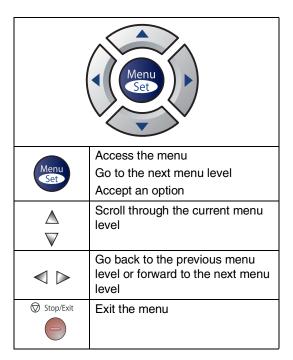

You can access the menu mode by pressing **Menu/Set**.

When you enter the menu, the LCD scrolls.

Press 1 for General Setup menu

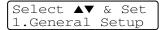

-OR-

Press 2 for Fax menu

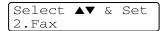

-OR-

Press 3 for Copy menu

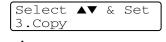

Press 0 for Initial Setup

Select ▲▼ & Set 0.Initial Setup You can scroll more quickly through each menu level by pressing the arrow for the direction you want: ▲ or ▼.

Select an option by pressing **Menu/Set** when that option appears on the LCD.

The LCD will then show the next menu level.

Press ▲ or ▼ to scroll to your next menu selection.

Press Menu/Set.

When you finish setting an option, the LCD shows Accepted.

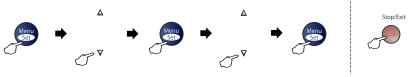

Select & Set Select & Set to accept to exit

| Main Menu       | Submenu            | Menu Selections | Options                                              | Descriptions                                           | Page |
|-----------------|--------------------|-----------------|------------------------------------------------------|--------------------------------------------------------|------|
| 1.General Setup | 1. Mode Timer      | _               | 5 Mins 2 Mins 1 Min 30 Secs 0 Sec Off                | Sets the time to return to Fax mode.                   | 2-3  |
|                 | 2. Paper Type      | _               | Thin Plain Thick Thicker Transparency Recycled Paper | Sets the type of paper in the paper tray.              | 2-3  |
|                 | 3.Paper Size       | _               | A4 Letter Legal Executive A5 A6 B5 B6                | Sets the size of the paper in the paper tray.          | 2-4  |
|                 | 4. Volume          | 1. Ring         | High Med Low Off                                     | Adjusts the ring volume.                               | 2-4  |
|                 |                    | 2. Beeper       | High<br>Med<br>Low<br>Off                            | Adjusts the volume level of the beeper.                | 2-5  |
|                 |                    | 3. Speaker      | High<br>Med<br>Low<br>Off                            | Adjusts the speaker volume.                            | 2-5  |
|                 | 5. Clock<br>Change | _               | To Summer Time<br>To Winter Time                     | Changes for Daylight<br>Savings Time<br>automatically. | 2-5  |
|                 | 6. Ecology         | 1. Toner Save   | On<br>Off                                            | Increases the life of the toner cartridge.             | 2-5  |
|                 |                    | 2. Sleep Time   | (0-99)<br><b>05 Min</b>                              | Conserves power.                                       | 2-6  |
|                 | 7.LCD<br>Contrast  | _               | Light<br>Dark                                        | Adjust the contrast of the LCD.                        | 2-6  |

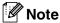

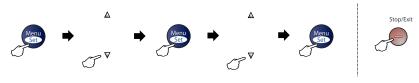

| elect & Set | Select & Set | to accept | to exit |
|-------------|--------------|-----------|---------|
|-------------|--------------|-----------|---------|

| Main Menu           | Submenu                                      | Menu Selections                       | Options                                                                  | Descriptions                                                                                                    | Page |
|---------------------|----------------------------------------------|---------------------------------------|--------------------------------------------------------------------------|----------------------------------------------------------------------------------------------------|------|
| 1. General<br>Setup | 8. Security                                  | 1.TX Lock<br>(MFC-7420 only)          |                                                                          | Prohibits most operations except receiving faxes.                                                                                                    | 2-6  |
| (Continued)         |                                              | 1.Mem Security<br>(MFC-7820N<br>only) |                                                                          | Prohibits most operations except receiving faxes into the memory.                                                                                       | 2-8  |
|                     |                                              | 2.Setting Lock                        |                                                                          | Prohibits the settings for Date & Time, Station ID, Quick-Dial and General Setup.                                                                       | 2-9  |
| 2. Fax              | 1. Setup<br>Receive<br>(In Fax mode<br>only) | 1.Ring Delay                          | 02-10 (02)<br>(Example for<br>Australia)                                 | Sets the number of rings<br>before the machine<br>answers in Fax Only or<br>Fax/Tel mode.                                                               | 4-2  |
|                     | S.i.y,                                       | 2.F/T Ring<br>Time                    | 70 Sec<br>40 Sec<br>30 Sec<br>20 Sec<br>(Example for<br>Australia)       | Sets the pseudo/double-ring time in Fax/Tel mode.                                                                                                    | 4-3  |
|                     |                                              | 3.Fax Detect                          | On<br>Off                                                                | Receives fax messages without pressing <b>Start</b> .                                                                                                   | 4-3  |
|                     |                                              | 4. Remote Code                        | On<br>(*51, #51)<br>(*91, #91 for<br>New Zealand)<br>Off                 | You can answer all calls at<br>an extension or external<br>phone and use codes to<br>turn the machine on or off.<br>You can personalize these<br>codes. | A-9  |
|                     |                                              | 5.Auto<br>Reduction                   | On<br>Off                                                                | Reduces the size of incoming faxes.                                                                                                    | 4-4  |
|                     |                                              | 6.Memory<br>Receive                   | On<br>Off                                                                | Automatically stores any incoming faxes in its memory if it runs out of paper.                                                                          | 4-5  |
|                     |                                              | 7.Print<br>Density                    | ▼ - □ □ □ □ + A<br>▼ - □ □ □ □ + A<br>▼ - □ □ □ □ + A<br>▼ - □ □ □ □ + A | Makes printouts darker or lighter.                                                                                                    | 4-4  |
|                     |                                              | 8.Polling RX                          | Standard<br>Secure<br>Timer                                              | Sets up your machine to poll another fax machine.                                                                                                    | 4-5  |

**Note** 

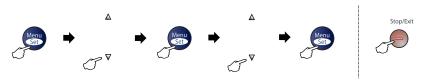

to exit

Select & Set Select & Set to accept

| Main Menu             | Submenu                          | Menu Selections      | Options                                                  | Descriptions                                                                                 | Page |  |  |  |  |                    |           |                                                                      |      |
|-----------------------|----------------------------------|----------------------|----------------------------------------------------------|----------------------------------------------------------------------------------------------|------|--|--|--|--|--------------------|-----------|----------------------------------------------------------------------|------|
| 2. Fax<br>(Continued) | 2. Setup Send (In Fax mode only) | 1. Contrast          | Auto<br>Light<br>Dark                                    | Changes the lightness or darkness of faxes you send.                                         | 3-5  |  |  |  |  |                    |           |                                                                      |      |
|                       | ,,                               | 2. Fax<br>Resolution | Standard<br>Fine<br>S.Fine<br>Photo                      | Sets the default resolution for outgoing faxes.                                              | 3-6  |  |  |  |  |                    |           |                                                                      |      |
|                       |                                  | 3. Delayed Fax       | _                                                        | Sets the time of day in 24 hour format that the delayed faxes will be sent.                  | 3-12 |  |  |  |  |                    |           |                                                                      |      |
|                       |                                  | 4. Batch TX          | On<br>Off                                                | Combines delayed faxes to the same fax number at the same time of day into one transmission. | 3-12 |  |  |  |  |                    |           |                                                                      |      |
|                       |                                  | 5.Real Time TX       | Off<br>On<br>Next Fax:On<br>Next Fax:Off                 | You can send a fax without using the memory.                                                 | 3-7  |  |  |  |  |                    |           |                                                                      |      |
|                       |                                  | 6. Polled TX         | Standard<br>Secure                                       | Sets up the document on your machine to be retrieved by another fax machine.                 | 3-13 |  |  |  |  |                    |           |                                                                      |      |
|                       |                                  | Setup                | Off<br>On<br>Next Fax:On<br>Next Fax:Off<br>Print Sample | Automatically sends a<br>Cover Page you have<br>programmed.                                  | 3-9  |  |  |  |  |                    |           |                                                                      |      |
|                       |                                  | 8.Coverpage<br>Note  | _                                                        | You can set up your own comments for fax Cover Page.                                         | 3-10 |  |  |  |  |                    |           |                                                                      |      |
|                       |                                  | 9                    |                                                          |                                                                                              |      |  |  |  |  | 9.Overseas<br>Mode | On<br>Off | If you are having difficulty sending faxes overseas, set this to On. | 3-11 |

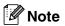

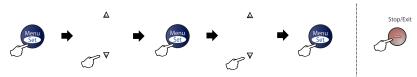

| elect & Set | Select & Set | to accept | to exit |
|-------------|--------------|-----------|---------|

| Main Menu             | Submenu              | Menu Selections      | Options                                                                                  | Descriptions                                                                                                    | Page |
|-----------------------|----------------------|----------------------|------------------------------------------------------------------------------------------|----------------------------------------------------------------------------------------------------|------|
| 2. Fax<br>(Continued) | 3. Set Quick-Dial    | 1.One-Touch Dial     | _                                                                                        | Stores One-Touch Dial<br>numbers, so you can dial<br>by pressing one key (and<br>Start).                                                                                                    | 5-1  |
|                       |                      | 2.Speed-Dial         | _                                                                                        | Stores Speed-Dial<br>numbers, so you can dial<br>by pressing only a few<br>keys (and Start).                                                                                                    | 5-2  |
|                       |                      | 3.Setup<br>Groups    | _                                                                                        | Sets up a Group number for Broadcasting.                                                                                                    | 5-3  |
|                       | 4. Report<br>Setting | 1. Transmission      | On On+Image Off Off+Image                                                                | Report and Fax Journal.                                                                                                    | 7-1  |
|                       |                      | 2. Journal<br>Period | Every 7 Days Every 2 Days Every 24 Hours Every 12 Hours Every 6 Hours Every 50 Faxes Off |                                                                                                    | 7-2  |
|                       | 5.Remote Fax Opt     | 1. Forward/Store     | Off<br>Fax Forward<br>Fax Storage<br>PC Fax Receive                                      | Sets the machine to<br>forward fax messages to<br>store incoming faxes in the<br>memory (so you can<br>retrieve them while you<br>are away from your<br>machine), or to send faxes<br>to your PC. | 6-1  |
|                       |                      | (Backup Print)       |                                                                                          | If you selected Fax Forward or PC Fax Receive, you can turn on the safety feature Backup Print.                                                                                                   |      |
|                       |                      | 2. Remote<br>Access  | <b>*</b>                                                                                 | You must set your own code for Remote Retrieval.                                                                                                    | 6-4  |
|                       |                      | 3.Print<br>Document  | _                                                                                        | Prints incoming faxes stored in the memory.                                                                                                    | 4-4  |
|                       | 6.Remaining<br>Jobs  | _                    | _                                                                                        | Checks which jobs are in<br>the memory and lets you<br>cancel selected jobs.                                                                                                    | 3-8  |

Note

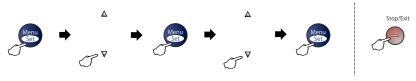

Select & Set Select & Set to accept to exit

| Main Menu                        | Submenu             | Menu Selections                                     | Options                                                                  | Descriptions                                                                                                    | Page                      |
|----------------------------------|---------------------|-----------------------------------------------------|--------------------------------------------------------------------------|----------------------------------------------------------------------------------------------------|---------------------------|
| 2. Fax<br>(Continued)            | 0.Miscellaneous     | 1. Compatibility<br>(For MFC-7420)                  | Normal<br>Basic                                                          | Adjusts the Equalization for transmission problems.                                                                                                    | 11-20                     |
|                                  |                     | 1. Compatibility<br>(For MFC-7820N)                 | High<br>Normal<br>Basic                                                  | Adjusts the Equalization for transmission problems.                                                                                                    | 11-20                     |
|                                  |                     | 2. Distinctive<br>(Not available in<br>New Zealand) | On<br>Off                                                                | Use with phone company distincive ringing service to register the ring pattern with the machine.                                                                                     | A-1<br>A-7                |
|                                  |                     | 2. Faxability<br>(For New Zealand<br>Only)          | On<br>Off                                                                | If you have FaxAbility from Telecom, you can use this function to store the ringing pattern of your fax number.  And if you set in to ON, you should use the registered number only. | A-4                       |
|                                  |                     | 3.Caller ID                                         | Display#<br>Print Report                                                 | View or print a list of the last 30 Caller IDs stored in memory.                                                                                                    | A-2<br>A-5<br>A-7         |
| 3.Copy                           | 1. Quality          | _                                                   | Text<br>Auto<br>Photo                                                    | Selects the Copy resolution for your type of document.                                                                                                    | 8-8                       |
|                                  | 2. Contrast         | _                                                   | ▼ - □ □ □ □ + A<br>▼ - □ □ □ □ + A<br>▼ - □ □ □ □ + A<br>▼ - □ □ □ □ + A | Adjusts the contrast for copies.                                                                                                    | 8-8                       |
| 4.Printer<br>(MFC-7820N<br>only) | 1. Emulation        | _                                                   | Auto HP LaserJet BR-Script 3                                             | Selects the emulation mode.                                                                                                    | See<br>Software<br>User's |
| ,                                | 2. Print<br>Options | 1. Internal Font                                    | _                                                                        | Prints a list of the machine's internal fonts.                                                                                                    | Guide on<br>the<br>CD-ROM |
|                                  |                     | 2.Configuration                                     | _                                                                        | Prints a list of the machine's printer settings.                                                                                                    |                           |
|                                  | 3.Reset<br>Printer  | _                                                   | _                                                                        | Returns the printer settings (PCL) to the original factory default settings.                                                                                                    |                           |

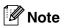

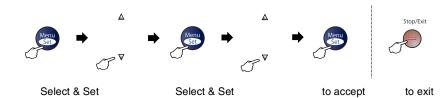

| Main Menu            | Submenu            | Menu Selections | Options | Descriptions                             |
|----------------------|--------------------|-----------------|---------|------------------------------------------|
| 5. LAN<br>(MFC-7820N | 1. Setup<br>TCP/IP | 1.BOOT Method   | Static  | You can choose the BOOT method that best |
| only)                |                    |                 | RARP    | suits your needs.                        |

| Main Menu                     | Submenu            | Menu Selections | Options                                                        | Descriptions                                                              | Page                                        |
|-------------------------------|--------------------|-----------------|----------------------------------------------------------------|---------------------------------------------------------------------------|---------------------------------------------|
| 5. LAN<br>(MFC-7820N<br>only) | 1. Setup<br>TCP/IP | 1.BOOT Method   | Auto<br>Static<br>RARP<br>BOOTP<br>DHCP                        | You can choose the BOOT method that best suits your needs.                | See<br>Network<br>User's<br>Guide<br>on the |
|                               |                    | 2.IP Address    | [000-255].<br>[000-255].<br>[000-255].<br>[000-255]            | Enter the IP address.                                                     | CD-ROM                                      |
|                               |                    | 3. Subnet Mask  | [000-255].<br>[000-255].<br>[000-255].<br>[000-255]            | Enter the Subnet mask.                                                    |                                             |
|                               |                    | 4. Gateway      | [000-255].<br>[000-255].<br>[000-255].<br>[000-255]            | Enter the Gateway address.                                                |                                             |
|                               |                    | 5. Node Name    | BRN_XXXXXX                                                     | Enter the Node name.                                                      |                                             |
|                               |                    | 6.WINS Config   | Auto<br>Static                                                 | You can choose the WINS configuration mode.                               |                                             |
|                               |                    | 7.WINS Server   | (Primary)<br>000.000.000.000<br>(Secondary)<br>000.000.000.000 | Specifies the IP address of<br>the primary or secondary<br>WINS server.   |                                             |
|                               |                    | 8.DNS Server    | (Primary)<br>000.000.000.000<br>(Secondary)<br>000.000.000.000 | Specifies the IP address of the primary or secondary DNS server.          |                                             |
|                               |                    | 9.APIPA         | On<br>Off                                                      | Automatically allocates the IP address from the link-local address range. |                                             |
|                               | 2. Setup Misc.     | 1. Ethernet     | Auto<br>100B-FD<br>100B-HD<br>10B-FD<br>10B-HD                 | Selects Ethernet link mode.                                               |                                             |
|                               | 0.Factory<br>Reset | _               | _                                                              | Restore all network settings to factory default.                          |                                             |

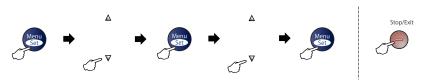

Select & Set Select & Set to accept to exit

| Main Menu                                                    | Submenu                                           | Menu Selections | Options                              | Descriptions                                                                               | Page  |
|--------------------------------------------------------------|---------------------------------------------------|-----------------|--------------------------------------|--------------------------------------------------------------------------------------------|-------|
| 4. Machine Info.                                             | 1. Serial No.                                     | _               | _                                    | Lets you check the serial number of your machine.                                          | 11-30 |
| (MFC-7420 only)<br>6.Machine<br>Info.<br>(MFC-7820N<br>only) | 2. Page<br>Counter                                | _               | Total<br>Copy<br>Print<br>List/Fax   | Lets you check the<br>number of total pages the<br>machine has printed<br>during its life. | 11-30 |
|                                                              | 3.Drum Life                                       | _               | _                                    | You can check the percentage of drum life that remains available.                          | 11-30 |
| 0.Initial<br>Setup                                           | 1. Receive<br>Mode                                | _               | Fax Only Fax/Tel External TAD Manual | You can choose the receive mode that best suits your needs.                                | 4-1   |
|                                                              | 2. Date/Time                                      | _               | _                                    | Puts the date and time on<br>the LCD and in headings<br>of faxes you send.                 | 2-1   |
|                                                              | 3. Station ID                                     | _               | Fax:<br>Tel:<br>Name:                | Program your name and fax number to appear on each page you fax.                           | 2-2   |
|                                                              | 4.Tone/Pulse<br>(Not available in<br>New Zealand) | _               | Tone<br>Pulse                        | Selects the dialling mode.                                                                 | 2-1   |

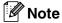

### **Entering Text**

When you are setting certain menu selections, such as the Station ID, you may need to type text into the machine. Most number keys have three or four letters printed on them. The keys for  $\mathbf{0}$ , # and  $\mathbf{\times}$  do not have printed letters because they are used for special characters.

By pressing the appropriate number key repeatedly, you can access the character you want.

| Press<br>Key | one<br>time | two<br>times | three<br>times | four<br>times |
|--------------|-------------|--------------|----------------|---------------|
| 2            | Α           | В            | С              | 2             |
| 3            | D           | Е            | F              | 3             |
| 4            | G           | Н            | I              | 4             |
| 5            | J           | K            | L              | 5             |
| 6            | M           | N            | 0              | 6             |
| 7            | Р           | Q            | R              | S             |
| 8            | Т           | U            | V              | 8             |
| 9            | W           | Χ            | Υ              | Z             |

#### **Inserting spaces**

To enter a space in the fax number, press ▶ once between numbers. To enter a space in the name, press ▶ twice between characters.

#### **Making corrections**

If you entered a letter incorrectly and want to change it, press ◀ to move the cursor under the incorrect character. Then press

Stop/Exit. All letters above and to the right of the cursor will be deleted. Re-enter the correct character. You can also back up and type over incorrect letters.

### **Repeating letters**

If you need to enter a character that is on the same key as the previous character, press ▶ to move the cursor to the right before you press the key again.

#### Special characters and symbols

Press ★, # or 0, and then press ◀ or ▶ to move the cursor under the special character or symbol you want. Then press Menu/Set to select it.

Press 
$$\bigstar$$
 for (space)! "#\$%&'()  
 $\bigstar$  +,-./ $\bigstar$   
Press  $\bigstar$  for :;<=>? @ []^\_  
Press  $\bigstar$  for Ä Ë Ö Ü À Ç È É 0

# **G** Glossary

#### ADF (automatic document feeder)

Documents can be placed in the ADF and scanned one page at a time automatically.

#### **Auto Reduction**

Reduces the size of incoming faxes.

#### Automatic fax transmission

Sending a fax without picking up the handset of an external phone.

#### **Automatic Redial**

A feature that enables your machine to redial the last fax number after five minutes if the fax did not go through because the line was busy.

#### **Backup Print**

Your machine prints a copy of every fax that is received and stored in memory. This is a safety feature so you will not lose messages during a power failure.

#### **Batch Transmission**

As a cost saving feature, all delayed faxes to the same fax number will be sent as one transmission.

#### **Beeper Volume**

Volume setting for the beep when you press a key or make an error.

#### **Broadcasting**

The ability to send the same fax message to more than one location.

#### **Cancel Job**

Cancels a programmed job, like Delayed Fax or Polling.

#### **CNG** tones

The special tones (beeps) sent by fax machines during automatic transmission to tell the receiving machine that a fax machine is calling.

#### Coding method

Method of coding the information contained in the document. All fax machines must use a minimum standard of Modified Huffman (MH). Your machine is capable of greater compression methods, Modified Read (MR), Modified Modified Read (MMR) and JBIG\* (\*MFC-7820N only), if the receiving machine has the same capability.

# Communication error (or Comm. Error)

An error during fax sending or receiving, usually caused by line noise or static.

#### Compatibility group

The ability of one fax unit to communicate with another. Compatibility is assured between ITU-T Groups.

#### Contrast

Setting to compensate for dark or light documents, by making faxes or copies of dark documents lighter and light documents darker.

#### **Delayed Fax**

Sends your fax at a specified time later that day.

#### **Distinctive Ring**

A subscriber service purchased from the telephone company that gives you another phone number on an existing phone line. The Brother machine uses the new number to simulate a dedicated fax line.

#### **Dual Access**

Your machine can scan outgoing faxes or scheduled jobs into memory at the same time it is sending a fax from memory or receiving or printing an incoming fax.

#### **ECM (Error Correction Mode)**

Detects errors during fax transmission and resends the pages of the fax that had an error.

#### **Extension phone**

A telephone using the same line as your fax but plugged into a separate wall socket.

#### **External phone**

A TAD (telephone answering device) or telephone that is connected to your machine.

#### F/T Ring Time

The length of time that the Brother machine rings (when the Receive Mode setting is Fax/Tel) to notify you to pick up a voice call that it answered.

#### **Fax Detect**

Enables your machine to respond to CNG tones if you interrupt a fax call by answering it.

#### **Fax Forwarding**

Sends a fax received into the memory to another pre-programmed fax number.

#### **Fax Journal**

Lists information about the last 200 incoming and outgoing faxes. TX means Transmit. RX means Receive.

#### **Fax Receive Code**

Press this code ( \* 5 1) when you answer a fax call on an extension or external phone.

#### Fax Storage

You can store received faxes in memory.

#### Fax tones

The signals sent by sending and receiving fax machines while communicating information.

#### Fax/Tel

You can receive faxes and telephone calls. Do not use this mode if you are using a telephone answering device (TAD).

#### Fine resolution

Resolution is 203 x 196 dpi. It is used for small print and graphs.

#### Grey scale

The shades of grey available for copying and faxing photographs.

#### Group number

A combination of One-Touch and Speed-Dial numbers that are stored in a One-Touch key or Speed-Dial location for Broadcasting.

#### Help list

A printout of the complete Menu table that you can use to program your machine when you do not have the User's Guide with you.

#### **Journal Period**

The pre-programmed time period between automatically printed Fax Journal Reports. You can print the Fax Journal on demand without interrupting the cycle.

#### LCD (liquid crystal display)

The display screen on the machine that shows interactive messages during On-Screen Programming and shows the date and time when the machine is idle.

#### Manual fax

When you lift the handset of your external telephone or press **Hook** so you can hear the receiving fax machine answer before you press **Start** to begin sending.

#### Menu mode

Programming mode for changing your machine's settings.

#### OCR (optical character recognition)

The bundled ScanSoft® OmniPage® software application converts an image of text to text you can edit.

#### One-Touch

Keys on the machine's control panel where you can store numbers for easy dialling.

You can store a second number on each key if you press **Shift** and the One-Touch key together.

#### **Out of Paper Reception**

Receives faxes into the machine's memory when the machine is out of paper.

#### **Overseas Mode**

Makes temporary changes to the fax tones to accommodate noise and static on overseas phone lines.

#### Pause

Allows you to place a 3.5 second delay in the dialling sequence stored on One-Touch keys and Speed-Dial numbers. Press **Redial/Pause** as many times as needed for longer pauses.

#### Photo resolution

A resolution setting that uses varying shades of grey for the best representation of photographs.

#### **Polling**

The process of a fax machine calling another fax machine to retrieve waiting fax messages.

#### Pulse (not available in New Zealand)

A form of rotary dialling on a telephone line.

#### **Quick Dial List**

A listing of names and numbers stored in One-Touch and Speed-Dial memory, in numerical order.

#### **Real Time Transmission**

When memory is full, you can send faxes in real time.

#### Remaining jobs

You can check which jobs are waiting in memory and cancel jobs individually.

#### **Remote Access Code**

Your own four-digit code (--- ★) that allows you to call and access your machine from a remote location.

#### **Remote Retrieval Access**

The ability to access your machine remotely from a touch tone phone.

#### Resolution

The number of vertical and horizontal lines per inch. See: Standard, Fine, Super Fine and Photo.

#### **Ring Delay**

The number of rings before the machine answers in Fax Only and Fax/Tel mode.

#### Ring Volume

Volume setting for the machine's ring.

#### Scanning

The process of sending an electronic image of a paper document into your computer.

#### Search

An electronic, alphabetical listing of stored One-Touch, Speed-Dial and Group numbers.

#### Speed-Dial

A pre-programmed number for easy dialling. You must press the **Search/Speed Dial** key, #, and the three digit code, and **Start** to start the dialling process.

#### Standard resolution

203 x 97 dpi. It is used for regular size text and quickest transmission.

#### Station ID

The stored information that appears on the top of faxed pages. It includes the sender's name and fax number.

#### **Super Fine resolution**

203 x 392 dpi. Best for very small print and line art.

#### TAD (telephone answering device)

You can connect an external TAD to your machine.

# Telephone Answer Code (for Fax/Tel mode only)

When the machine answers a voice call, it pseudo/double-rings. You can pick up at an extension phone by pressing this code (# 5 1, # 9 1 for New Zealand).

#### **Temporary settings**

You can select certain options for each fax transmission and copy without changing the default settings.

#### Tone (not available in New Zealand)

A form of dialling on the telephone line used for Touch Tone telephones.

#### **Transmission**

The process of sending faxes over the phone lines from your machine to the receiving fax machine.

#### **User Settings**

A printed report that shows the current settings of the machine.

# XMIT Verify (Transmission Verification Report)

A listing for each fax sent, that shows its date, time and number.

# **S** Specifications

# **Product description**

## **General**

Memory Capacity 16 MB (MFC-7420)

32 MB (MFC-7820N)

**Automatic Document Feeder** 

(ADF)

Up to 35 pages

Paper Tray 250 Sheets (80 gsm)

Printer Type Laser

Print Method Electrophotography by semiconductor laser beam scanning

LCD (Liquid Crystal Display) 16 characters × 2 lines Power Source 220 - 240V 50/60Hz

Power Consumption Copying: Average 460 W

Sleep: Average 10 W Standby: Average 75 W

**Dimensions** 

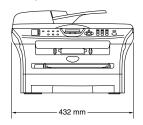

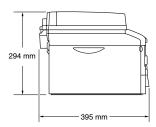

Weight Without Drum/Toner Unit:

9.45 kg (MFC-7420) 9.5 kg (MFC-7820N) Noise Operating: 53 dB A or less

Standby: 30 dB A or less

**Temperature** Operating: 10 - 32.5°C

Storage: 0 - 40°C

**Humidity** Operating: 20 to 80% (without condensation)

Storage: 10 to 90% (without condensation)

#### Print media

#### Paper Input

■ Paper type:

**Paper Tray** 

Plain paper, Recycled paper or Transparencies

Paper size:

A4, Letter, Legal, Executive, A5, A6, B5 and B6 For more details, see *About paper* on page 1-9.

■ Paper Weight:

60 - 105 gsm

Maximum paper tray capacity: Up to 250 sheets of 80 gsm plain paper or up to 10 transparencies

#### **Manual Feed Slot**

Paper type:

Plain paper, Recycled paper, Transparencies, Envelopes, Bond paper or Labels

■ Paper size:

Width: 69.9 - 215.9 mm Length: 116 - 406.4 mm

For more details, see About paper on page 1-9.

■ Paper Weight:

60 - 161 gsm

Maximum paper tray capacity: One sheet at a time

Paper Output

Up to 100 sheets of A4 size plain paper (Face down print delivery to the output paper tray)

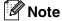

- Legal paper cannot be stacked on the output paper tray.
- For transparency or label, we recommend removing printed pages from the output paper tray immediately after they exit the machine to avoid smudging.
- For more details, see About paper on page 1-9.

## Copy

Colour/Monochrome Monochrome

**Document Size** ADF Width: 147.3 to 215.9 mm

ADF Height: 147.3 to 356 mm

Scanner Glass Width: Max. 215.9 mm) Scanner Glass Height: Max. 297 mm)

Multiple CopiesStacks or Sorts up to 99 pagesReduce/Enlarge25% to 400% (in increments of 1%)

**Resolution** Max. 600 x 300 dpi

#### Fax

Compatibility ITU-T Group 3

**Coding System** MH/MR/MMR/JBIG\* (\*not available for MFC-7420)

**Modem Speed** Automatic Fallback: 14400 bps (MFC-7420)

33600 bps (MFC-7820N)

**Document Size** ADF Width: 147.3 to 215.9 mm

ADF Height: 147.3 to 356 mm

Scanner Glass Width: Max. 215.9 mm Scanner Glass Height: Max. 297 mm

Scanning Width Max. 208 mm Max. 208 mm **Printing Width Grey Scale** 64 levels

**Polling Types** Standard, Secure, Timer, Sequential **Contrast Control** Automatic/Light/Dark (manual setting) Resolution Horizontal 203 dot/inch (8 dot/mm)

Vertical

Standard -3.85 line/mm Fine -7.7 line/mm Photo -7.7 line/mm Superfine -15.4 line/mm

One-Touch Dial 8 (4 x 2) Speed-Dial 200 stations Broadcasting 258 stations

**Automatic Redial** 3 times at 5 minute intervals

**Auto Answer** 2, 3, 4, 5, 6, 7, 8, 9 or 10 rings (for Australia)

> 1, 2, 3, 4, 5, 6, 7, 8, 9 or 10 rings (for New Zealand) 0, 1, 2, 3, 4, 5, 6, 7, 8, 9 or 10 rings (for some countries)

**Communication Source** Public Switched Telephone Network. Up to 500<sup>1</sup> /400<sup>2</sup> pages (MFC-7420) **Memory Transmission** Up to 600<sup>1</sup>/500<sup>2</sup> pages (MFC-7820N)

Up to 500<sup>1</sup> /400<sup>2</sup> pages (MFC-7420)

**Out of Paper Reception** Up to 600<sup>1</sup> /500<sup>2</sup> pages (MFC-7820N)

<sup>&</sup>quot;Pages" refers to the "Brother Standard Chart No. 1" (a typical business letter, Standard resolution, MMR code). Specifications and printed materials are subject to change without prior notice.

<sup>&</sup>quot;Pages" refers to the "ITU-T Test Chart #1" (a typical business letter, Standard resolution, MMR code). Specifications and printed materials are subject to change without prior notice.

#### **Scanner**

Colour/Monochrome Yes

TWAIN Compliant Yes (Windows® 98/98SE/Me/2000 Professional/XP/Windows NT®

Workstation Version 4.0)

Mac OS® 9.1 - 9.2/Mac OS® X 10.2.4 or greater

WIA Compliant Yes (Windows® XP)

Colour Depth 24 bit colour

**Resolution** Up to 9600 × 9600 dpi (interpolated)\*

Up to 600 × 2400 dpi (optical)

\* Maximum 1200 x 1200 dpi scanning with Windows® XP (resolution up to 9600 x 9600 dpi

can be selected by using the Brother scanner utility)

**Document Size** ADF Width: 147.3 to 215.9 mm

ADF Height: 147.3 to 356 mm

Scanner Glass Width: Max. 215.9 mm Scanner Glass Height: Max. 297 mm

Scanning Width Max. 215.9 mm Grey Scale 256 levels

### **Printer**

**Emulation** Brother Printing System for Windows®

PCL6 (MFC-7820N only)

BR-Script (PostScript®) Level 3 (MFC-7820N only)

Printer Driver Support for Windows® 98/98SE/Me/2000 Professional/XP/

Windows NT® Workstation Version 4.0

Support for Mac OS® 9.1 - 9.2/Mac OS® X 10.2.4 or greater

**Resolution** HQ1200 (Max. 2400 x 600 dots per inch (dpi))

Print Quality Normal printing mode

Economy printing mode (save toner usage)

Print Speed up to 20 pages/minute (A4 size)

\* Based on Brother standard pattern.

Does not include the time it takes to feed the paper.

First Print Less than 10 seconds

### **Interfaces**

Interface Recommended Cable

Parallel A bi-directional shielded parallel cable that is IEEE 1284 compliant and

no longer than 2.0 m.

USB A USB 2.0 interface cable that is no longer than 2.0 m.

**LAN cable** (MFC-7820N only) Ethernet UTP cable category 5 or greater.

(Cables are not included.)

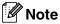

Your machine has a full-speed USB 2.0 interface. This interface is compatible with Hi-Speed USB 2.0; however, the maximum data transfer rate will be 12 Mbits/s. The machine can also be connected to a computer that has a USB 1.1 interface.

Please make sure you use a USB 2.0 interface cable that is no longer than 2.0 m.

## **Computer requirements**

| Requirements                                                                         |                                                                                                    |                                                                                                    |                                                                                                    |                                                            |                                                       |
|--------------------------------------------------------------------------------------|----------------------------------------------------------------------------------------------------|----------------------------------------------------------------------------------------------------|----------------------------------------------------------------------------------------------------|------------------------------------------------------------|-------------------------------------------------------|
| Computer Platform & Operating                                                        | Processor                                                                                                    | Minimum                                                                                                    | Recommended                                                                                                    | Available Hard Disk Space                                  |                                                       |
|                                                                                      | Minimum<br>Speed                                                                                                    | m RAM RAM                                                                                                    |                                                                                                    | for Drivers                                                | for<br>Applications                                   |
| 98, 98SE                                                                             | Pentium <sup>®</sup> II<br>or equivalent                                                                                                    | 32 MB                                                                                                    | 64 MB                                                                                                    | 90 MB                                                      | 130 MB                                                |
| Me                                                                                   |                                                                                                    |                                                                                                    |                                                                                                    |                                                            |                                                       |
| NT® Workstation 4.0                                                                  |                                                                                                    | 64 MB                                                                                                    | 128 MB                                                                                                    |                                                            |                                                       |
| 2000 Professional                                                                    |                                                                                                    |                                                                                                    |                                                                                                    |                                                            |                                                       |
| XP <sup>1</sup>                                                                      |                                                                                                    | 128 MB                                                                                                    | 256 MB                                                                                                    | 150 MB                                                     | 220 MB                                                |
| Mac OS® 9.1 - 9.2<br>(Printing, Scanning <sup>2</sup><br>and PC Fax Sending<br>Only) | All base models meet minimum Requirements                                                                                                    |                                                                                                    | 64 MB                                                                                                    | 80 MB                                                      | 200 MB                                                |
| Mac OS <sup>®</sup> X 10.2.4<br>or greater                                           |                                                                                                    | 128 MB                                                                                                    | 160 MB                                                                                                    |                                                            |                                                       |
|                                                                                      | 98, 98SE  Me  NT® Workstation 4.0  2000 Professional  XP 1  Mac OS® 9.1 - 9.2  (Printing, Scanning² and PC Fax Sending Only)  Mac OS® X 10.2.4 | 98, 98SE  Me  NT® Workstation 4.0  2000 Professional  XP 1  Mac OS® 9.1 - 9.2 (Printing, Scanning² and PC Fax Sending Only)  Mac OS® X 10.2.4 | Processor Minimum Speed  98, 98SE  Me  NT® Workstation 4.0 2000 Professional XP 1  Mac OS® 9.1 - 9.2 (Printing, Scanning² and PC Fax Sending Only)  Mac OS® X 10.2.4  Pentium® II or equivalent 64 MB  128 MB  All base models meet minimum Requirements | Processor   Minimum   Recommended   RAM   RAM     98, 98SE | Processor   Minimum   Recommended   FaM   For Drivers |

For the latest drivers, go to the Brother Solutions Center at http://solutions.brother.com/

Maximum 1200 x 1200 dpi scanning with Windows® XP. (Resolutions up to 9600 x 9600 dpi can be selected using the Brother Utility.)

Dedicated "Scan" key and direct Network Scanning (MFC-7820N) supported in Mac OS® X 10.2.4 or greater.

### Consumable items

Toner Cartridge Life (TN-2025)

\*(when printing letter or A4 size paper at 5% print coverage)

\*(when printing letter or A4 size paper at 5% print coverage)

\*(when printing letter or A4 size paper at 5% print coverage)

\*Toner life expectancy will vary depending upon the type of average print job.

\*Drum Unit Life Expectancy (DR-2025)

\*\*Drum Unit Life Expectancy (DR-2025)

\*\*Drum Unit Life Expectancy (DR-2025)

\*\*Drum Unit Life Expectancy (DR-2025)

\*\*Drum Unit Life Expectancy (DR-2025)

\*\*Drum Unit Life Expectancy (DR-2025)

\*\*Drum Unit Life Expectancy (DR-2025)

\*\*Drum Unit Life Expectancy (DR-2025)

\*\*Drum Unit Life Expectancy (DR-2025)

\*\*Drum Unit Life Expectancy (DR-2025)

\*\*Drum Unit Life Expectancy (DR-2025)

\*\*Drum Unit Life Expectancy (DR-2025)

\*\*Drum Unit Life Expectancy (DR-2025)

\*\*Drum Unit Life Expectancy (DR-2025)

\*\*Drum Unit Life Expectancy (DR-2025)

\*\*Drum Unit Life Expectancy (DR-2025)

\*\*Drum Unit Life Expectancy (DR-2025)

\*\*Drum Unit Life Expectancy (DR-2025)

\*\*Drum Unit Life Expectancy (DR-2025)

\*\*Drum Unit Life Expectancy (DR-2025)

\*\*Drum Unit Life Expectancy (DR-2025)

\*\*Drum Unit Life Expectancy (DR-2025)

\*\*Drum Unit Life Expectancy (DR-2025)

\*\*Drum Unit Life Expectancy (DR-2025)

\*\*Drum Unit Life Expectancy (DR-2025)

\*\*Drum Unit Life Expectancy (DR-2025)

\*\*Drum Unit Life Expectancy (DR-2025)

\*\*Drum Unit Life Expectancy (DR-2025)

\*\*Drum Unit Life Expectancy (DR-2025)

\*\*Drum Unit Life Expectancy (DR-2025)

\*\*Drum Unit Life Expectancy (DR-2025)

\*\*Drum Unit Life Expectancy (DR-2025)

\*\*Drum Unit Life Expectancy (DR-2025)

\*\*Drum Unit Life Expectancy (DR-2025)

\*\*Drum Unit Life Expectancy (DR-2025)

\*\*Drum Unit Life Expectancy (DR-2025)

\*\*Drum Unit Life Expectancy (DR-2025)

\*\*Drum Unit Life Expectancy (DR-2025)

\*\*Drum Unit Life Expectancy (DR-2025)

\*\*Drum Unit Life Expectancy (DR-2025)

\*\*Drum Unit Life Expectancy (DR-2025)

\*\*Drum Unit Life Expectancy (DR-2025)

\*\*Drum Unit Life Expectancy (DR-2025)

\*\*Drum Unit Life Expectancy (DR-2025)

\*\*Drum Unit Life Expectancy (D

### Network (LAN) (MFC-7820N only)

LAN You can connect your machine to a network for Network Printing,

Network Scanning and PC Fax Send. Also included is the Brother

BRAdmin Professional Network Management software.

Support for Windows® 98/98SE/Me/2000/XP/

Windows NT® Workstation Version 4.0

Mac OS<sup>®</sup> 9.1 - 9.2/Mac OS<sup>®</sup> X 10.2.4 or greater\* Ethernet 10/100 BASE-TX Auto Negotiation

Protocols TCP/IP

ARP, RARP, BOOTP, DHCP, APIPA (Auto IP), NetBIOS Name Resolution, WINS, DNS Resolver, LPR/LPD, Custom Raw Port/Port9100, SMTP Client, IPP, FTP Server, mDNS, TELNET,

SNMP, HTTP

\*Mac OS® 9.1 - 9.2 (Brother Laser Driver over TCP/IP)

\*Mac OS® X 10.2.4 or greater (mDNS)

Included Utilities:

BRAdmin Professional (Windows®)

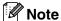

BRAdmin Professional is not supported in Mac OS®.

# Optional External Wireless Print/Scan Server (NC-2200w)

NC-2200w External Wireless Connecting the optional External Wireless Print/Scan Server

Print/Scan Server (Optional) (NC-2200w) to the USB port of your machine will allow you to print and

scan over a wireless network.

Network types IEEE 802.11b wireless LAN

Support for Windows® 98/98SE/Me/2000/XP/

Windows NT® Workstation Version 4.0

Mac OS® X 10.2.4 or greater

Protocols TCP/IF

ARP, RARP, BOOTP, DHCP, APIPA (Auto IP), WINS/NetBIOS, DNS, LPR/LPD, Port9100, SMB Print, IPP, RawPort, mDNS, TELNET,

SNMP, HTTP

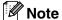

You can assign the **Scan** key to only one networked computer.

## **Optional External Print Server (NC-2100p)**

NC-2100p External Print Server Connecting the optional External Print Server (NC-2100p) to the (Optional)

Parallel port of your machine will allow you to print over a wired

Ethernet network.

Support for Windows® 98/98SE/Me/2000/XP/

Windows NT® Workstation Version 4.0

**Protocols** TCP/IP (LPR/LPD), IPP, FTP, HTTP, TELNET, Port 9100, SMTP,

POP3, TFTP, SNMP, DHCP, BOOTP, RARP, NetBEUI

# Index

| A                                      | Cordless phone                             |
|----------------------------------------|--------------------------------------------|
| Access codes, storing and diallling5-4 | Cover page custom comments3-9              |
| ADF (automatic document feeder) 1-7    | for all faxes3-10                          |
| ADF cover11-6                          | for next fax only3-10                      |
| Answering machine (TAD)A-10            | printed form3-11                           |
| connectingA-11                         | Credit card numbers5-4                     |
| Automatic                              | Custom telephone features on a single line |
| fax receive4-1                         | A-11                                       |
| Fax Detect4-3                          | A-11                                       |
| fax redial3-2                          | D                                          |
| transmission3-4                        | D                                          |
|                                        | Date and Time2-1                           |
| В                                      | Delayed Batch Transmission3-12             |
|                                        | Dialling                                   |
| Broadcasting3-7                        | a pause5-4                                 |
| setting up Groups for5-3               | access codes and credit card numbers       |
|                                        | 5-4                                        |
| C                                      | automatic fax redial3-2                    |
| 0                                      | automatic transmission3-4                  |
| Cancelling                             | Groups3-7                                  |
| Fax Forwarding6-1                      | manual3-1                                  |
| fax jobs in memory                     | One-Touch3-1                               |
| jobs awaiting redial3-8                | Speed-Dial3-1                              |
| Paging6-5                              | Diallling                                  |
| Cleaning                               | automatic fax redial3-2                    |
| corona wire11-24                       | Distinctive Ring A-2                       |
| drum unit11-17                         | Drum Unit                                  |
| laser scanner window11-23              | cleaning 11-17, 11-24                      |
| scanner glass11-22                     | replacing11-28                             |
| CNG tones1-13                          | Dual Access3-6                             |
| Connecting                             |                                            |
| external TADA-10                       | E                                          |
| external telephoneA-10                 |                                            |
| Consumable itemsS-8                    | ECM1-14                                    |
| Control panel overview1-5, 1-6         | ECM (Error Correction Mode)1-14            |
| Сору                                   | Equalization11-20                          |
| contrast8-8                            | Error messages on LCD11-1                  |
| default settings8-8                    | Comm. Error11-1                            |
| Enlarge/Reduce8-3, 8-4                 | No Paper Fed11-3                           |
| enter Copy mode8-1                     | Not Registered3-1                          |
| multiple copies8-2                     | Out of Memory11-3                          |
| Out of Memory8-8                       | while scanning a document8-8               |
| Page Layout8-6, 8-7                    | Unable to Init11-4                         |
| Quality key8-5                         | Unable to Print11-4                        |
| quality setting8-8                     | Unable to Scan11-4                         |
| single copy8-1                         |                                            |

| Extension telephone, using     |         | G                                    |
|--------------------------------|---------|--------------------------------------|
| External telephone, connecting | A-10    | Gray scale                           |
| F                              |         | Groups for Broadcasting5-3           |
| Fax codes                      |         | н                                    |
| changing 6-                    | 4. A-9  | "                                    |
| Fax Receive Code               | •       | HELP                                 |
| Remote Access Code             |         | LCD messages B-1                     |
| Telephone Answer Code          |         | using navigation keys B-2            |
| Fax Forwarding                 |         | Menu TableB-1, B-3                   |
| changing remotely6             | -5. 6-6 |                                      |
| programming a number           |         | J                                    |
| Fax Storage                    |         |                                      |
| printing from memory           |         | Jacks                                |
| turning on                     |         | EXT                                  |
| Fax, sending                   |         | external telephone A-10              |
| from ADF                       | 3-3     | TAD (answering machine) A-10         |
| from scanner glass             |         | Jams                                 |
| Fax, stand-alone               | 5       | document11-6                         |
| receiving                      | 4-1     | paper11-6                            |
| compatibility                  |         |                                      |
| Fax Forwarding                 |         | L                                    |
| from extension phone           |         | LCD (liquid entetal display) B.1.B.0 |
| reducing to fit on paper       |         | LCD (liquid crystal display)B-1, B-2 |
| retrieving from a remote site  |         | Help List7-2                         |
| Ring Delay, setting            |         | M                                    |
| sending                        |         | IVI                                  |
| automatic                      |         | Maintenance, routine11-21            |
| Broadcasting                   |         | Manual                               |
| canceling from memory          |         | dialling3-1                          |
| compatibility                  |         | receive4-1                           |
| contrast                       |         | Memory Security2-7                   |
| enter Fax mode                 |         | Memory Storage B-1                   |
| from ADF                       |         | Menu Selection Table                 |
| from memory (Dual Access)3-    |         | Mode, entering                       |
| from scanner glass             |         | Copy8-1                              |
| overseas                       |         | Fax                                  |
| Real Time Transmission         | 3-7     | Scan1-5                              |
| resolution                     |         |                                      |
| Fax/Tel mode                   |         | 0                                    |
| answering at extension phones  | A-8     |                                      |
| double-ringing (voice calls)   |         | One-Touch                            |
| F/T Ring Time                  |         | changing5-2                          |
| Fax Receive Code               |         | setting up5-1                        |
| receiving faxes                |         | using3-1                             |
| Ring Delay                     |         | Out of Memory message3-4             |
| Telephone Answer Code          |         |                                      |
| FaxStream® Duet®               | A-2     |                                      |

| P                                       | Fax Only                     | 4-1             |
|-----------------------------------------|------------------------------|-----------------|
|                                         | Fax/Tel                      | 4-1             |
| Paging                                  | Manual                       | 4-1             |
| programming your pager number 6-1       | Redial/Pause                 | 3-2             |
| Paper 1-9, S-2                          | Reducing                     |                 |
| Size2-4                                 | copies                       | 8-3             |
| size of document1-7                     | incoming faxes               |                 |
| Type2-3                                 | Remote Retrieval             |                 |
| Phone Line                              | access code                  |                 |
| connectionsA-11                         | commands                     |                 |
| difficulties11-11                       | getting your faxes           |                 |
| Poster 8-7                              | Reports                      |                 |
| Power failureB-1                        | Fax Journal                  |                 |
| Print                                   | Journal Period               |                 |
| difficulties11-11                       | Help List                    |                 |
| driversS-5                              | how to print                 |                 |
| fax from memory4-4                      | Network Configuration        |                 |
| paper jams11-7                          | Quick-Dial List              |                 |
| quality2-3, 11-16                       | Transmission Verification    |                 |
| report7-2                               | User Settings                |                 |
| resolutionS-5                           | Resolution                   |                 |
| specificationsS-5                       | copy                         | S-3             |
| printable area8-1                       | fax (Standard, Fine, SuperFi |                 |
| Programming your machineB-1, B-2        |                              |                 |
| , , , , , , , , , , , , , , , , , , , , | print                        |                 |
| Q                                       | scan                         |                 |
|                                         | setting for next fax         |                 |
| Quick-Dial                              | Ring Delay, setting          |                 |
| Access codes and credit card numbers    | Turig Boldy, Souring         |                 |
| setting up5-4                           | S                            |                 |
| Broadcasting3-7                         | 3                            |                 |
| using Groups3-7                         | Safety Instructionsii, 10    | )-2, 10-3, 10-5 |
| Group dial                              | Setting Lock                 |                 |
| changing5-2                             | Setup                        |                 |
| setting up Groups for Broadcasting      | Date and Time                | 2-1             |
| 5-3                                     | Station ID (fax header)      |                 |
| One-Touch dial                          | entering text                | 2-2             |
| changing5-2                             | Shipping the machine         |                 |
| setting up5-1                           | Sleep Time                   |                 |
| using3-1                                | Speed-Dial                   |                 |
| Search3-2                               | changing                     | 5-2             |
| Speed-Dial                              | dialling                     |                 |
| changing5-2                             | storing                      |                 |
| setting up5-2                           | 3                            |                 |
| using                                   | Т                            |                 |
| R                                       | TAD (telephone answering dev | vice) external  |
| 11                                      | (telephone answering dev     |                 |
| Receive Mode4-1                         | connecting                   | ,               |
| External TAD4-1                         | receive mode                 | 4-1             |

| recording OGM                     | A-11  |
|-----------------------------------|-------|
| Telstra® FaxStream® Duet®         | A-1   |
| Text, entering                    | B-10  |
| special characters                |       |
| Toner Cartridge                   |       |
| replacing                         | 11-25 |
| Troubleshooting                   |       |
| document jam                      |       |
| error messages on LCD             |       |
| if you are having difficulty with |       |
| incoming calls                    | 11-12 |
| paper handling                    |       |
| phone line                        |       |
| printer difficulties              |       |
| printing                          |       |
| paper jam                         |       |
| paper jam minimi                  |       |
| V                                 |       |
| •                                 |       |
| Volume, setting                   | 2-4   |
| beeper                            |       |
| ring                              |       |
| speaker                           |       |

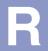

### **Remote Retrieval Access card**

If you plan to receive fax messages while away from your machine, carrying the Remote Retrieval Access Card printed below will serve as a convenient reminder of the retrieval procedures. Simply cut out the card and fold it to fit your wallet or organizer. Keeping it handy will help you derive the full benefit of your machine's Fax Forwarding and Remote Retrieval features.

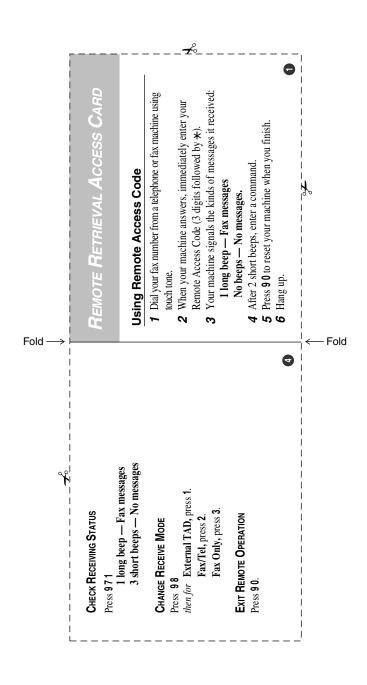

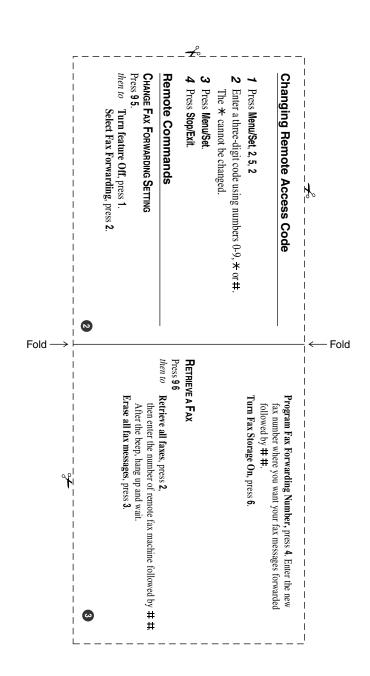

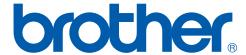

This machine is approved for use in the country of purchase only, local Brother companies or their dealers will only support machines purchased in their own countries.